# **Sistema RH Módulo Recrutamento e Seleção**

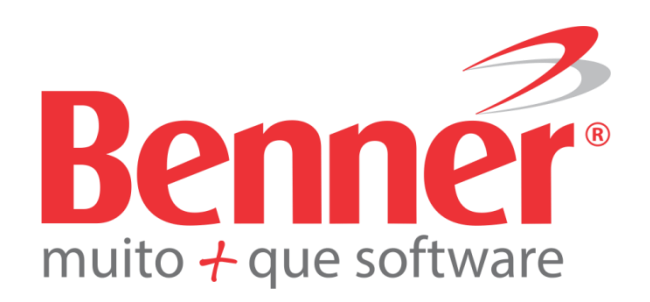

www.benner.com.br

# **Sistema RH Módulo Recrutamento e Seleção**

#### **Copyright© 2015**

**Benner® Software de Gestão de Negócios**

Todos os direitos reservados. É proibido qualquer tipo de reprodução total ou parcial desta publicação, sem autorização formal e por escrito de Benner® Software de Gestão de Negócios. Os produtos eventualmente consultados ou citados nesta publicação são de direitos reservados de seus respectivos autores.

Apesar de todas as precauções e revisões, a editora não se responsabiliza por eventuais erros de impressão, erros ou omissões por parte do autor, ou por quaisquer danos financeiros, administrativos ou comerciais, resultantes do uso incorreto das informações contidas nesta publicação.

**Benner® Software de Gestão de Negócios**

 $\overline{3}$ 

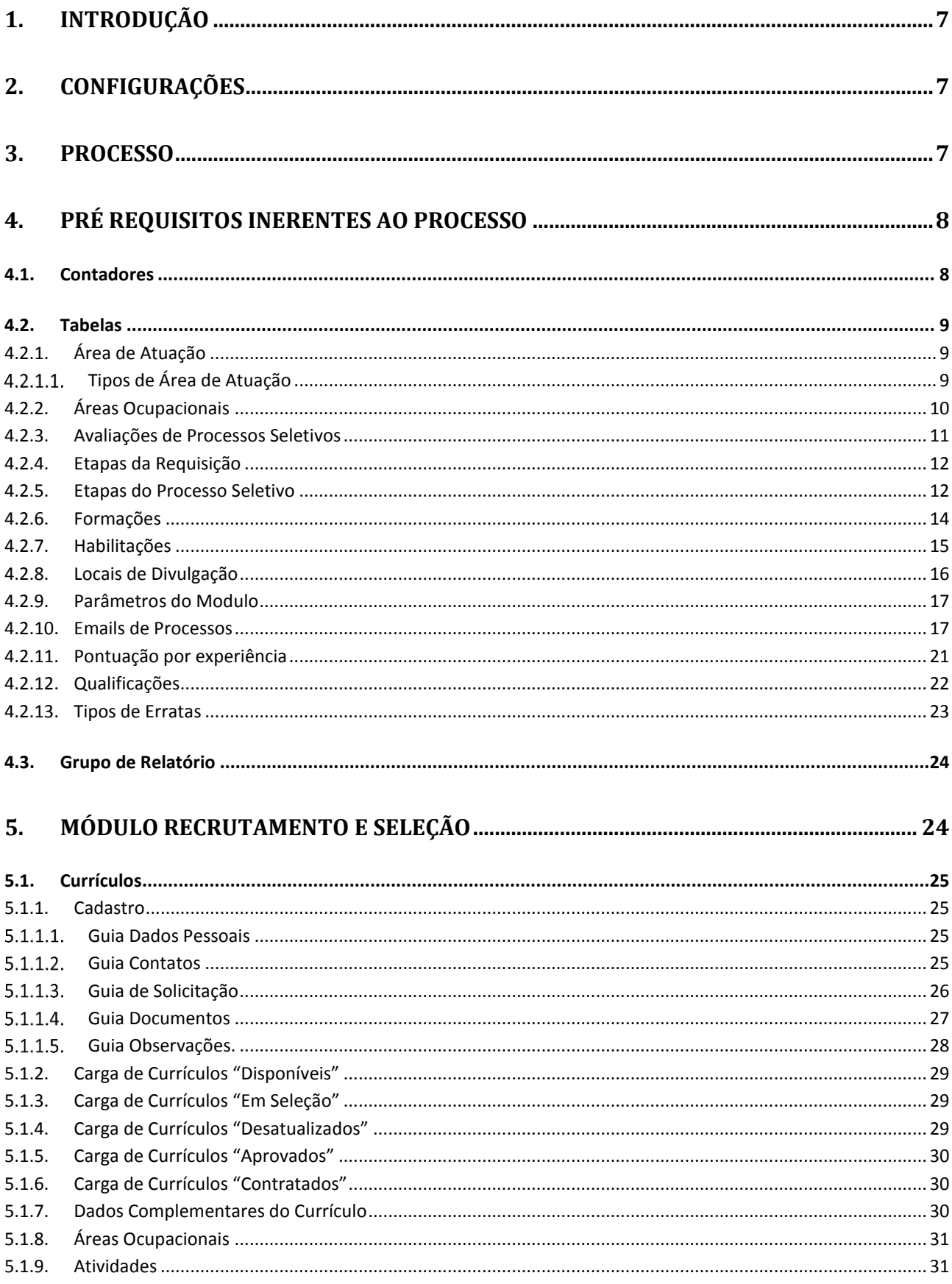

### **Sistema RH**

 $\overline{4}$ 

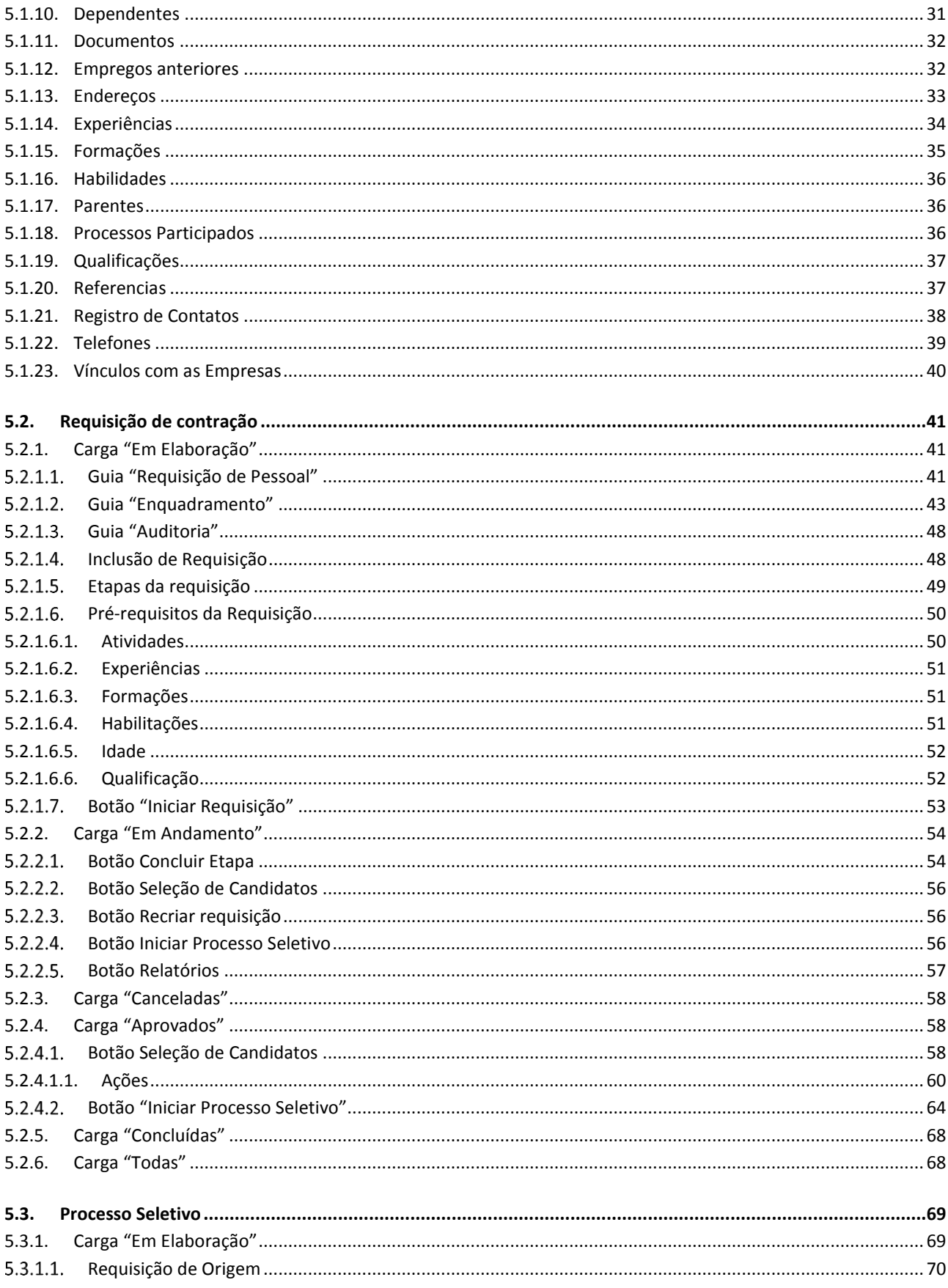

#### **Sistema RH**

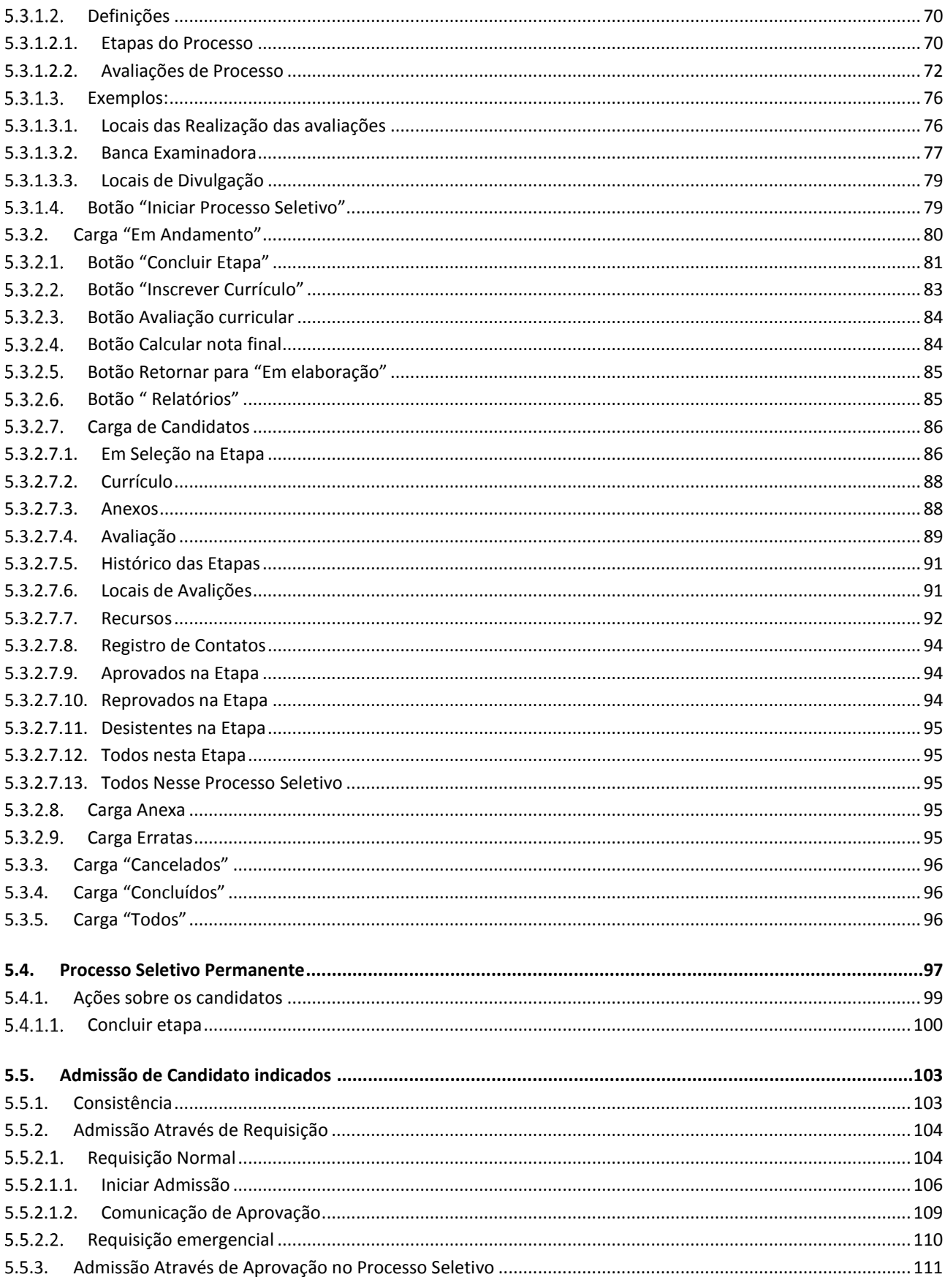

#### **Sistema RH**

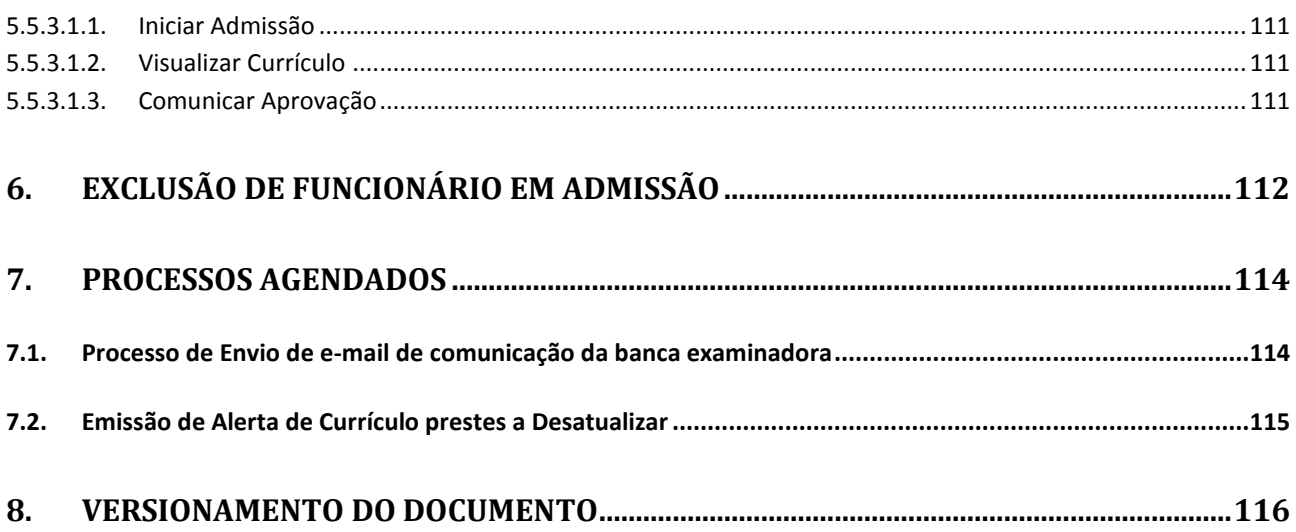

# <span id="page-6-0"></span>**1. INTRODUÇÃO**

Módulo que permite agilidade e eficiência na localização de colaboradores ou candidatos para determinada função. A requisição de pessoal é criada com o cargo a ser preenchido e outras variáveis a serem informadas. A partir dela, o sistema sugere automaticamente as qualificações, experiências, formações e outros requisitos mínimos constantes no cargo ou incluídos por necessidade da função a ser desempenhada.

Ao cadastrar um candidato, todos os dados digitados são aproveitados na sua admissão como colaborador.

# <span id="page-6-1"></span>**2. CONFIGURAÇÕES**

Descreva as configurações no software para que o processo funcione.

Quando a configuração for restrita, não colocar muitos detalhes na documentação, bastaria apenas: "Necessário solicitar a Benner a liberação desta rotina", mas descreva o nome da configuração para que o consultor ou cliente informe corretamente.

Descreva o caminho para acesos a configuração usando ">" como por exemplo:

Modulo X > Carga Parâmetros > 'Selecione uma empresa' > Aba Testes > Flag Y.

### <span id="page-6-2"></span>**3. PROCESSO**

O módulo de Cargos e Salários será responsável pela manutenção dos planos de carreira e remuneração dos colaboradores da empresa. Permitindo também:

- Estruturação de tabelas de remuneração diversificadas por regiões.
- Simulação e efetivação de reajustes salariais bem como análise de impacto financeiro destes reajustes.
- Tratamento de Cargos Comissionados com pagamento de valores de acordo com as tabelas de remuneração.
- Tratamento de Pisos Salariais com valores regionalizados e controle do pagamento de valores fora da faixa.

- Controle de substituição temporária do cargo de carreira e cargo comissionado com pagamento de complemento do salário.
- Pagamento de valores para a atividade de Quebra de caixa com possibilidade de definição de valores por sindicato.

# <span id="page-7-0"></span>**4. PRÉ REQUISITOS INERENTES AO PROCESSO**

### <span id="page-7-1"></span>**4.1. CONTADO RES**

Deverão ser criados contadores para que os mesmos sirvam de base para a geração dos protocolos de Requisições de contratação e de Processos Seletivos. Para tal, no módulo ADM > Contadores deve-se cadastrar dois registros, com os seguintes parâmetros:

### **Contador para protocolo de Requisição**

- Nome: PROTOCOLOREQUISICAO
- Universal: marcado
- Valor: 1
- Valor inicial: 1
- Período em meses: 12
- Data da última realização: selecionar o mês de janeiro do ano corrente.

### **Contador para protocolo de Processo seletivo**

- Nome: PROTOCOLOPROCESSOSELETIVOS
- Universal: marcado
- Valor: 1
- Valor inicial: 1
- Período em meses: 12
- Data da última realização: selecionar o mês de janeiro do ano corrente.

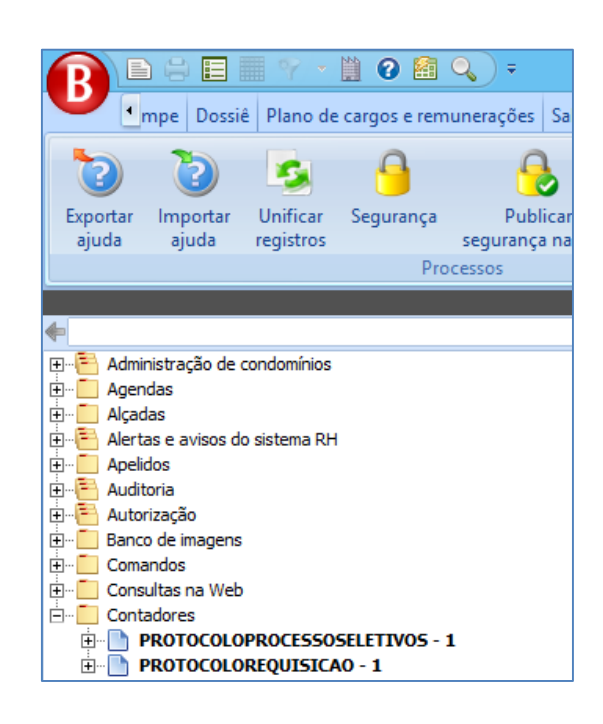

### <span id="page-8-0"></span>**4.2. T ABEL AS**

### **4.2.1. Área de Atuação**

<span id="page-8-1"></span>O cadastro das Áreas de atuação deverá ser realizado no módulo Recrutamento e Seleção > Tabelas > Áreas de atuação. Tais informações serão utilizadas quando da abertura de uma requisição de contratação, na qual deve-se apontar a área de atuação.

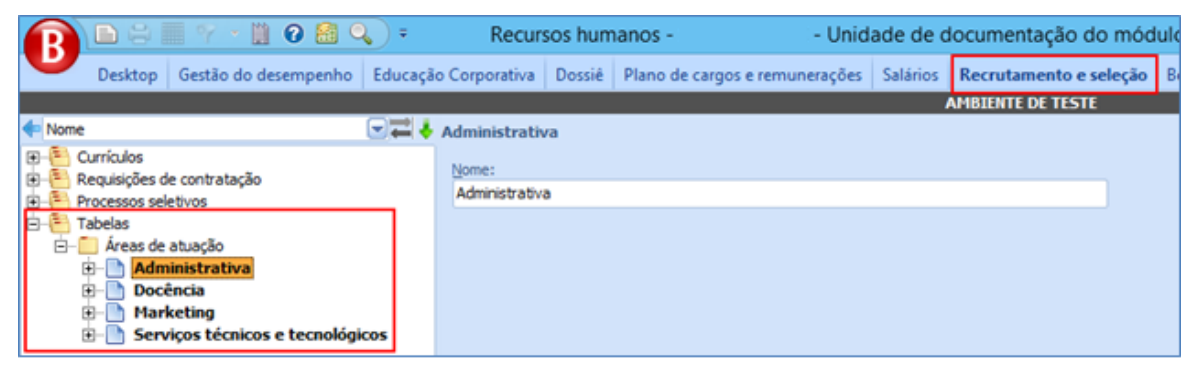

# <span id="page-8-2"></span>*Tipos de Área de Atuação*

Abaixo das áreas de atuação, pode-se cadastrar as subdivisões de cada área.

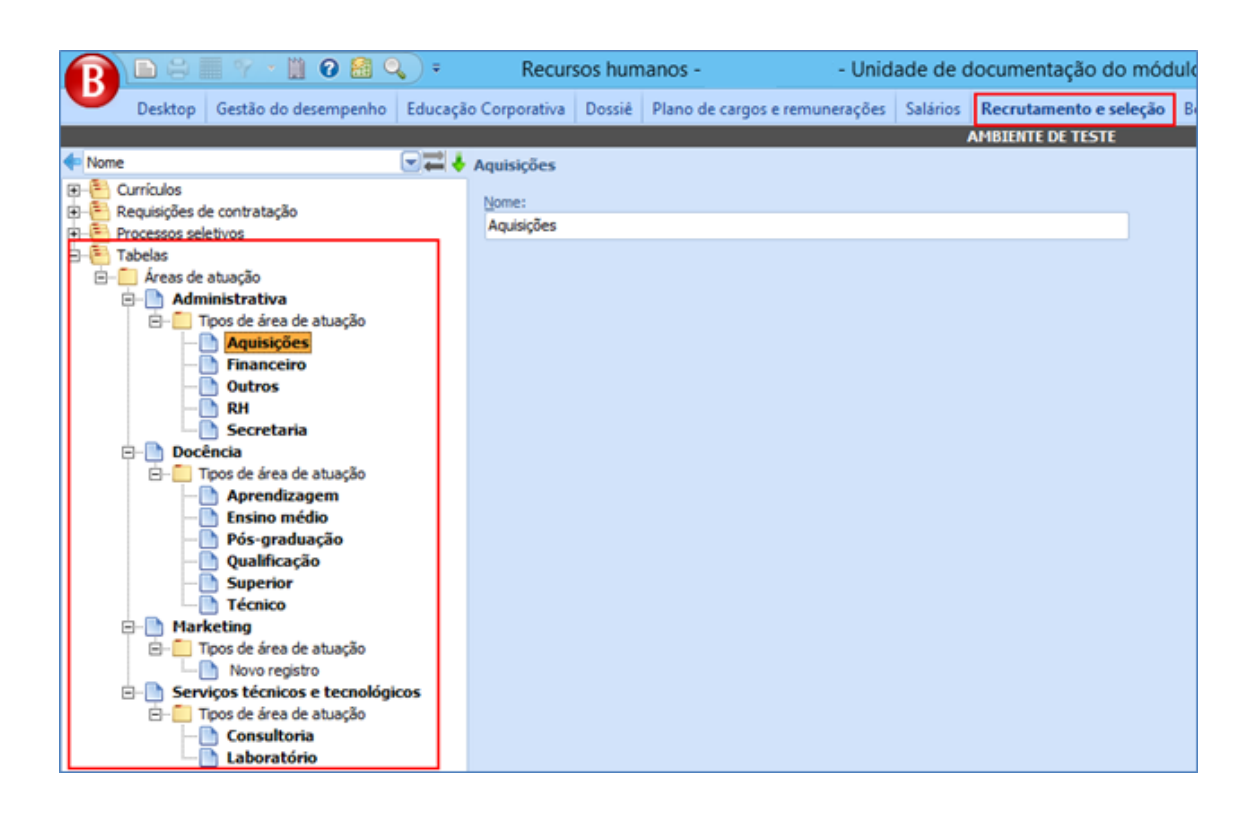

# **4.2.2. Áreas Ocupacionais**

<span id="page-9-0"></span>Em Recrutamento e seleção > Tabelas > Áreas Ocupacionais, são cadastradas as principais áreas ou divisões de atendimento, praticadas nas Empresas processadas no sistema.

Concluído o processo de inclusão da Área ocupacional, o sistema habilita duas subpastas:

- Experiências: Nesta pasta são cadastradas as experiências exigidas para o exercício da área ocupacional selecionada.
- Potencialidades: Nesta pasta são cadastradas as potencialidades (potencial que caracteriza conhecimento para atuar na área) exigidas para o exercício da área ocupacional selecionada.

10

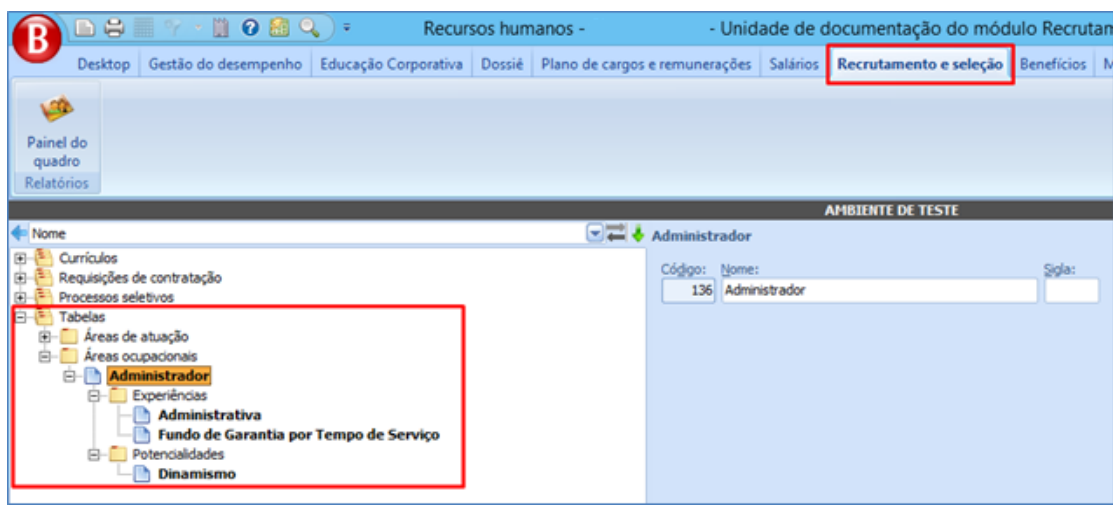

### <span id="page-10-0"></span>**4.2.3. Avaliações de Processos Seletivos**

Local de cadastro das avaliações dos processos seletivos. Os processos seletivos somente usarão as avaliações que nele forem indicadas. Tais avaliações possuem dois tipos de caráter:

- Caráter Qualitativo: Indica que a avaliação ocorrerá somente com a indicação de aprovado ou reprovado
- Caráter Quantitativo: Indica que a avaliação ocorrerá por nota.

O cadastro é feito em Recrutamento e Seleção > Tabelas > Avaliações dos processos seletivos.

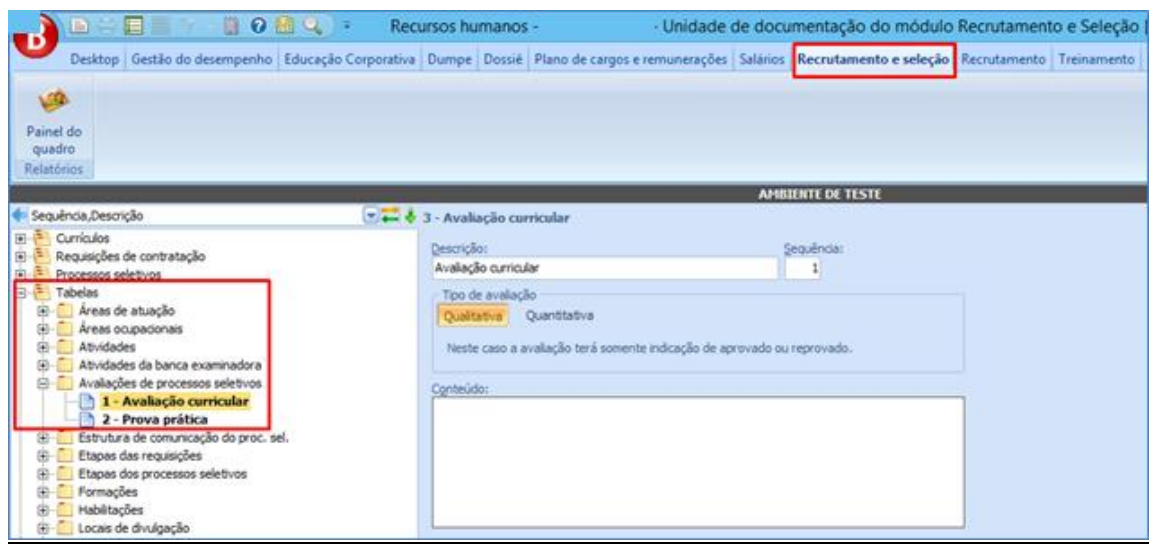

# **4.2.4. Etapas da Requisição**

<span id="page-11-0"></span>Em Recrutamento e seleção > Tabelas > Etapas das requisições, são cadastradas as etapas que as requisições passarão entre seu início e conclusão.

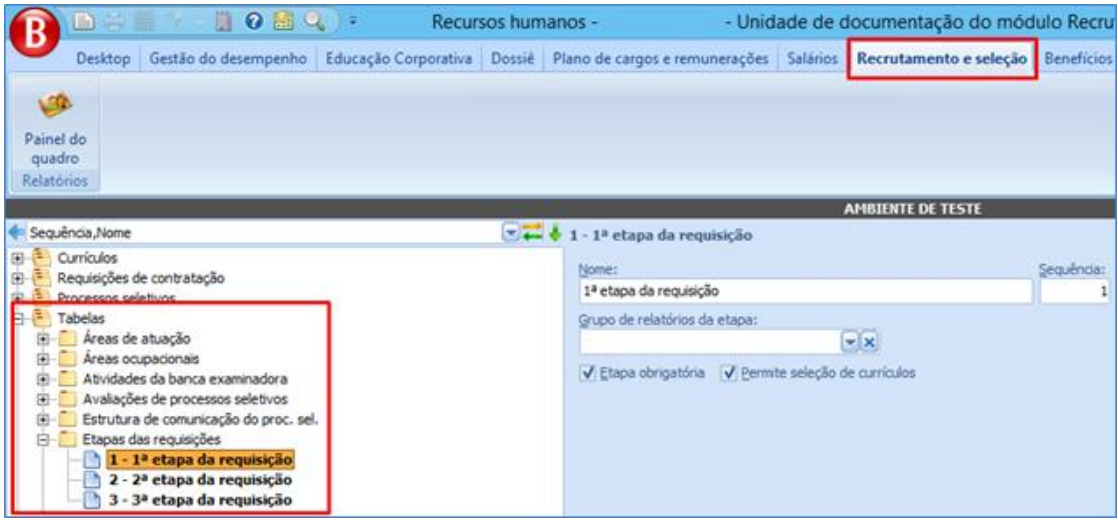

- Nome: Nome da etapa.
- Sequência: Ordem de execução da etapa dentro da requisição.
- Grupo de relatórios da etapa: Relatórios acerca da requisição quando a mesma se encontra nesta etapa.
- Etapa obrigatória: Quando marcado, ao incluir uma requisição, a etapa já é automaticamente cadastrada para a requisição.
- Permite seleção de currículos: Quando marcado, caso a requisição seja de caráter emergencial, habilita o botão de *Seleção de candidatos*, para que candidatos sejam associados à requisição sem a necessidade de abertura de processo seletivo.

### <span id="page-11-1"></span>**4.2.5. Etapas do Processo Seletivo**

Assim como as requisições de contratação, os processos seletivos possuem etapas. Tais etapas são cadastradas em Recrutamento e seleção > Tabelas > Etapas dos processos seletivos.

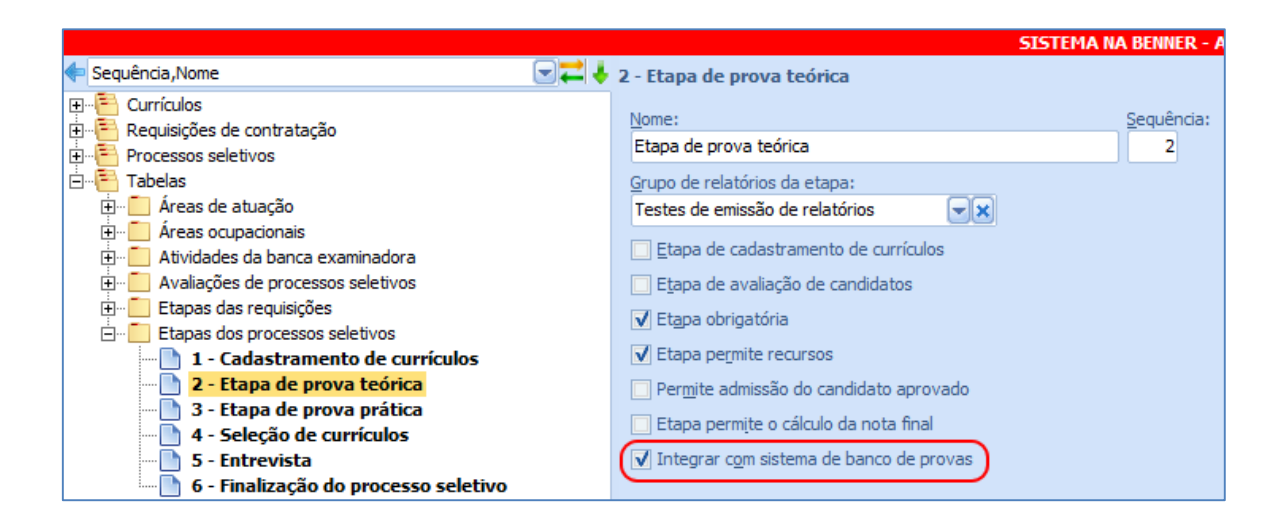

- Nome: Nome da etapa.
- Sequência: Ordem de execução da etapa dentro do processo seletivo, conforme as etapas cadastradas para o mesmo.
- Grupo de relatórios da etapa: Relatórios acerca do processo seletivo quando o mesmo se encontra nesta etapa.
- Etapa de cadastramento de currículos: Quando marcado habilita o botão *Inscrever currículos* no processo seletivo. Tal botão permite, no formulário de Seleção de candidatos, associar currículos ao processo seletivo
- Etapa de avaliação de candidatos: Quando marcado habilita o botão *Avaliação curricular* no processo seletivo. Tal botão permite, no formulário de Seleção de candidatos, a avaliação curricular do candidato.
- Etapa obrigatória: Quando marcado, ao incluir um processo seletivo, a etapa já é automaticamente cadastrada para o mesmo.
- Etapa permite recursos: Quando marcado, habilita a inclusão de recursos para os candidatos na etapa atual do processo seletivo.
- Permite admissão do candidato aprovado: Quando marcado, habilita o botão *Iniciar a admissão* no candidato participante do processo seletivo, permitindo a admissão do candidato a partir do mesmo.
- Etapa permite o cálculo da nota final: Quando marcado, exibe o botão *Calcular nota final* no cadastro do processo seletivo não permanente ou nos candidatos

dos processos seletivos permanentes, e habilita o cálculo da nota final do candidato. Tal nota é obtida através da fórmula cadastrada na abertura do processo seletivo (montada de acordo com as avaliações e o uso, ou não, dos bônus por experiência). Caso o candidato possua o flag "Etapa permite o cálculo da nota final" marcado, o sistema consistirá se há algum candidato na etapa que ainda esteja na situação "Em seleção".

 Integrar com sistema de banco de provas: A integração visa a habilitação dos candidatos de determinada etapa do processo seletivo no portal A+, da Maximize Sistemas, para que, após a criação/realização das provas, suas notas importadas no Benner RH. Quando marcado, serão apresentados os botões "*Enviar candidatos para portal de provas*" e "*Obter notas do portal de provas*" no processo seletivo não permanente ou nos candidatos dos processos seletivos permanentes.

### **4.2.6. Formações**

<span id="page-13-0"></span>Tabela onde são cadastradas as áreas de formação acadêmica que o candidato pode vir a ter, tais como:

- Administração;
- Ciências contábeis;
- Enfermagem.

O cadastro é feito em Recrutamento e seleção > Tabelas > Formações.

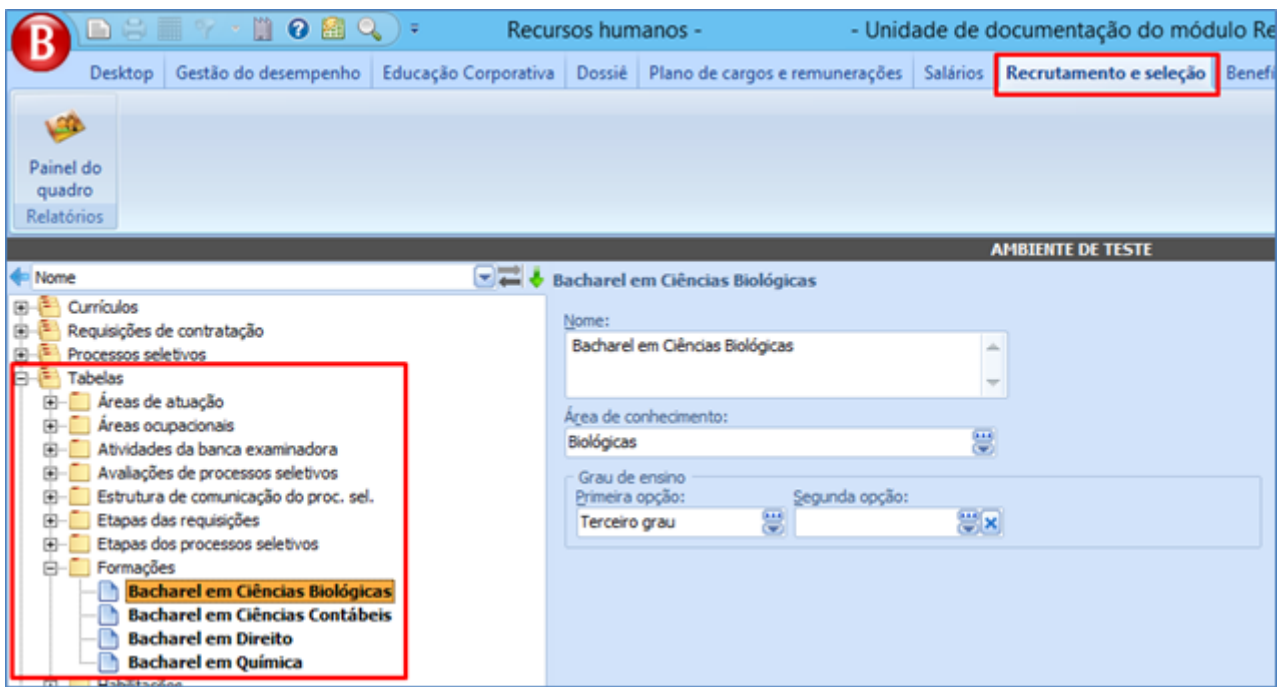

### <span id="page-14-0"></span>**4.2.7. Habilitações**

Tabela onde são cadastradas as habilitações dos funcionários ou candidatos, de acordo com suas formações e obtidas junto às entidades de classe, podendo ser exigidas em algumas funções ou atividades ou, ainda, ser apenas uma informação adicional. Exemplificando:

- Conselho Regional de Administração;
- Ordem dos Advogados do Brasil, etc.

O cadastro pode ser efetuado em Recrutamento e seleção > Tabelas > Habilitações.

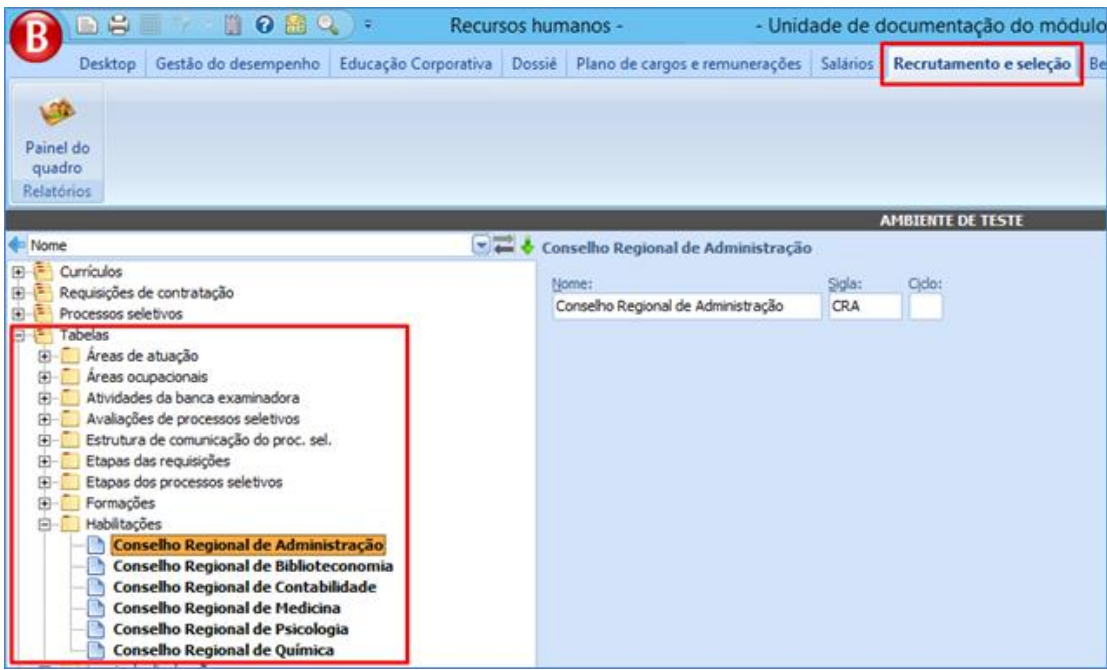

### **4.2.8. Locais de Divulgação**

<span id="page-15-0"></span>Cadastro dos locais de divulgação dos resultados dos processos seletivos. Cadastro em Recrutamento e seleção > Tabelas > Locais de divulgação.

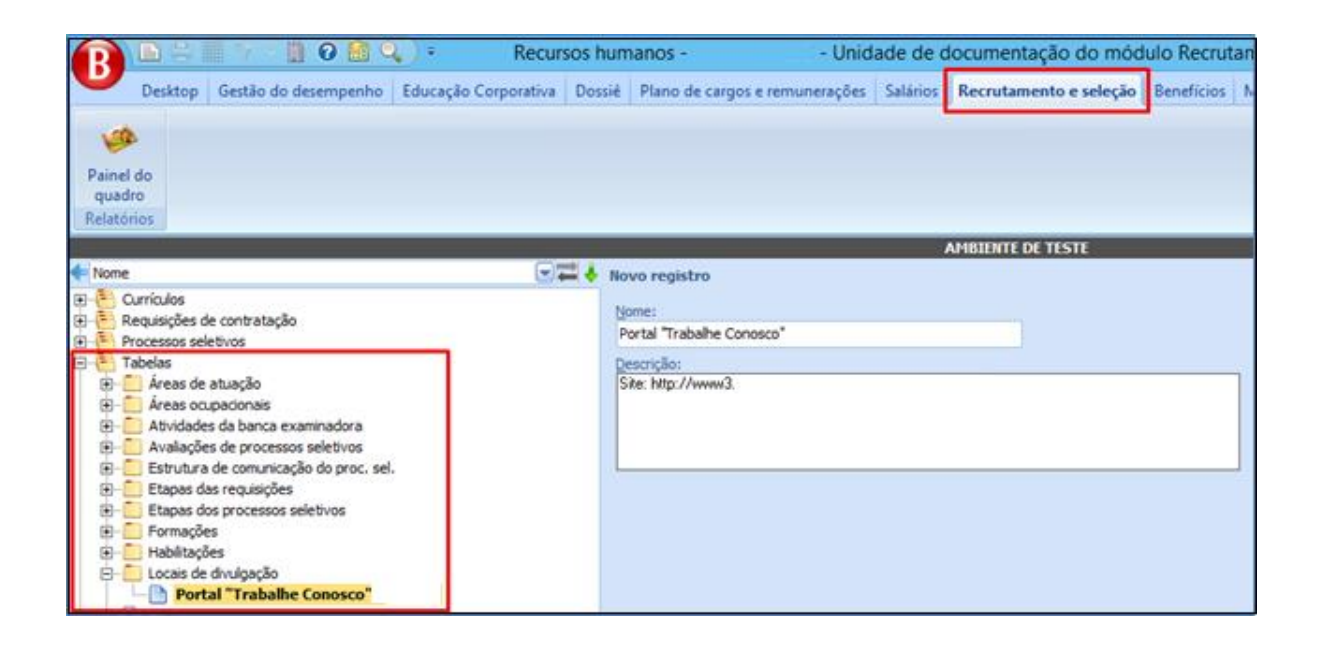

### **4.2.9. Parâmetros do Modulo**

<span id="page-16-0"></span>Possibilita algumas configurações como prazos de expiração do currículo, parametrização de determinados relatórios, e-mail de responsável do módulo, entre outros... Configura-se em Recrutamento e seleção > Tabelas > Parâmetros.

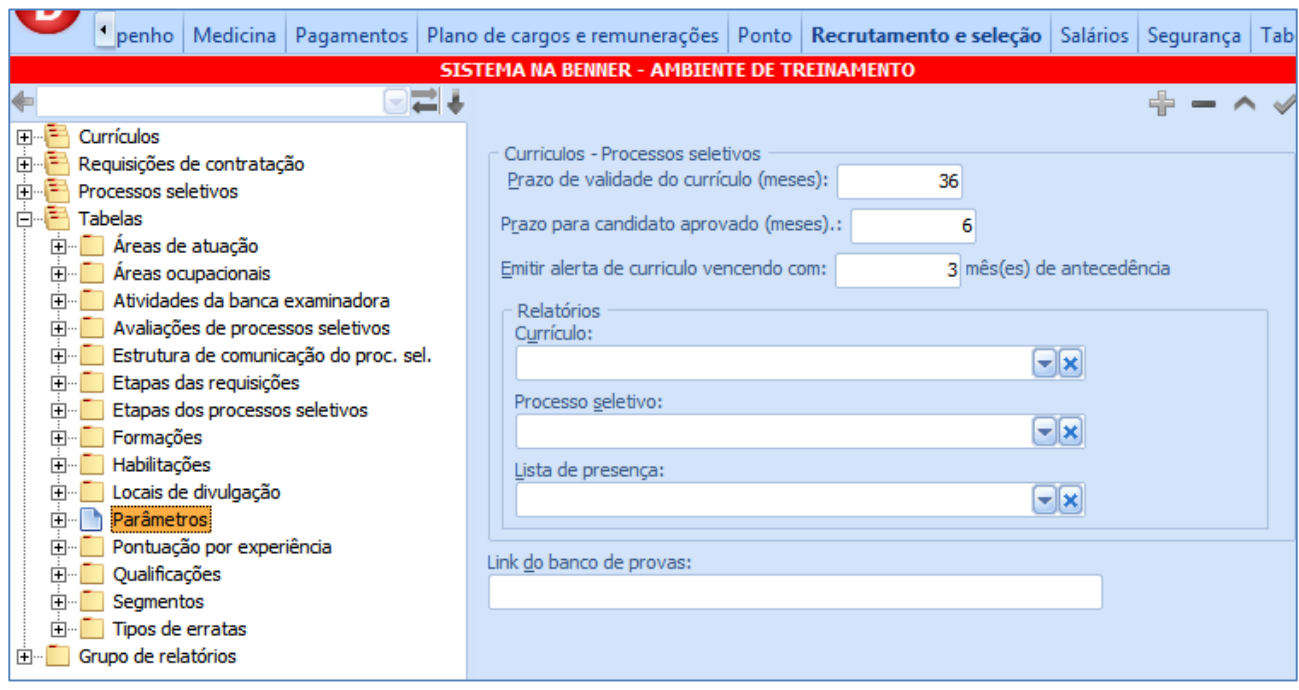

### **4.2.10. Emails de Processos**

<span id="page-16-1"></span>Em determinados eventos no decorrer do processo, serão enviados e-mails aos candidatos. Para tal, o sistema realizará a tradução de TAG's informadas em texto determinado pelo usuário. O cadastro é feito em Recrutamento e seleção > Tabelas > Parâmetros > E-mails de processos.

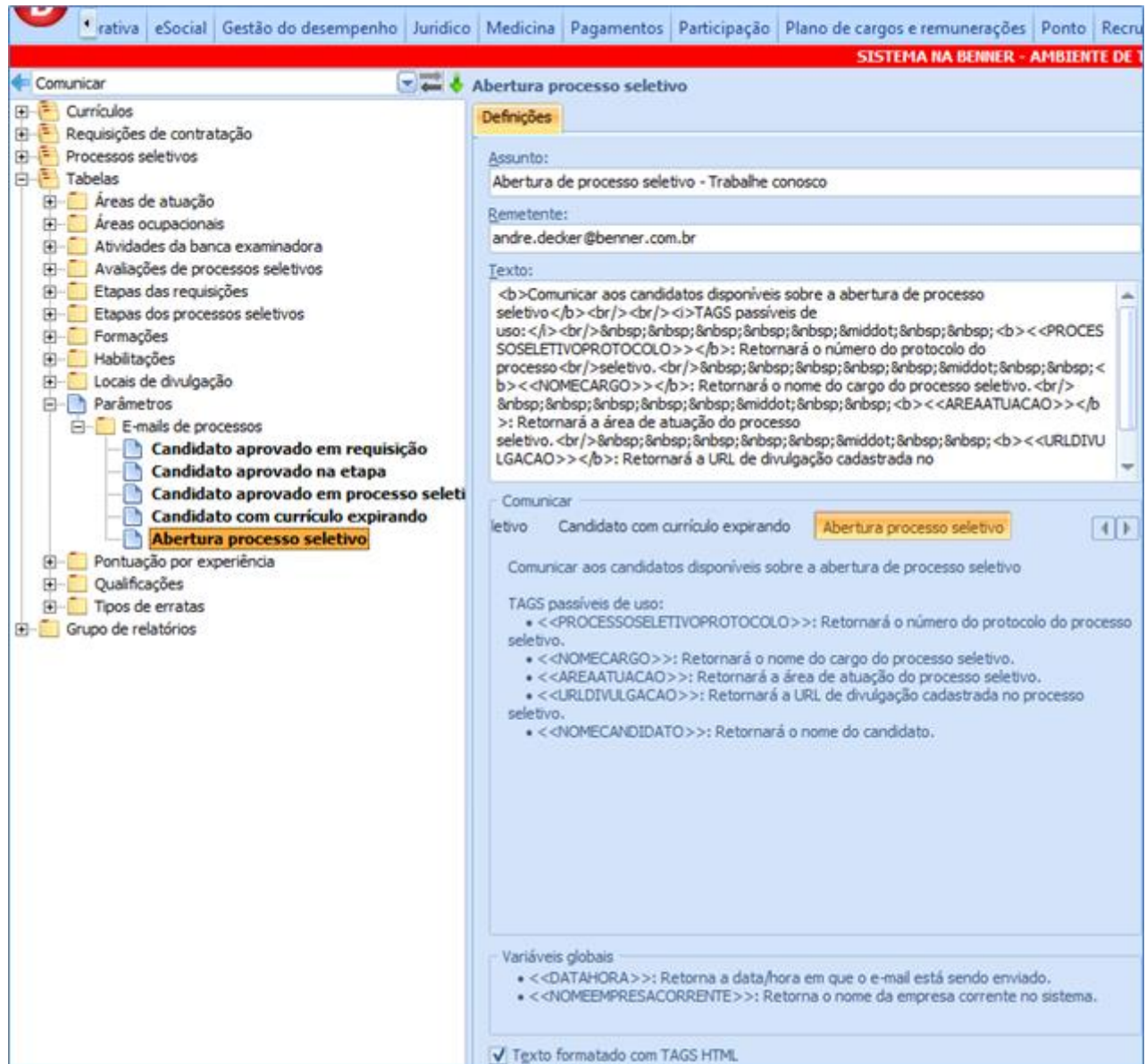

- Assunto: Assunto do e-mail a ser enviado.
- Remetente: Remetente do e-mail a ser enviado.
- Texto: Texto do e-mail propriamente dito, contendo as TAG's apropriadas para o processo além de TAG's HTML quando couber. TAG's não associadas ao processo, não serão traduzidas e serão enviadas em meio ao texto.
- Comunicar: Processo que disparará o envio de e-mail:

o **Banca**: Avisará a banca examinadora da realização das avaliações com antecedência informada na avaliação.

- TAG's passíveis de uso:
	- <<PROCESSOSELETIVOPROTOCOLO>>: Retorna o número de protocolo do processo seletivo em questão.
	- <<NOMEFUNCIONARIOBANCA>>: Retorna o nome do funcionário da banca.
	- <<AVALIACAONOME>>: Retorna o nome da avaliação que está sendo comunicado a realização.
	- <<AVALIACAODATAHORA>>: Retorna a data e hora de realização da etapa referente a avaliação que está sendo comunicado a realização.

o **Candidato aprovado em requisição**: Para comunicação dos candidatos quando da aprovação em uma requisição.

- TAG's passíveis de uso:
	- <<REQUISICAOPROTOCOLO>>: Retorna o número de protocolo da requisição.
	- <<NOMECANDIDATO>>: Retorna o nome do candidato.
	- <<CIDADEUNIDADE>>: Retorna a cidade da unidade da requisição.
	- <<NOMECARGO>>: Retornará o nome do cargo da requisição.

o **Candidato aprovado na etapa**: Comunica o candidato sobre aprovação na etapa do processo seletivo

- TAG's passíveis de uso:
	- <<PROCESSOSELETIVOPROTOCOLO>>: Retorna o número do protocolo do processo seletivo.
	- <<NOMEETAPAAPROVADA>>: Retorna o nome da etapa em que o candidato foi aprovado.
	- <<PROXIMAETAPANOME>>: Retorna o nome da próxima etapa em que o candidato participará.
	- <<PROXIMAETAPADATAHORA>>: Retorna a data e hora da próxima etapa em que o candidato participará.
	- <<PROXIMAETAPALOCAL>>: Retorna o local da próxima etapa em que o candidato participará.

 <<PROCESSOSELETIVORESPONSAVEL>>: Retorna o nome do responsável pelo processo seletivo.

 <<PROCESSOSELETIVORESPONSAVELSETOR>>: Retorna o setor[hierarquia] do responsável pelo processo seletivo.

- <<NOMECANDIDATO>>: Retorna o nome do candidato.
- <<CIDADEUNIDADE>>: Retorna a cidade da unidade da requisição.

o **Candidato aprovado em processo seletivo**: Informa o candidato acerca de sua aprovação no processo seletivo.

- TAG's passíveis de uso:
	- <<PROCESSOSELETIVOPROTOCOLO>>: Retorna o número do protocolo do processo seletivo.
	- <<NOMECANDIDATO>>: Retorna o nome do candidato.
	- <<CIDADEUNIDADE>>: Retorna a cidade da unidade do processo seletivo.
	- <<NOMECARGO>>: Retorna o nome do cargo do processo seletivo;

o **Candidato com currículo expirando**: Informa o candidato que seu currículo está prestes a expirar (conforme parametrização nos Parâmetros do módulo e configuração do processo agendado).

- TAG's passíveis de uso:
	- $\bullet$ 
		- <<NOMECANDIDATO>>: Retorna o nome do candidato.
	- <<ULTIMAATUALIZACAO>>: Retorna a data da última atualização realizada sobre o currículo.

o **Abertura de processo seletivo**: Comunica os candidatos disponíveis sobre a abertura de processo seletivo.

- TAG's passíveis de uso:
	- <<PROCESSOSELETIVOPROTOCOLO>>: Retornará o número do protocolo do processo seletivo.
	- <<NOMECARGO>>: Retornará o nome do cargo do processo seletivo.
	- <<AREAATUACAO>>: Retornará a área de atuação do processo seletivo.
	- <<URLDIVULGACAO>>: Retornará a URL de divulgação cadastrada no processo seletivo.

<<NOMECANDIDATO>>: Retornará o nome do candidato.

o **Variáveis globais**: Podem ser utilizadas em qualquer processo de comunicação do módulo processo seletivo:

- TAG's passíveis de uso:
	- <<DATAHORA>>: Retorna a data/hora do envio do e-mail.
	- <<NOMEEMPRESACORRNTE>>: Retorna o nome da empresa corrente no sistema.
	- Texto formatado em HTML: Indica que o corpo do e-mail está informado com TAG's HTML.

No caso da tela no início deste tópico, após a tradução das TAG's, o e-mail será enviado no seguinte formato:

Comunicar aos candidatos disponíveis sobre a abertura de processo seletivo TAGS passiveis de uso: · 00022/2015: Retornará o número do protocolo do processo seletivo.  $\cdot$  Instrutor II: Retornará o nome do cargo do processo seletivo. · Docência: Retornará a área de atuação do processo seletivo. http://www2.sc.senai.br/site/montagem.html?pag=secoes/editais/index.html? pag=secoes/editais/index.html: Retornará a URL de divulgação cadastrada no processo seletivo. · Zinia Dara de Effting: Retornará o nome do candidato.

### **4.2.11. Pontuação por experiência**

<span id="page-20-0"></span>Em Recrutamento e seleção > Tabelas > Pontuação por experiência cadastra-se os pontos que o candidato recebe por cada período de experiência que possui em seu currículo e são requisitadas pelo cargo da requisição. Tais pontos, são somados à nota final das avaliações do candidato

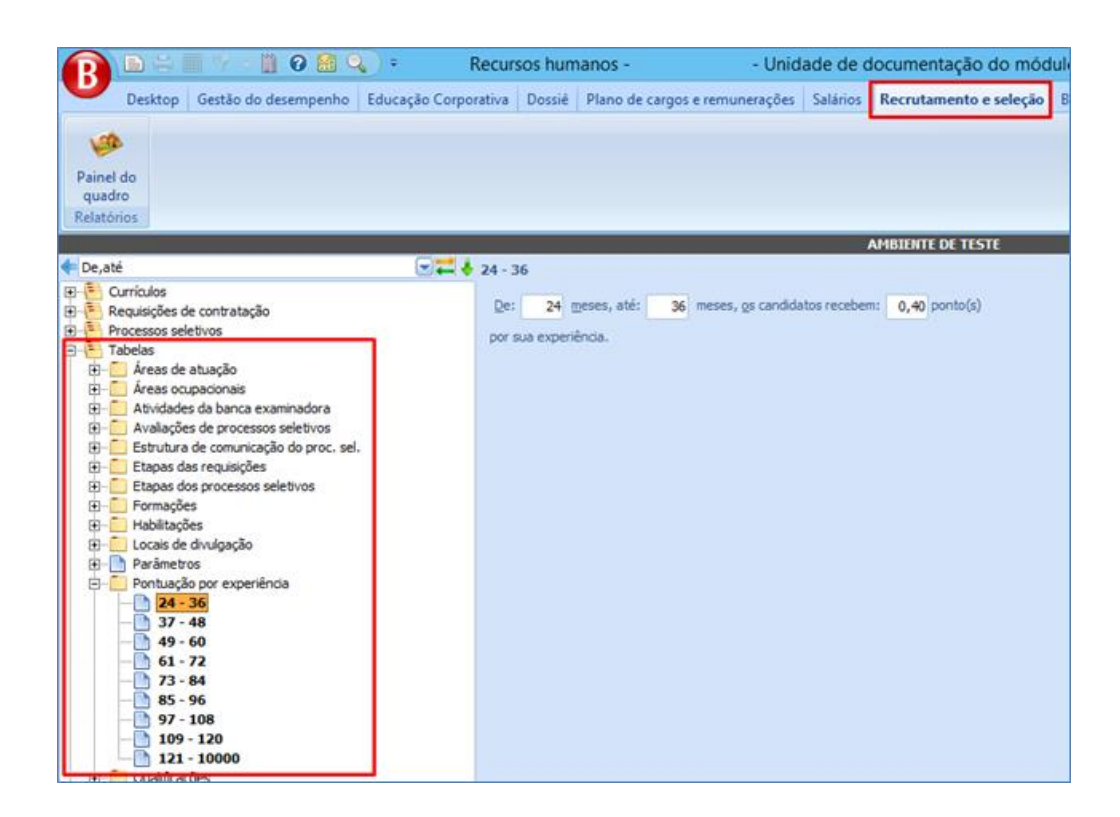

### **4.2.12. Qualificações**

<span id="page-21-0"></span>Em Recrutamento e seleção > Tabelas > Qualificações podem ser cadastradas as qualificações profissionais possíveis de serem obtidas pelos candidatos e/ou funcionários, após a frequência e aprovação em cursos específicos.

Exemplos: Cursos de qualificação profissional em:

- Administração de pessoal;
- Administração de Benefícios;
- Técnicas de relacionamento e vendas;
- Relacionamento interpessoal, etc.

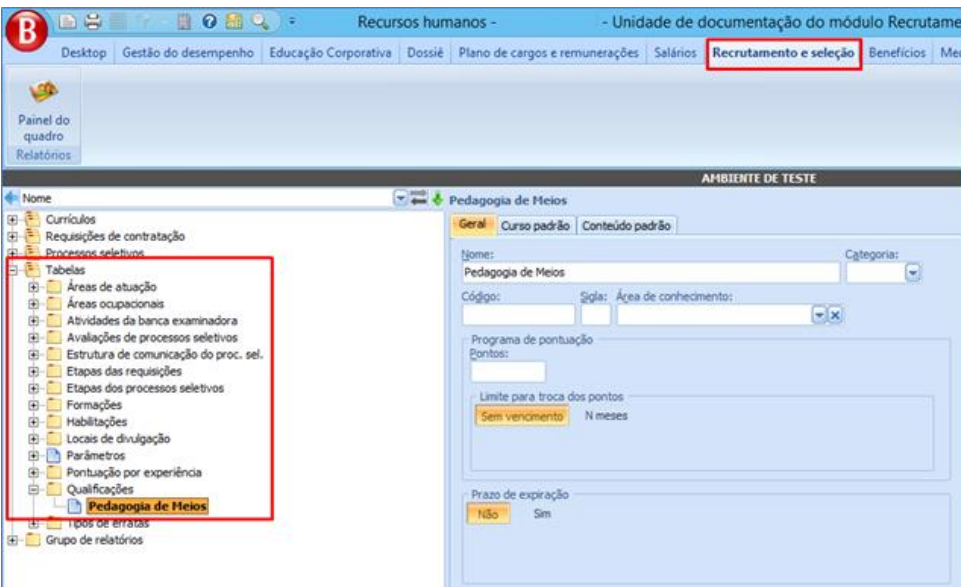

### **4.2.13. Tipos de Erratas**

<span id="page-22-0"></span>Cadastros dos tipos de erratas que podem vir a ser associadas aos processos seletivos. O cadastro é realizado em Recrutamento e seleção > Tabelas > Tipos de erratas.

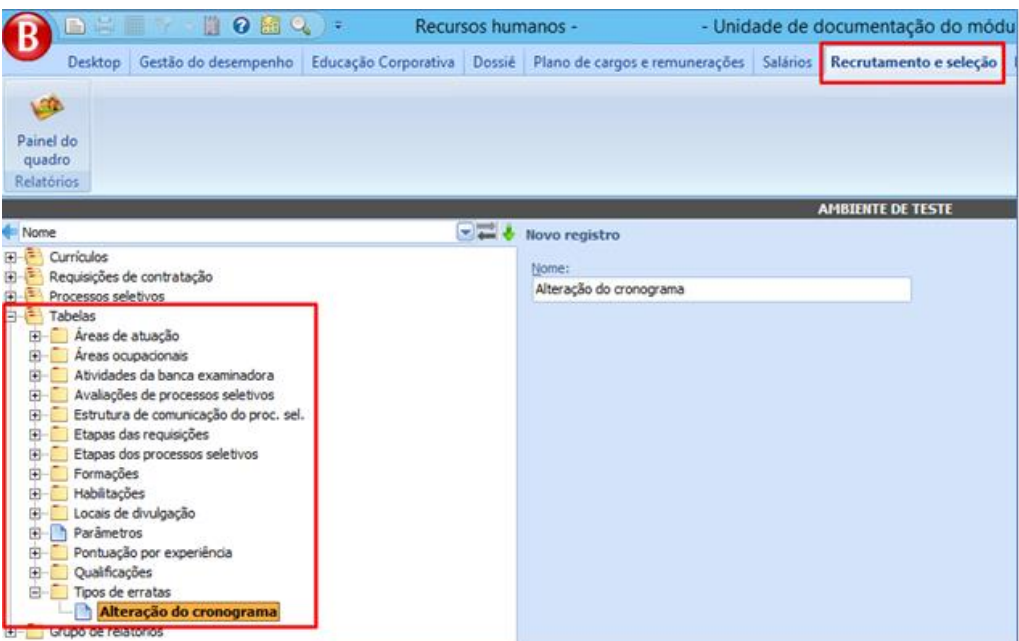

### **4.3. GRUPO DE REL ATÓ RIO**

<span id="page-23-0"></span>Em Recrutamento e seleção > Grupos de relatórios devem ser criados os grupos de relatórios que serão usados em diversas etapas durante os processos de requisição/processos seletivos.

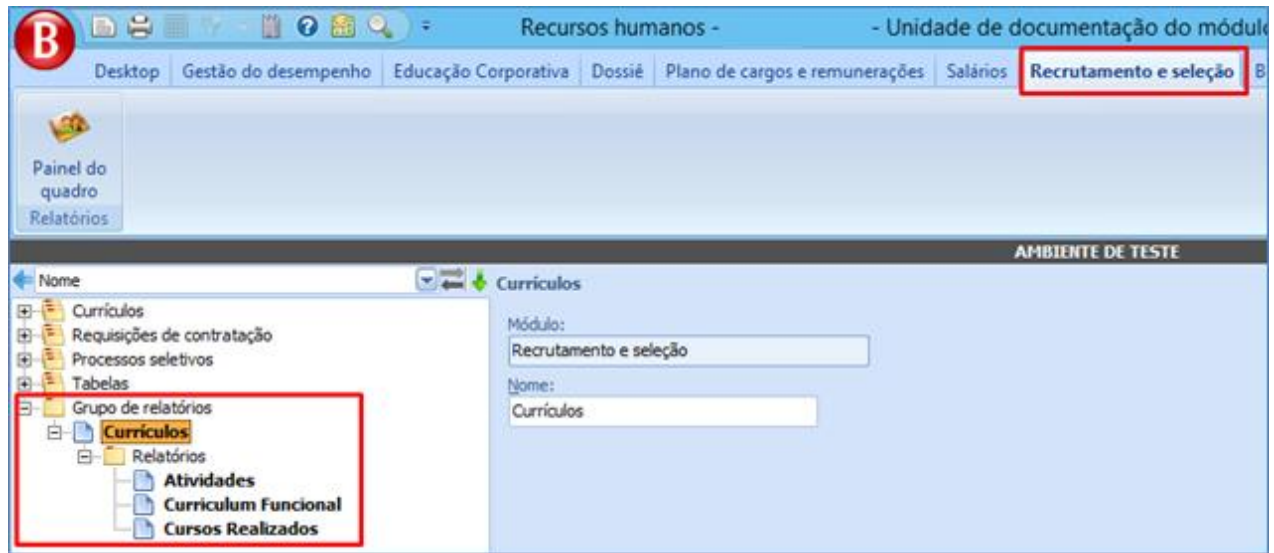

# <span id="page-23-1"></span>**5. MÓDULO RECRUTAMENTO E SELEÇÃO**

Ao abrir o módulo Recrutamento e Seleção, o sistema irá mostrar as seguintes pastas:

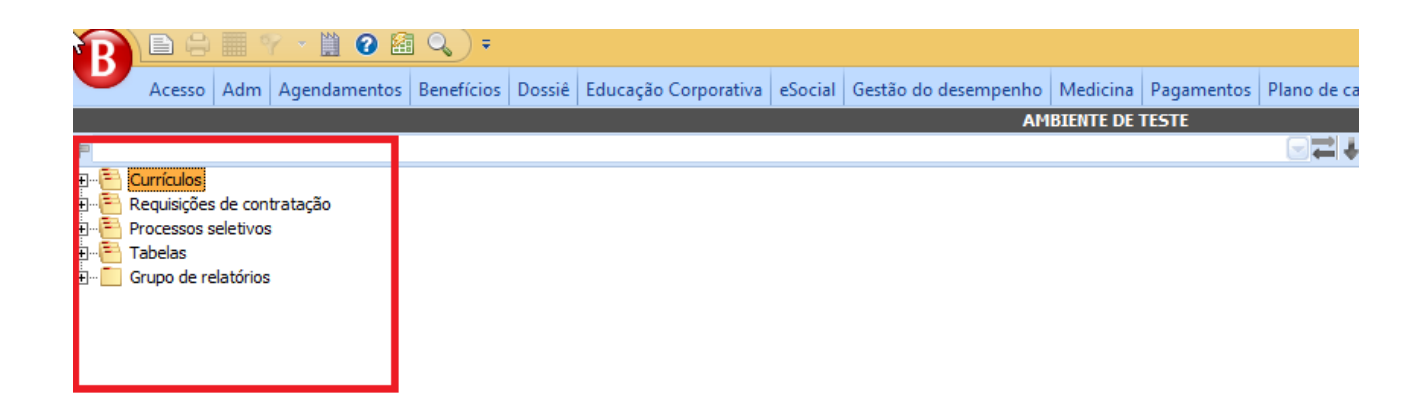

Pastas do módulo Recrutamento e seleção Currículos

# <span id="page-24-0"></span>**5.1. CURRÍ CULOS**

Caracteriza-se por ser o banco de currículos do sistema.

### <span id="page-24-1"></span>**5.1.1. Cadastro**

### *Guia Dados Pessoais*

<span id="page-24-2"></span>Guia onde informam-se os dados concernentes aos dados pessoais do candidato, tais como nome, data de nascimento, naturalidade, estado civil, escolaridade, filiação, gênero e etc.

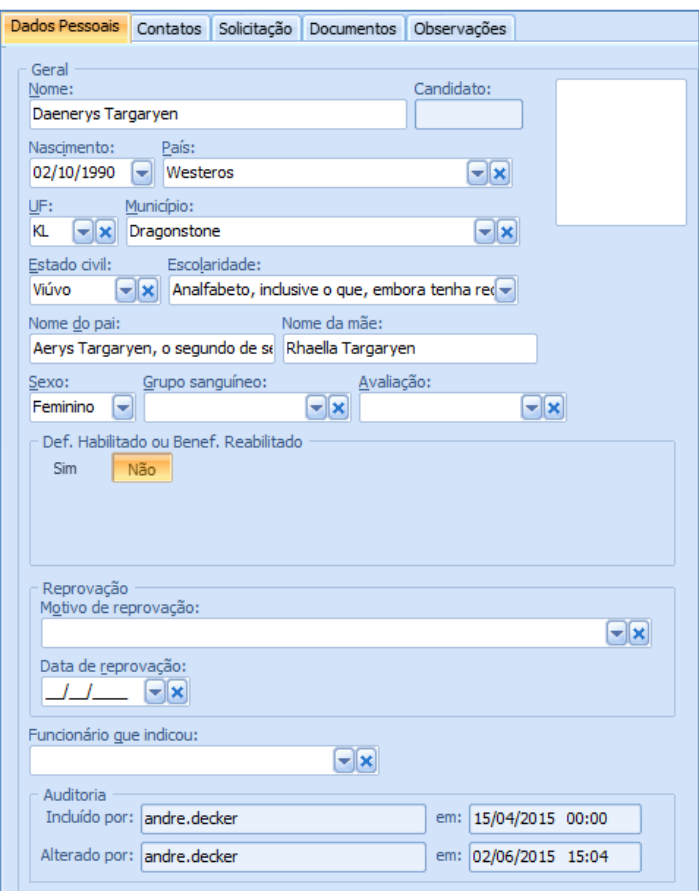

# *Guia Contatos*

<span id="page-24-3"></span>Guia onde registra-se os dados de contato com o funcionário, tal como endereços em redes sociais, link para currículo Lattes e e-mail que será utilizado para comunicação dos processos de envio de e-mail. Assim que cadastrados os endereços e telefones do candidato, os mesmos se tornarão visíveis na guia Contatos.

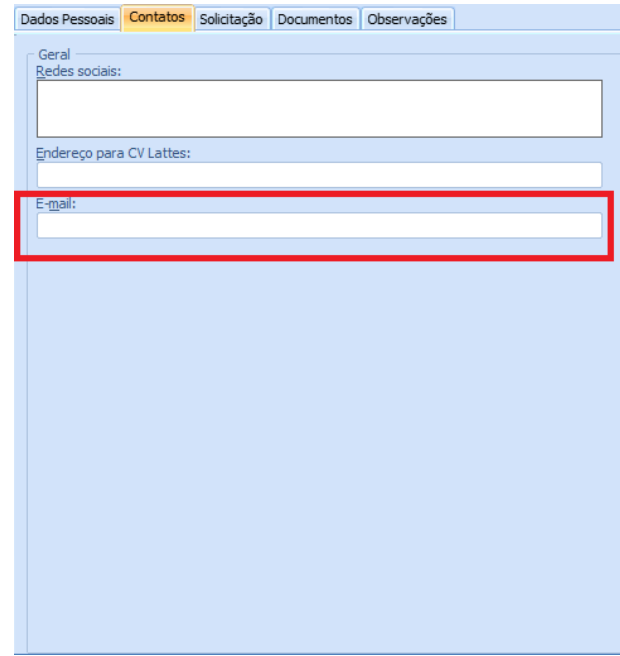

### <span id="page-25-0"></span>*Guia de Solicitação*

Guia onde ficam as pretensões do funcionário, tais quais cargo, pretensão salarial, motivo do cadastro e emprego atual (que é cadastrado abaixo do currículo).

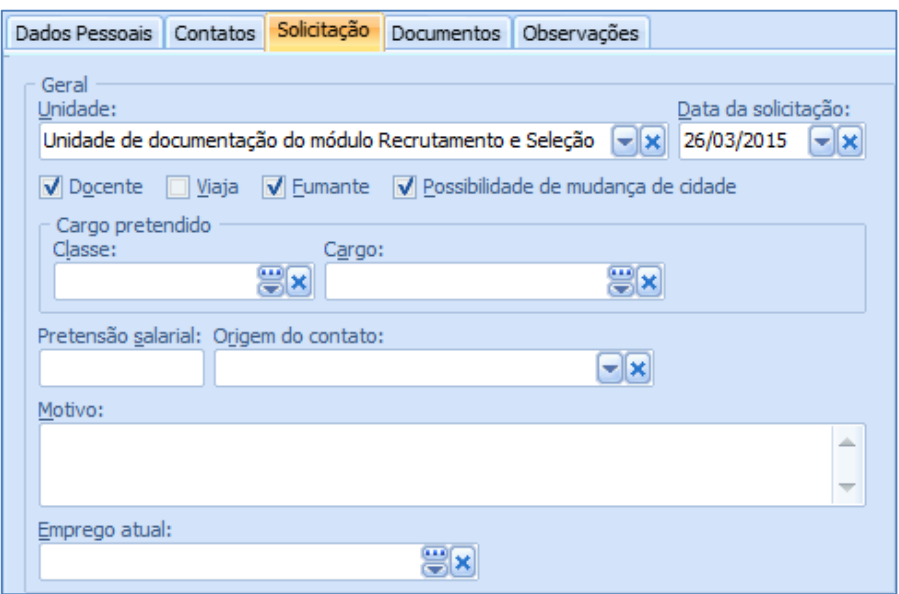

### <span id="page-26-0"></span>*Guia Documentos*

Guia onde cadastra-se os documentos do funcionário, como CPF, PIS, RG, Título de eleitor, etc.

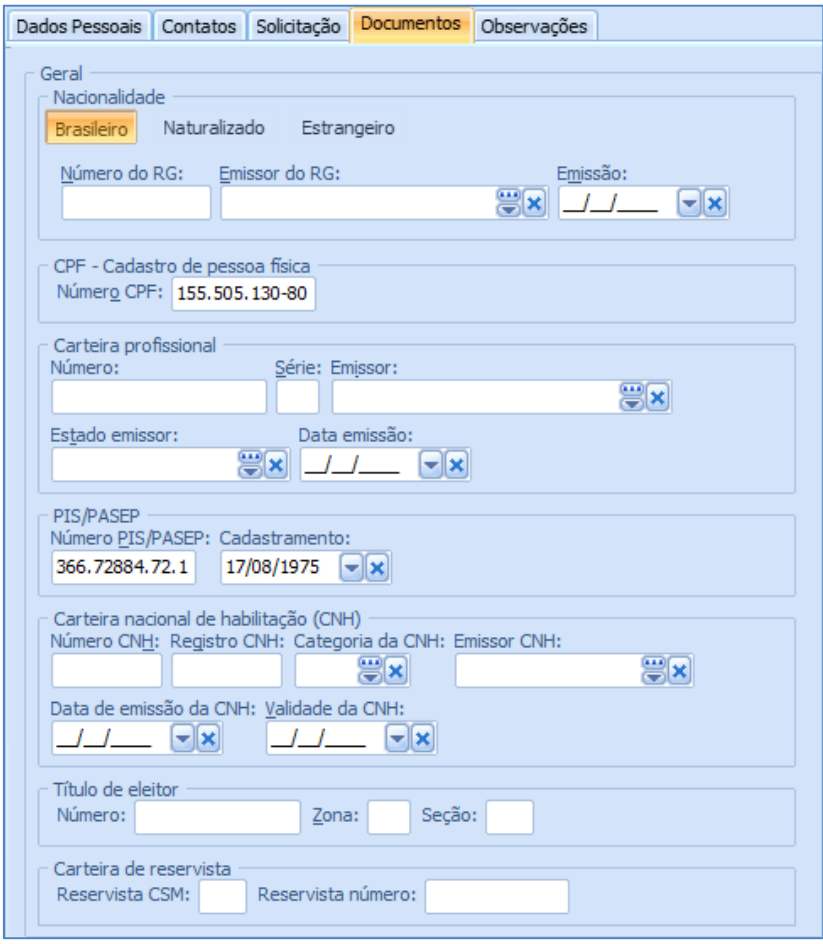

# <span id="page-27-0"></span>5.1.1.5. Guia Observações.

Nesta guia pode-se fazer comentários acerca do currículo.

29

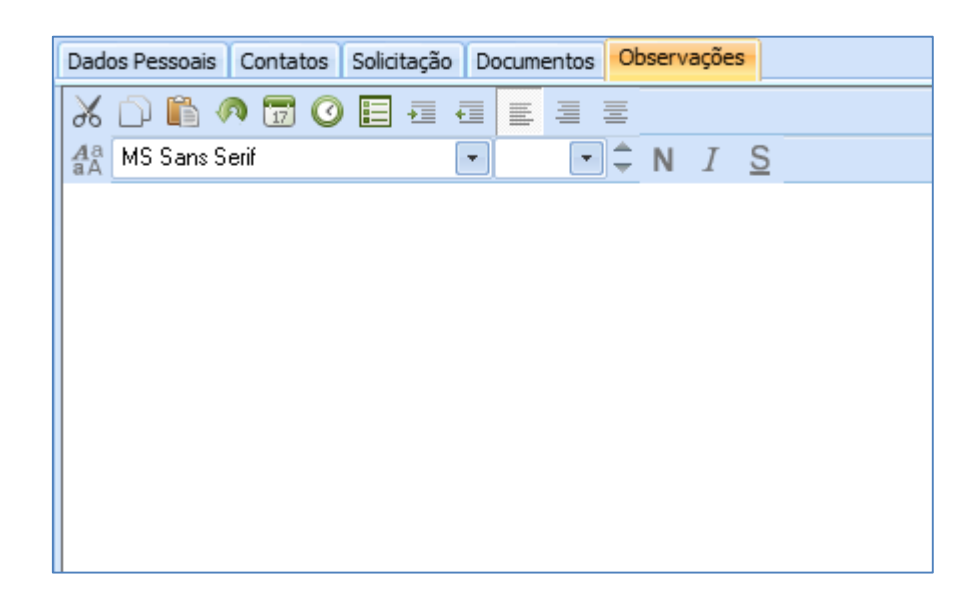

### <span id="page-28-0"></span>**5.1.2. Carga de Currículos "Disponíveis"**

Carga que filtra todos os currículos disponíveis no sistema. Considera-se por disponíveis os currículos que:

- Foram atualizados dentro do período parametrizado nos parâmetros do módulo;
- CPF não se encontra na lista de funcionários ativos no sistema;
- Não estão no status "Aprovado" ou "Em seleção" em algum processo seletivo.

### **5.1.3. Carga de Currículos "Em Seleção"**

<span id="page-28-1"></span>Carga que filtra os currículos que estão no status "Em seleção" em algum processo seletivo. Tais currículos não podem estar com o CPF na lista de funcionários ativos no sistema.

### <span id="page-28-2"></span>**5.1.4. Carga de Currículos "Desatualizados"**

Currículos cujo CPF não se encontra na lista de CPF dos funcionários ativos do sistema, e que a data da última atualização seja inferior ao parametrizado nos parâmetros do módulo;

**Sistema RH**

# **5.1.5. Carga de Currículos "Aprovados"**

<span id="page-29-0"></span>Currículos aprovados em algum processo seletivo cujo CPF não se encontra na lista de funcionários ativos no sistema;

# <span id="page-29-1"></span>**5.1.6. Carga de Currículos "Contratados"**

Currículos com CPF na lista de funcionários ativos no sistema.

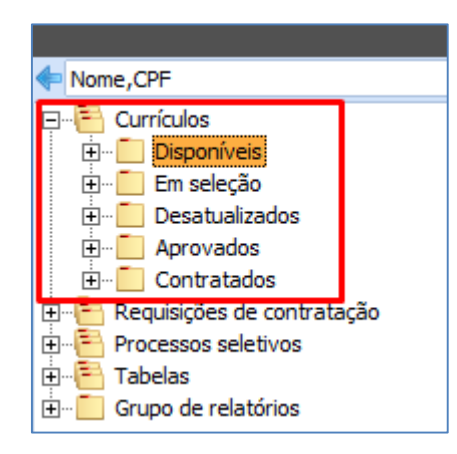

# <span id="page-29-2"></span>**5.1.7. Dados Complementares do Currículo**

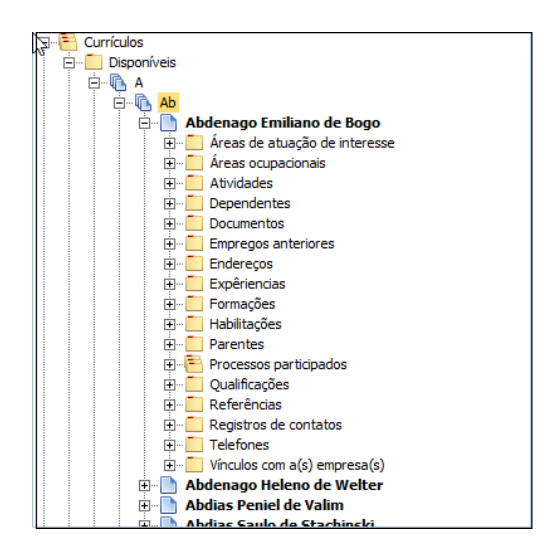

# **5.1.8. Áreas Ocupacionais**

<span id="page-30-0"></span>Nesta carga podem ser associadas as principais áreas ocupacionais ou divisões de atendimento, cadastradas no sistema, ao candidato.

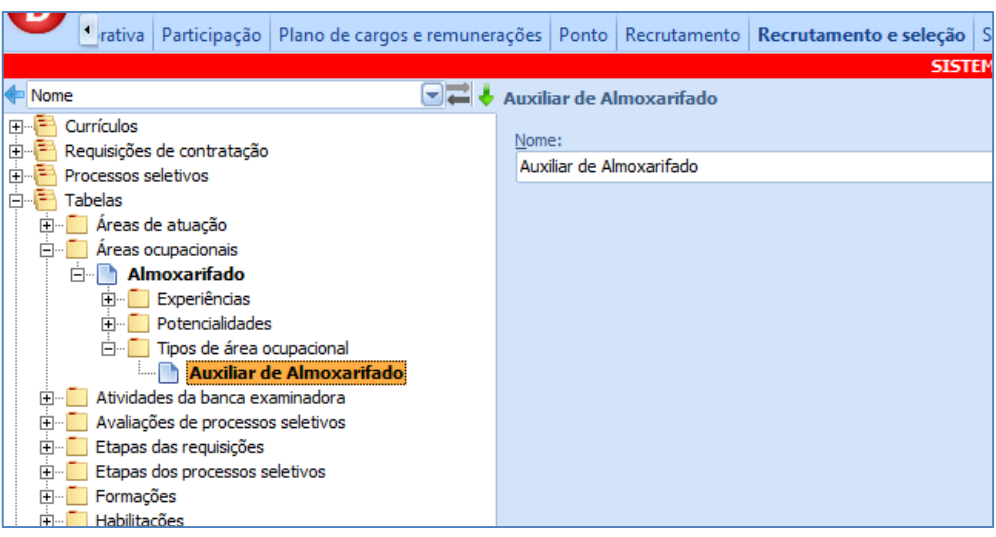

### <span id="page-30-1"></span>**5.1.9. Atividades**

Relação de atividades já exercidas pelos candidatos no ato de sua inclusão.

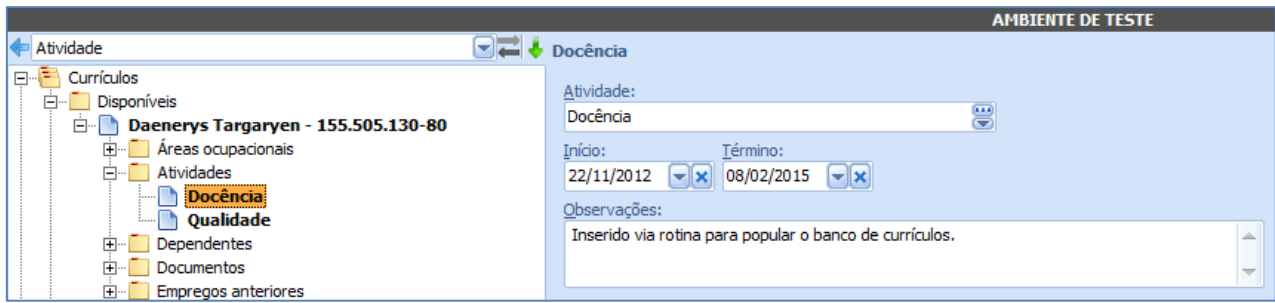

# <span id="page-30-2"></span>**5.1.10. Dependentes**

Relação dos dependentes do funcionário.

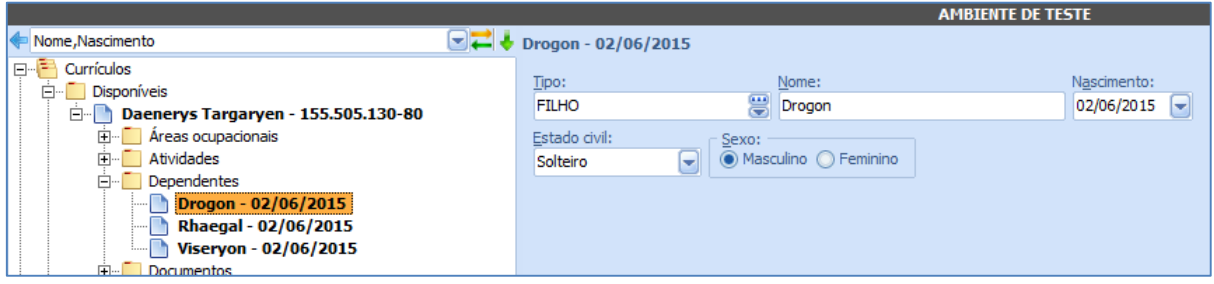

### **5.1.11. Documentos**

<span id="page-31-0"></span>Dossiê de arquivos digitalizados que podem ser anexados ao currículo. O campo Tipo de anexo determina o formato do arquivo que será anexado:

- Imagem: Importação de arquivos .PNG, .JPG, .JPEG (formatos variados de imagens);
- Arquivos: Importação de arquivos diversos .DOC, .DOCX, .PDF, .RTF...

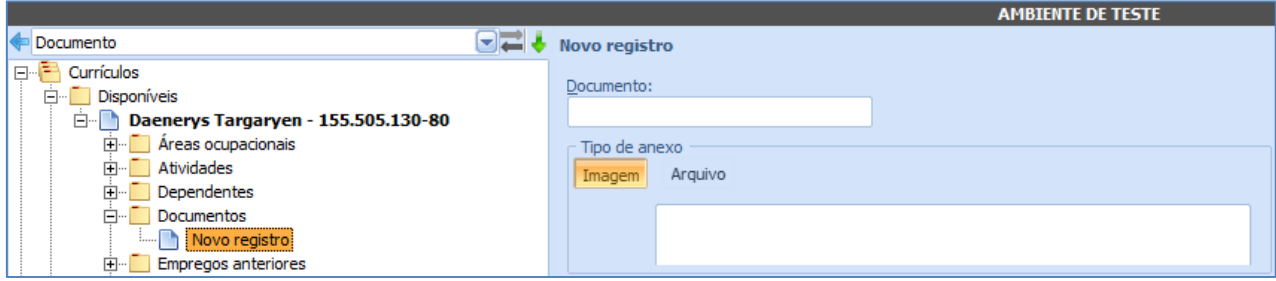

### <span id="page-31-1"></span>**5.1.12. Empregos anteriores**

Relação dos empregos anteriores do candidato.

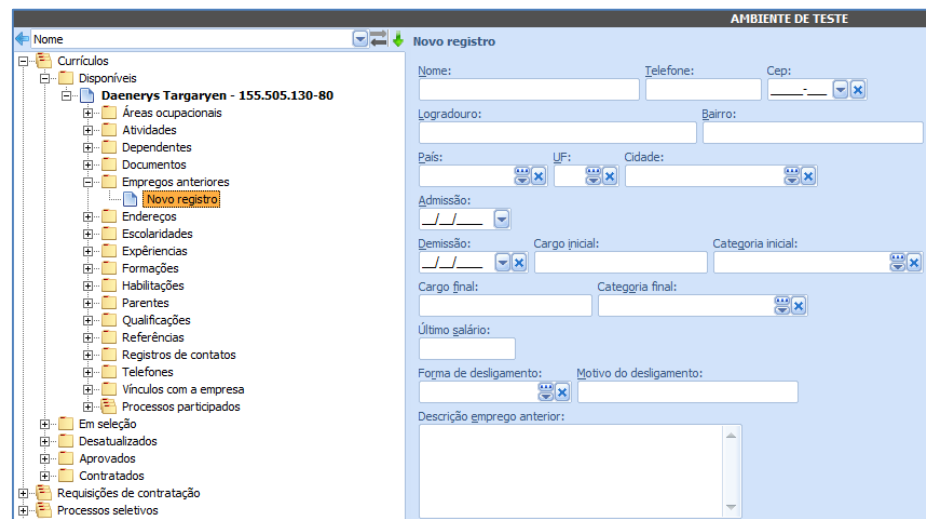

### **5.1.13. Endereços**

<span id="page-32-0"></span>Endereços do candidato. Ao inserir o primeiro registro de endereço, ele automaticamente será associado ao currículo, na guia Contatos.

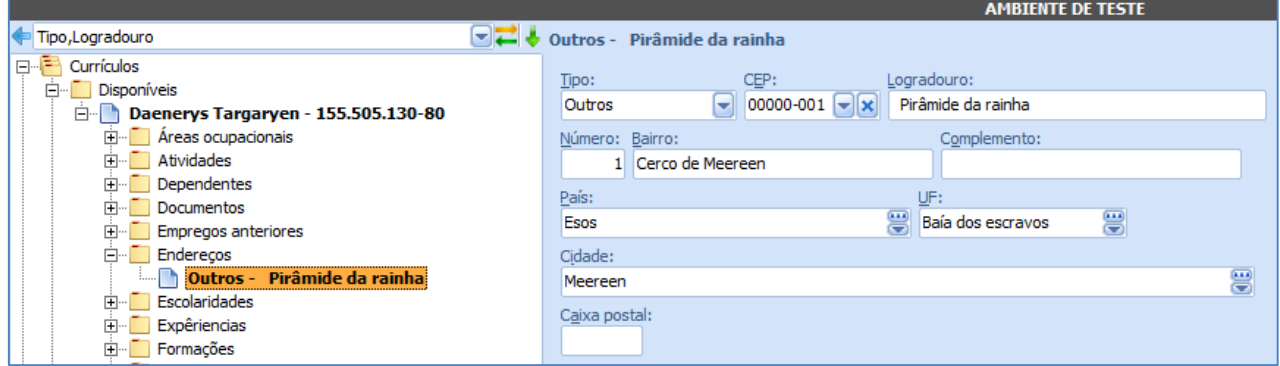

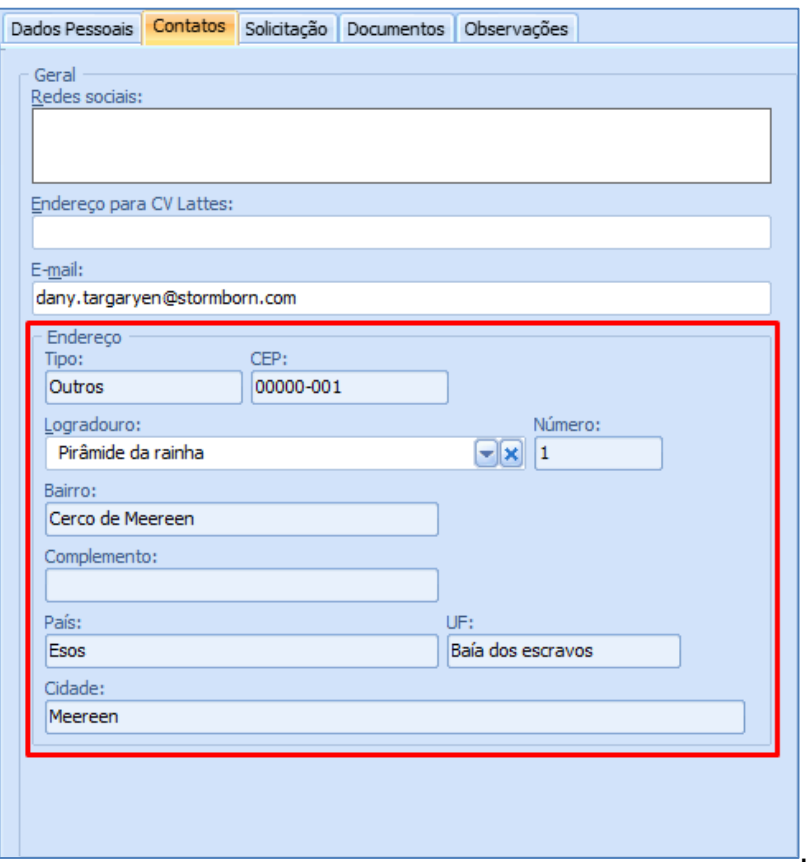

Estes campos aparecem unicamente após o cadastro dos endereços e telefones. E são visíveis apenas enquanto houver um endereço/telefone associado

### 5.1.14. Experiências

<span id="page-33-0"></span>Relação das experiências que os candidatos possuem. Tais experiências podem ser associadas a um emprego anterior já cadastrado para o candidato e são usadas para a geração dos pontos por experiência que compõem a nota final nos processos seletivos.

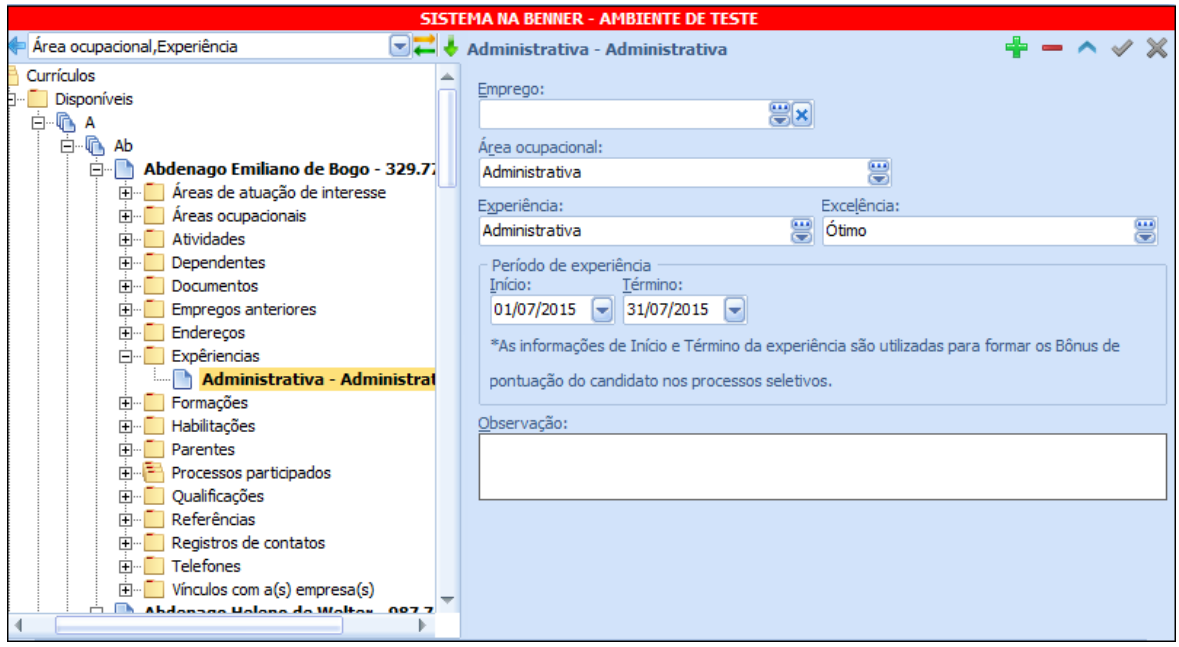

# <span id="page-34-0"></span>**5.1.15. Formações**

Relação das formações acadêmicas do candidato.

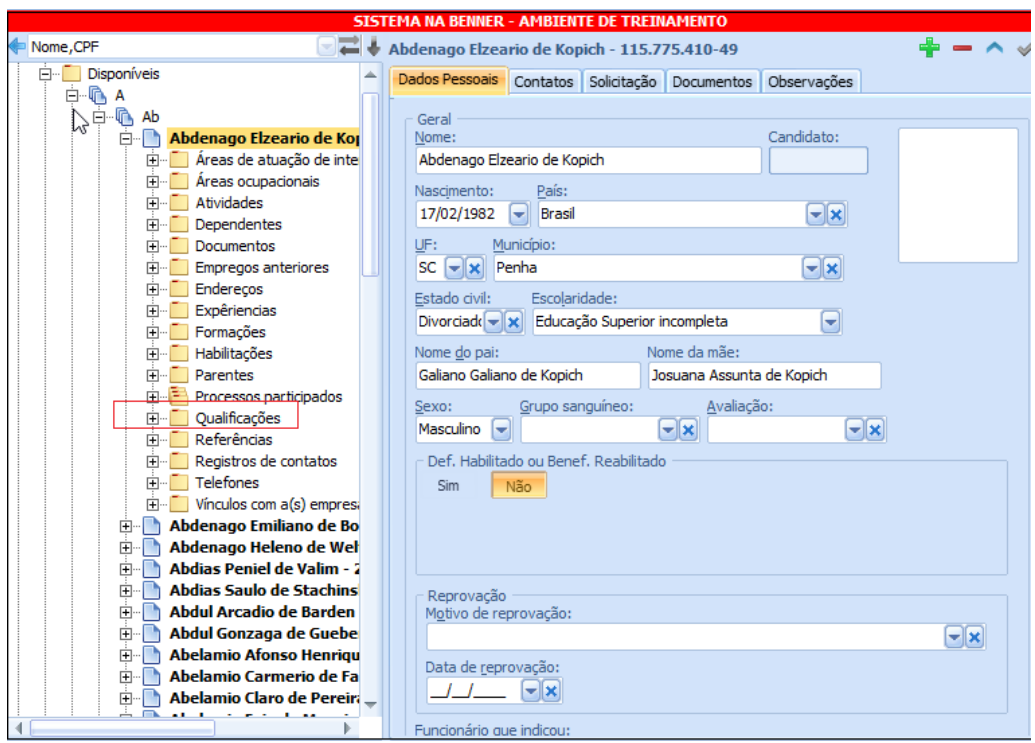

**Sistema RH**

### **5.1.16. Habilidades**

<span id="page-35-0"></span>Cadastro das habilitações que o funcionário possui (CRM, CRO, OAB, CRA, CREA, CRC...).

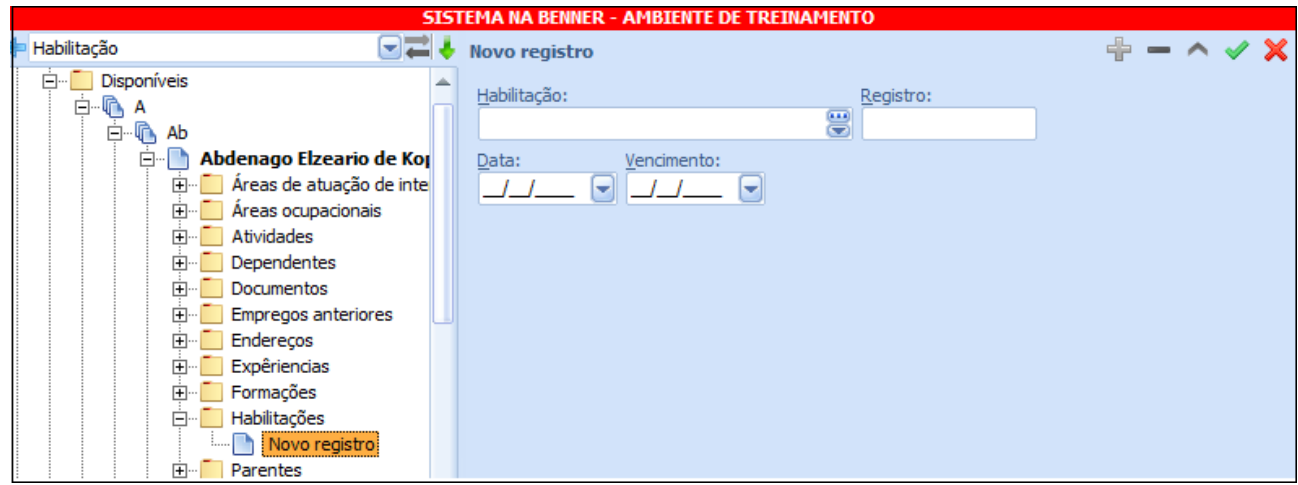

# <span id="page-35-1"></span>**5.1.17. Parentes**

Lista de parentes do candidato que já são funcionários da empresa.

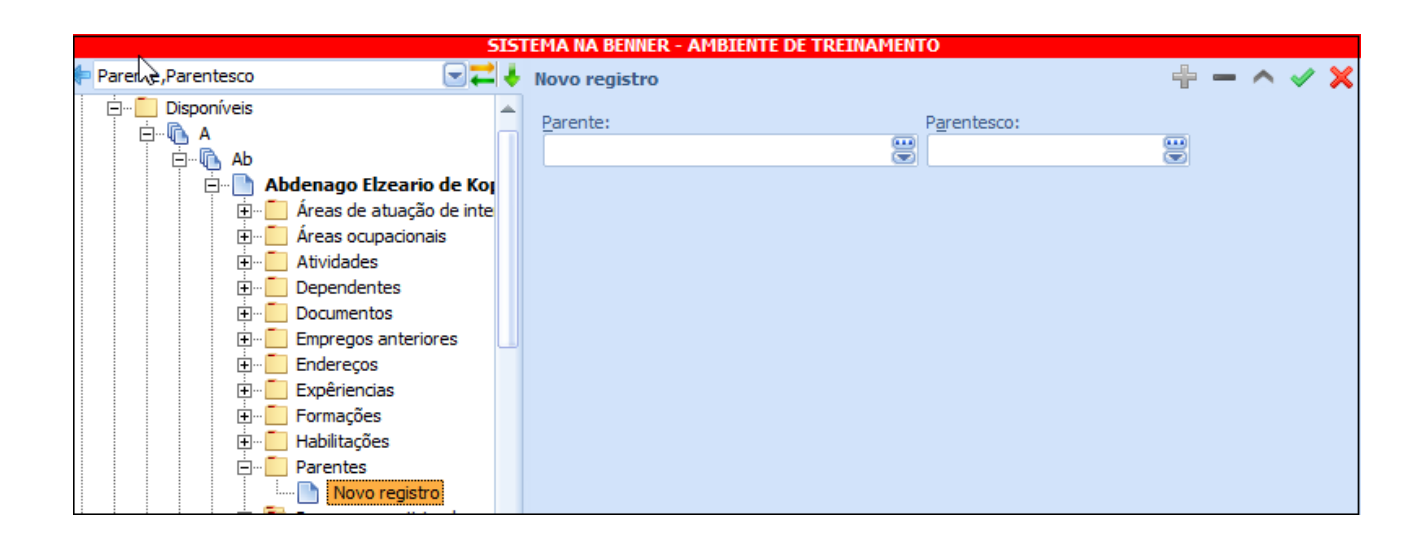

### **5.1.18. Processos Participados**

<span id="page-35-2"></span>Relação de requisições de contratação ou processos seletivos que o candidato participou.
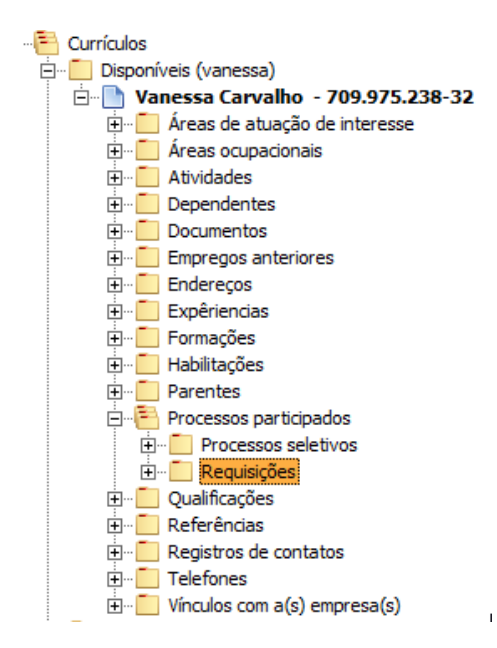

### **5.1.19. Qualificações**

Relação das qualificações do candidato.

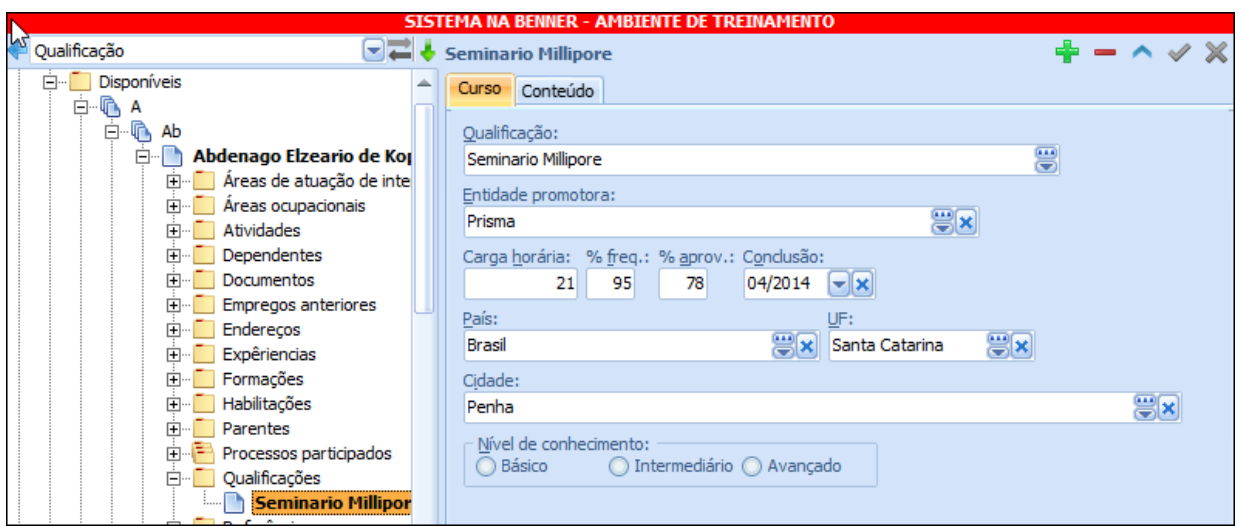

### **5.1.20. Referencias**

Cadastro das referências que o candidato possui.

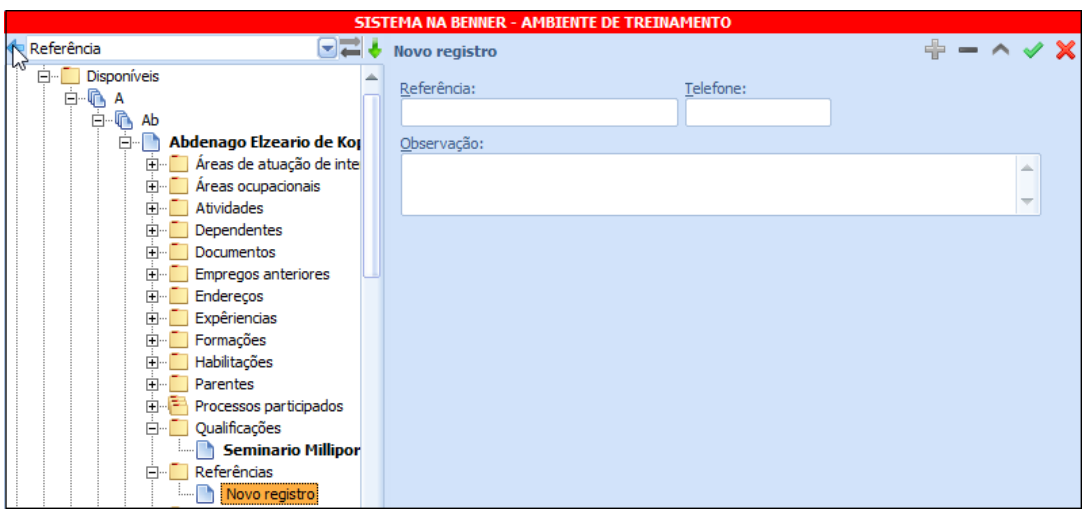

#### **5.1.21. Registro de Contatos**

Cadastro dos registros de contatos relacionados ao candidato. Os registros são realizados abaixo do cadastro do candidato no processo seletivo, ficando como apenas leitura no cadastro abaixo do currículo.

Tais contatos podem ser de:

- Desinteresse pela vaga: Quando o candidato manifesta desinteresse pela vaga.
- Solicitou prazo de 24hrs: Quando o candidato solicita prazo de 24hrs para dar reposta e, decorrido este prazo, manifestou desinteresse pela vaga.
- Candidato não entrou em contato: Decorridas 24 horas, o candidato não entrou em contato, caracterizando-se assim, desistência da vaga.
- E-mail: dados do e-mail enviado ao candidato de acordo com os processos de envio de e-mail.

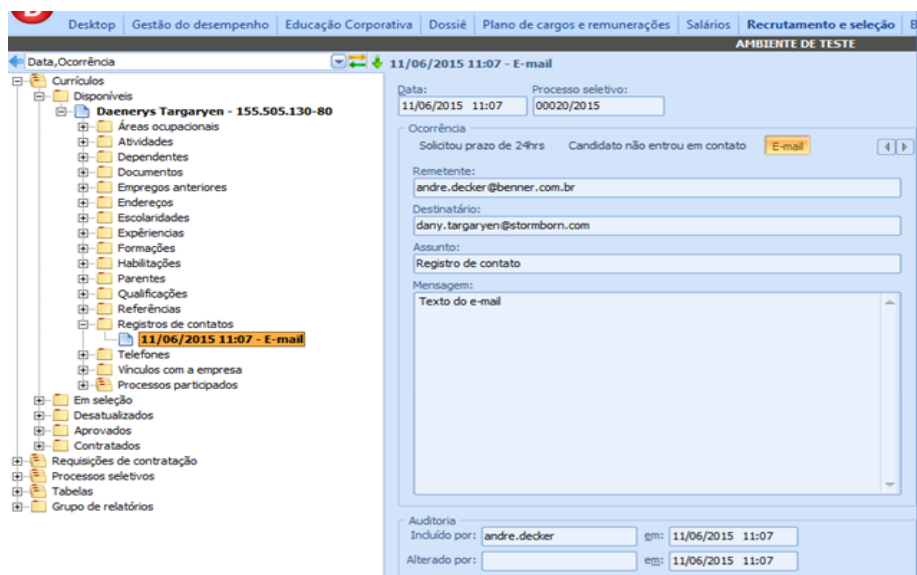

### **5.1.22. Telefones**

Telefones do candidato. Ao inserir o primeiro registro de telefone, ele automaticamente será associado ao currículo, na quia Contatos.

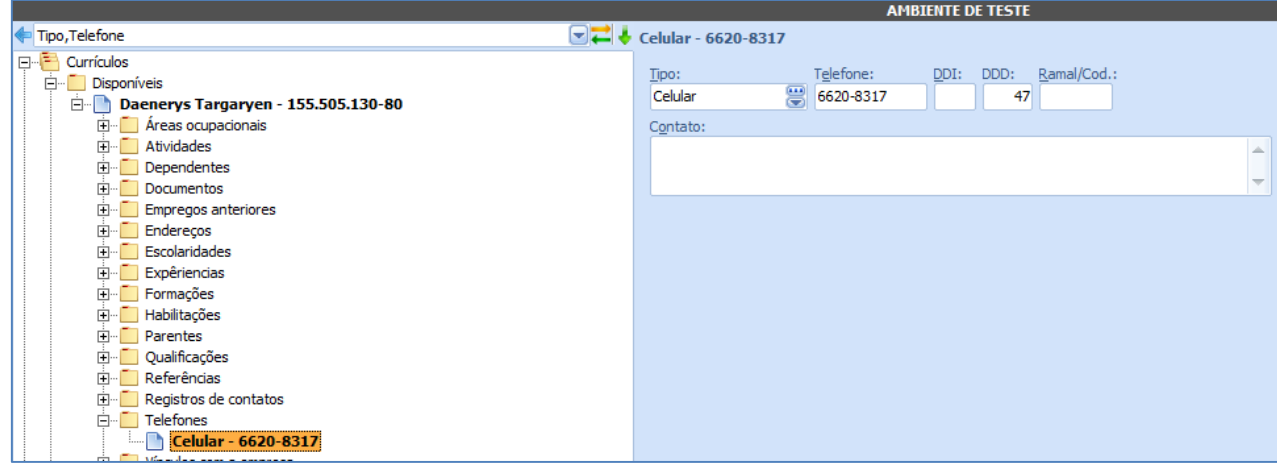

**Sistema RH**

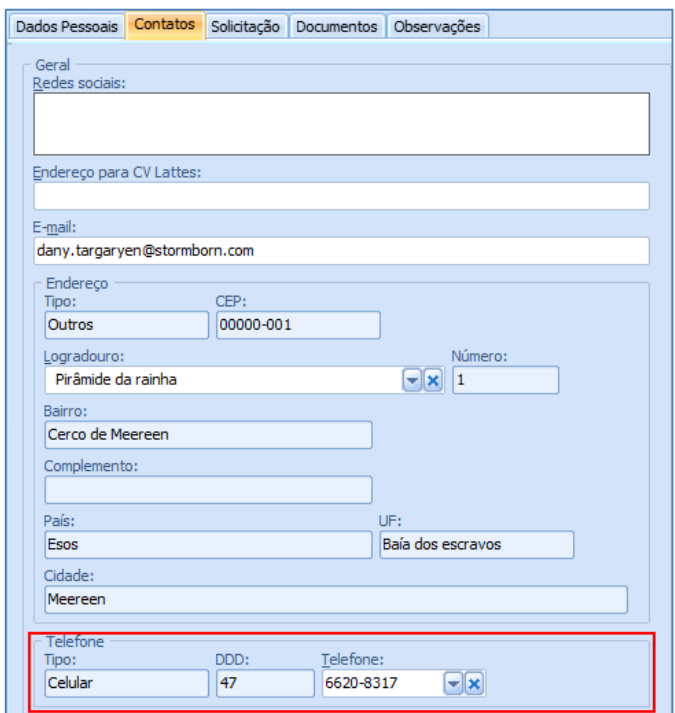

# **5.1.23. Vínculos com as Empresas**

Registros anteriores do candidato com a empresa, baseando-se no CPF do mesmo.

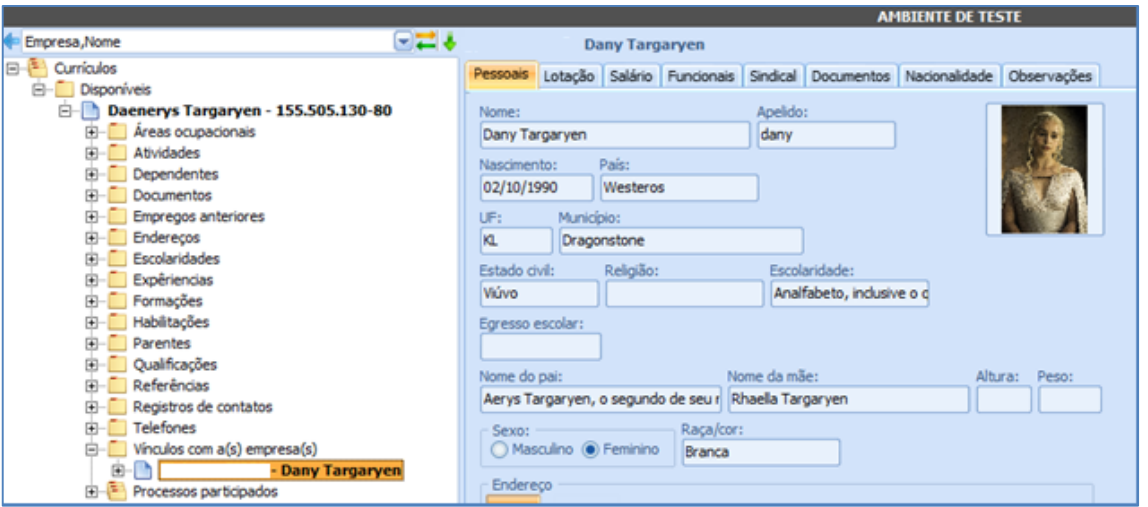

# **5.2. REQ UI SIÇ ÃO DE CONTR AÇ ÃO**

### **5.2.1. Carga "Em Elaboração"**

Nesta pasta são cadastradas as requisições de contratação. Habitualmente o gerente de qualquer setor, que esteja precisando de um funcionário para trabalhar em seu departamento, cria a requisição e dá início à mesma. As requisições só podem ser incluídas pela carga ["Em elaboração"](file://///bnu-vaplrh001/Versoes/Especificos/FIESC%20BASE%20UNIFICADA/Documentações/Em_elaboração%23_Carga_).

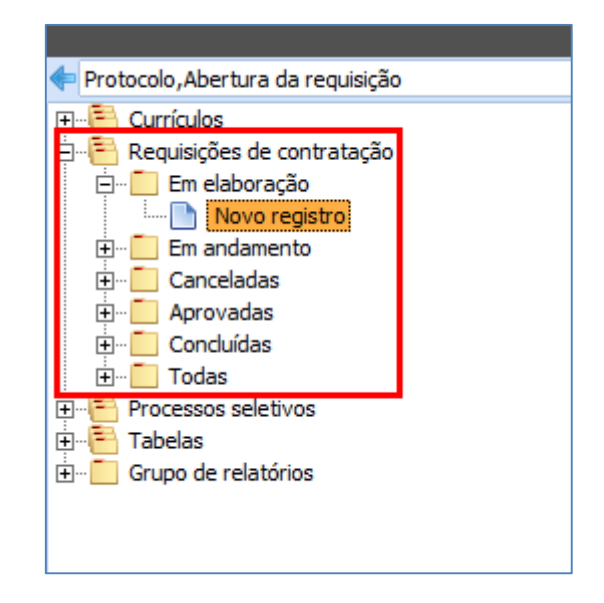

# *Guia "Requisição de Pessoal"*

Dados relativos à requisição.

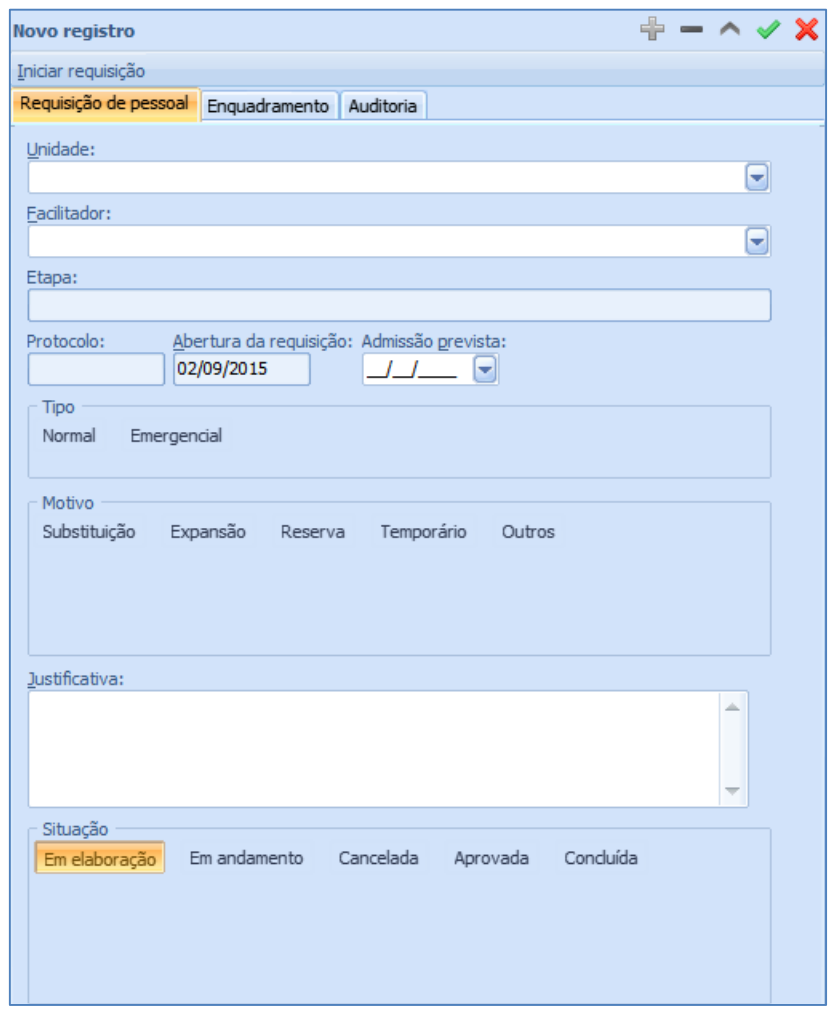

- Unidade: Unidade para onde se destina a contração dos candidatos;
- Facilitador: Funcionário responsável pela requisição. Não é aplicado filtro de empresa/filial neste campo, para permitir que seja aberto uma requisição de contratação para uma empresa que ainda não possui funcionários;
- Etapa: Momento no qual se encontra a requisição.
- · Protocolo: Identificador da requisição. Baseado em contador cadastrado no módulo ADM, possui o formato 00000/YYYY (cinco dígitos numéricos/ano corrente);
- Abertura da requisição: Data da inclusão da requisição;
- Admissão prevista: Data em que se prevê a admissão;
- Tipo: Caráter da requisição
- o Normal: Requisição passa por todas as suas etapas e, por fim, abre um processo seletivo para as devidas contratações. Neste caso, o formulário de seleção de candidatos apenas apresentará os candidatos já aprovados em processos seletivos abertos para o mesmo cargo da requisição em questão;
- o Emergencial: Não demanda de processo seletivo para efetuar contratações. Neste caso, o formulário de seleção de candidatos, além de apresentar os candidatos já aprovado em processos seletivos para o mesmo cargo, apresentará também os candidatos presentes no banco de currículos;
- Motivo: Motivo para a abertura da requisição;
- Justificativa: Justificativa para a abertura da requisição;
- Situação: Situação atual da requisição, na inclusão, assume o status "Em elaboração", não podendo ser alterada;

#### *Guia "Enquadramento"*

Guia onde serão identificados os dados referentes ao preenchimento da vaga, tais como quantidades de vagas em aberto, cargo, turno, salário...

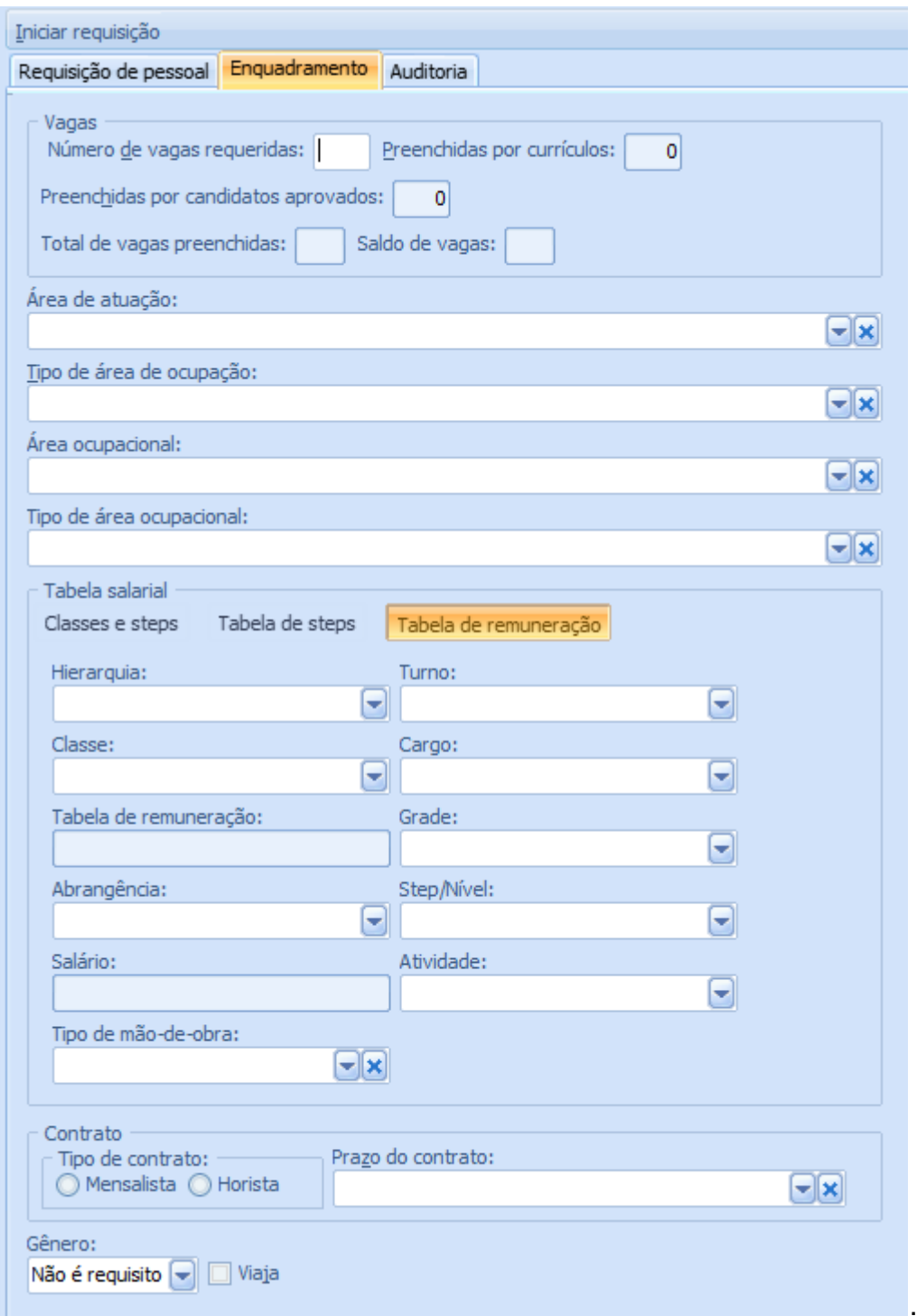

 Número de vagas requeridas: Quantidade de vagas que a requisição busca preencher;

- Preenchidas por currículo: Quantidade de candidatos contratados em uma requisição emergencial, sem que o mesmo tenha participado de processo seletivo;
- Preenchida por candidatos aprovados: Quantidade de candidatos admitidos através do processo seletivo;
- Total de vagas preenchidas: Soma dos campos *Preenchidas por currículo* e *Preenchida por candidatos aprovados*;
- Saldo de vagas: *Número de vagas requeridas* menos *Total de vagas preenchidas*;
- Área de atuação: Futura área de atuação do candidato, conforme cadastrado na carga Áreas de atuação.
- Tipo de área de ocupação: Subdivisão da área de ocupação, conforme cadastrado na carga Tipos de área de ocupação.
- Área ocupacional: Principal área de atendimento da requisição para que o candidato exerça durante o preenchimento da vaga;
- Tipo de Área Ocupacional: Serve como um detalhamento da mesma, para que o mesmo possa ser incluído na abertura da requisição.
- Tabela salarial: Identifica a estrutura salarial da vaga em questão. Assume por padrão a estrutura salarial da empresa corrente do sistema, não podendo ser alterado posteriormente:
	- o Classes e Steps *ou* Tabelas de steps
		- Hierarquia: Hierarquia cujo qual o funcionário será lotado;
		- Segmento: Segmento associado à hierarquia
		- **Turno: Turno que o funcionário trabalhará;**
		- Classe: Classe do cargo;
		- Cargo: Cargo da requisição;
		- Nível: Nível salarial do cargo;
		- Salário: Salário vinculado ao nível;
		- Atividade: Atividade a ser exercida em vínculo ao cargo (obrigatório devido o controle do quadro de pessoal);
		- Tipo de mão-de-obra: Tipo de mão-de-obra da contratação (opcional);

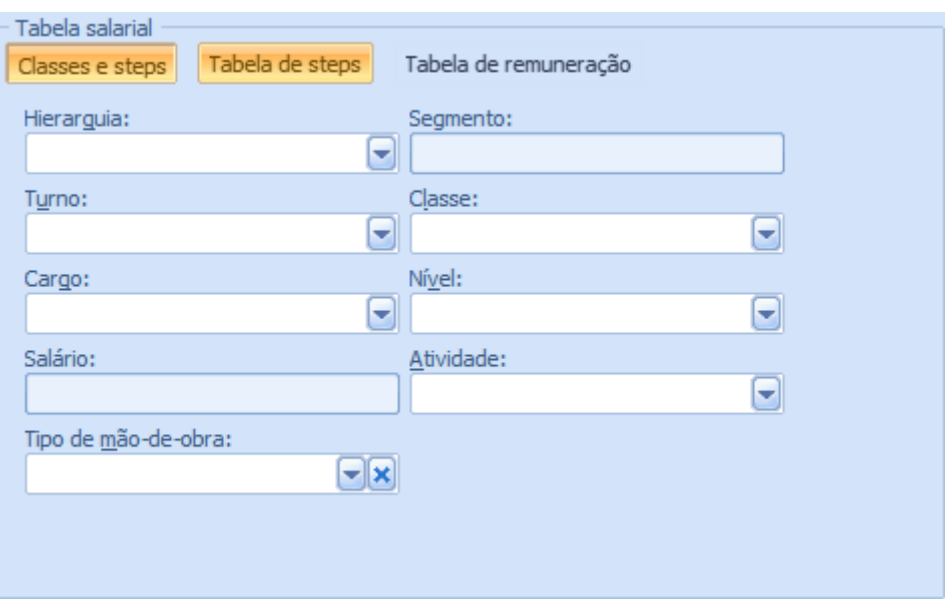

- o Tabela de Remuneração
	- Hierarquia: Hierarquia cujo qual o funcionário será lotado;
	- Segmento: Segmento associado à hierarquia;
	- **Turno: Turno que o funcionário trabalhará;**
	- Classe: Classe do cargo;
	- Cargo: Cargo da requisição. No caso de estrutura salarial por tabelas de remuneração, só poderão ser associados cargos com o campo Tabela de remuneração informado em seu cadastro. Quando o cargo for preenchido, o campo Tabela de remuneração será automaticamente preenchido;
	- Tabela de remuneração: Tabela de remuneração que compõe o valor dos níveis salariais associados ao cargo.
	- Grade: Grade da tabela de remuneração associada ao cargo
	- Abrangência: Abrangência da grade associado ao cargo
	- Nível: Nível salarial da grade associado ao cargo;
	- Salário: Salário vinculado ao nível;
	- Atividade: Atividade a ser exercida em vínculo ao cargo;
	- Tipo de mão-de-obra: Tipo de mão-de-obra da contratação;

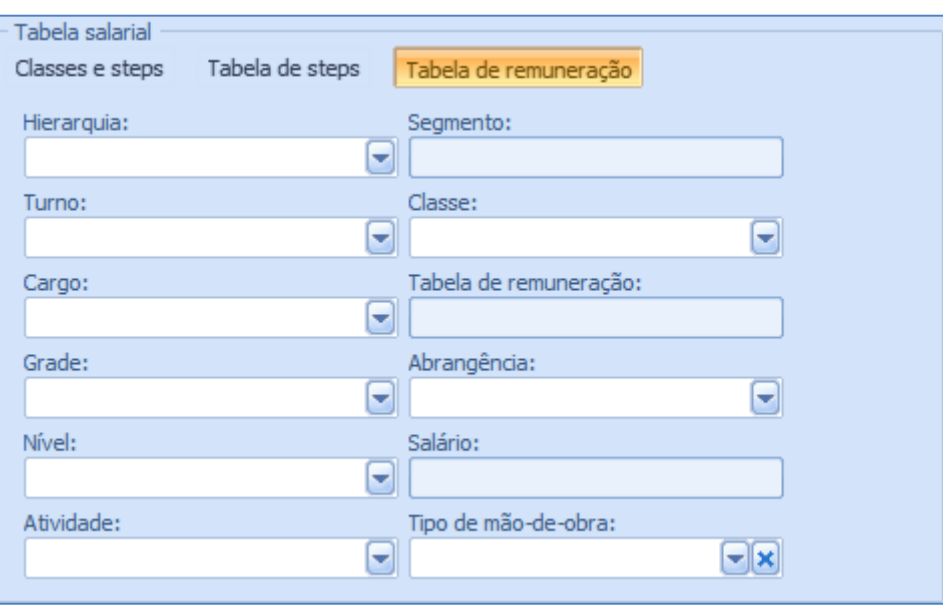

- Tipo de contrato: Informa se a contratação é para funcionários de categoria Horista ou Mensalista;
- Prazo de contrato: Modalidade do contrato do funcionário (Prazo determinado, prazo indeterminado, autônomo, etc...).
- Gênero: Gênero requerido do candidato
	- o Não é requisito: Não tem gênero como pré-requisito, podendo associar candidatos de ambos os gêneros.
	- o Masculino: Associa apenas candidatos do gênero Masculino
	- o Feminino: Associa apenas candidatos do gênero Feminino
- · Viaja: Identifica que viajar é um pré-requisito da requisição
- Experiência: Deve Descrever as experiências necessárias para o preenchimento das vagas.

Será consistido o Tipo de Contrato com base na Tabela de Remuneração.

**Sistema RH**

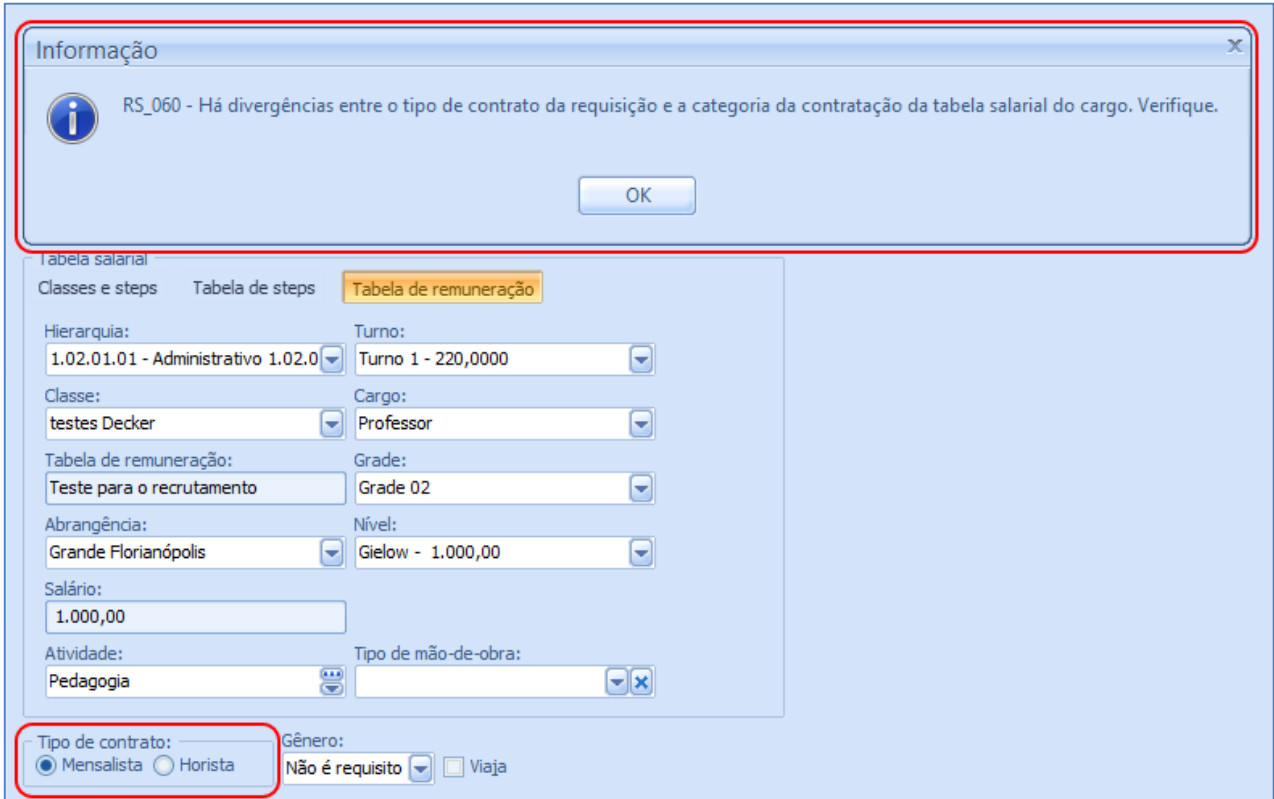

### *Guia "Auditoria"*

Grava os dados de quem abriu e quem realizou a última alteração na requisição. Também como a data/hora de tais ocorrências.

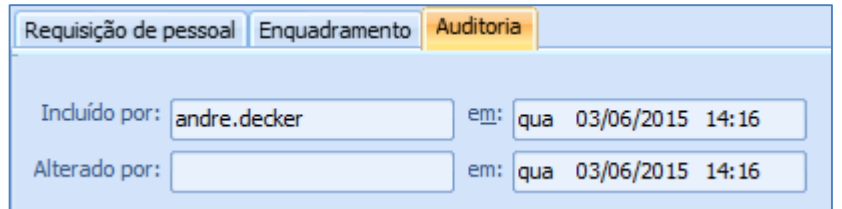

### *Inclusão de Requisição*

Ao incluir uma requisição, caso a empresa corrente controle o quadro de pessoal, a requisição consistirá se existem vagas no quadro de pessoal disponíveis e que comportem as vagas que a requisição pretende abrir. Para tal, a requisição usará as informações de Empresa, Unidade, Hierarquia, Turno, Cargo e Atividade da requisição.

Havendo vagas suficientes no quadro de pessoal, a requisição será salva. Não havendo vagas suficientes, e a requisição sendo diferente de "Reserva", será questionado se o usuário deseja salvar a requisição como cadastro de reserva, possibilitando assim a inclusão da requisição, caso contrário, a requisição não será incluída.

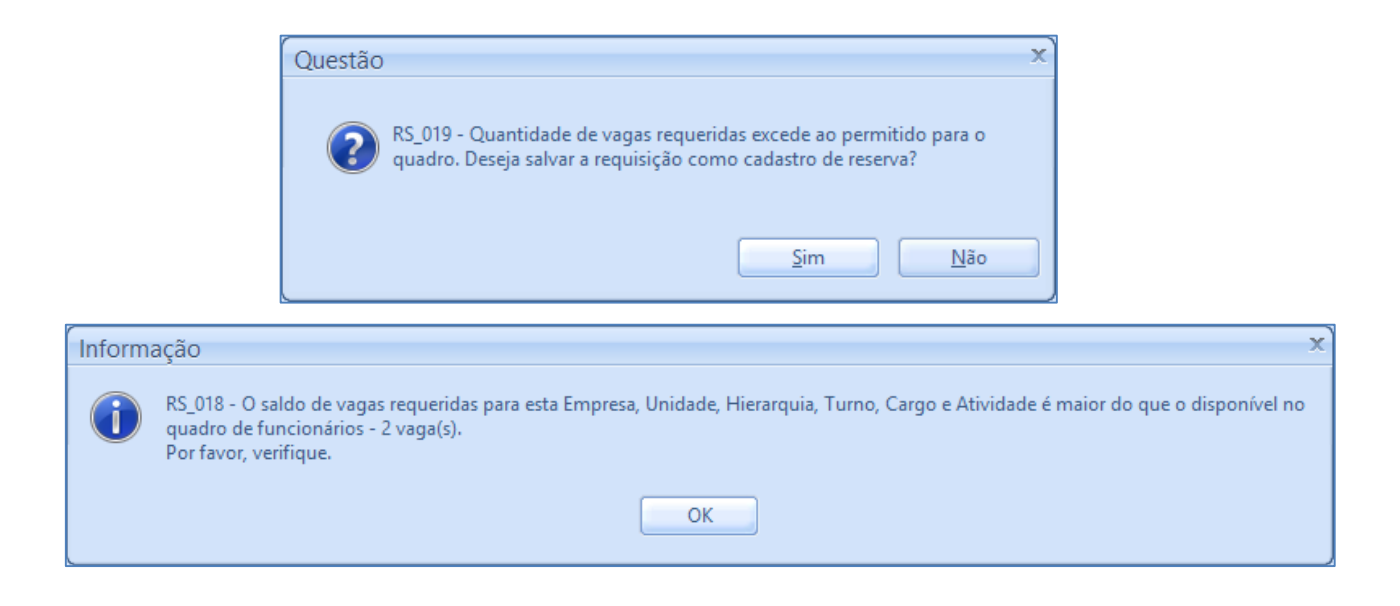

# *Etapas da requisição*

Após a inclusão da requisição, deve-se cadastrar as etapas que concernem à mesma.

Todas as etapas obrigatórias são automaticamente associadas à requisição.

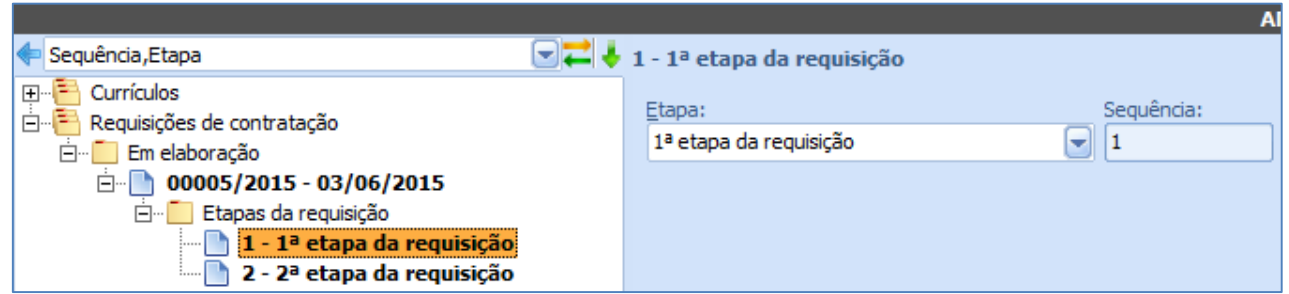

A requisição não poderá ser iniciada sem que haja etapas associadas à mesma, emitindo o seguinte alerta:

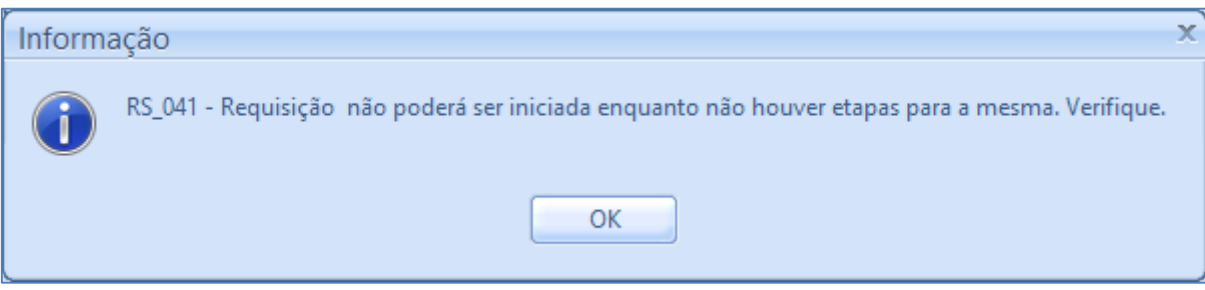

### *Pré-requisitos da Requisição*

Pode-se associar pré-requisitos que os candidatos devem atender para serem associados à requisição (ou ao processo seletivo oriundos da mesma).

Ao incluir a requisição, os pré-requisitos do cargo e da atividade da requisição são automaticamente associados à mesma, não sendo possível excluí-los. O mesmo acontece ao alterar o cargo e a atividade da requisição em questão.

Pode-se também incluir um pré-requisito manualmente, caso os atuais do cargo não satisfaçam o requisitante. Apenas os pré-requisitos incluídos manualmente podem ser excluídos.

#### *5.2.1.6.1.Atividades*

Atividades que são consideradas pré-requisitos para o exercício do cargo da requisição.

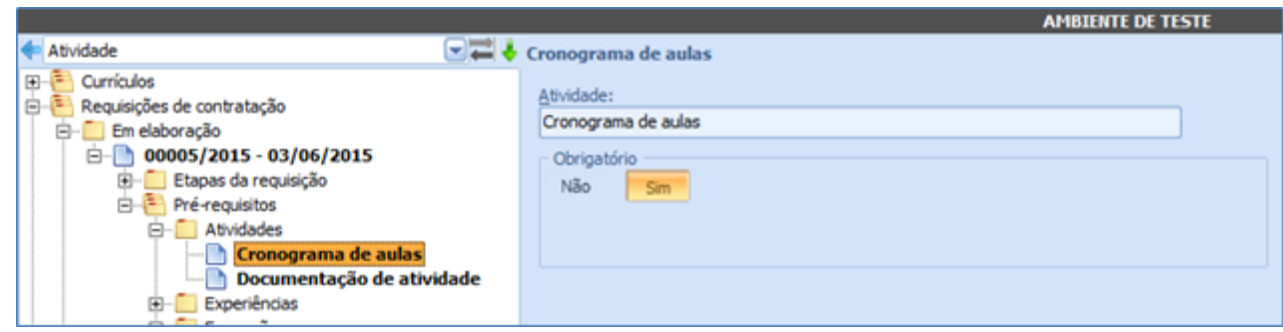

### *5.2.1.6.2.Experiências*

Experiências que são consideradas pré-requisitos para o exercício do cargo da requisição.

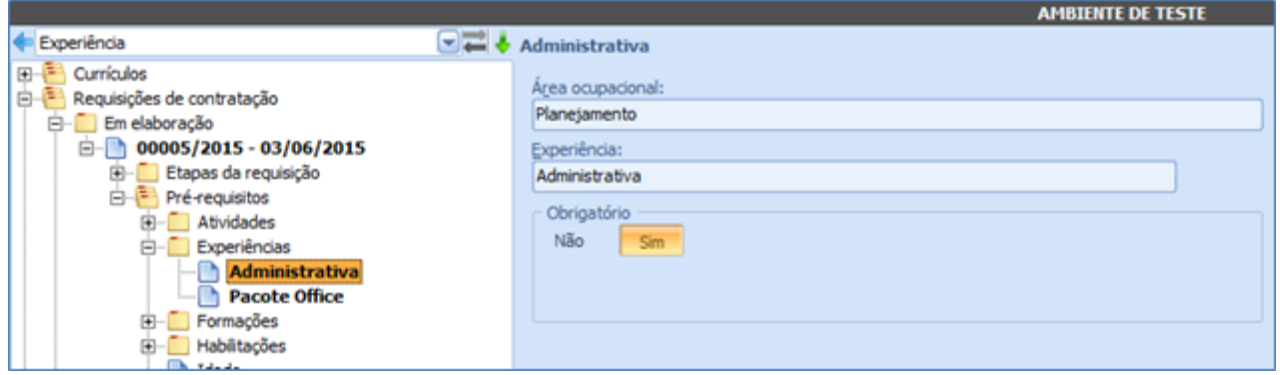

# *5.2.1.6.3.Formações*

Formações que são consideradas pré-requisitos para o exercício do cargo da requisição.

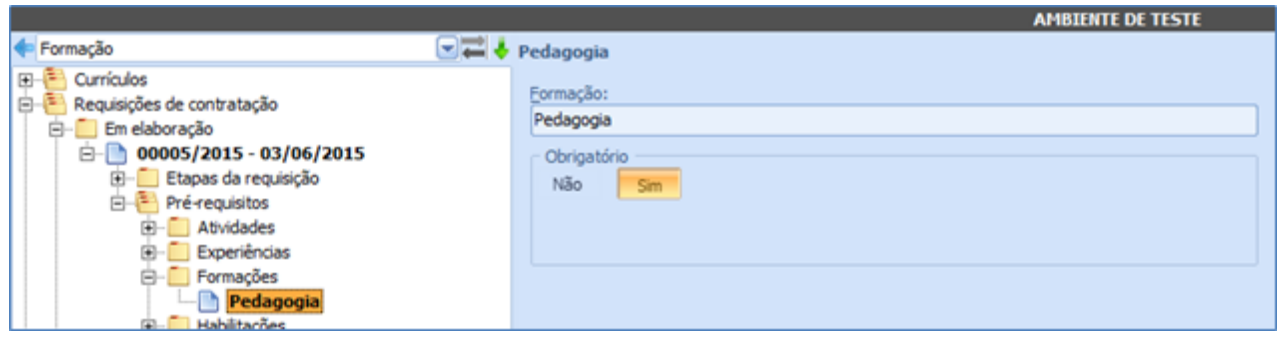

## *5.2.1.6.4.Habilitações*

Habilitações que são consideradas pré-requisitos para o exercício do cargo da requisição.

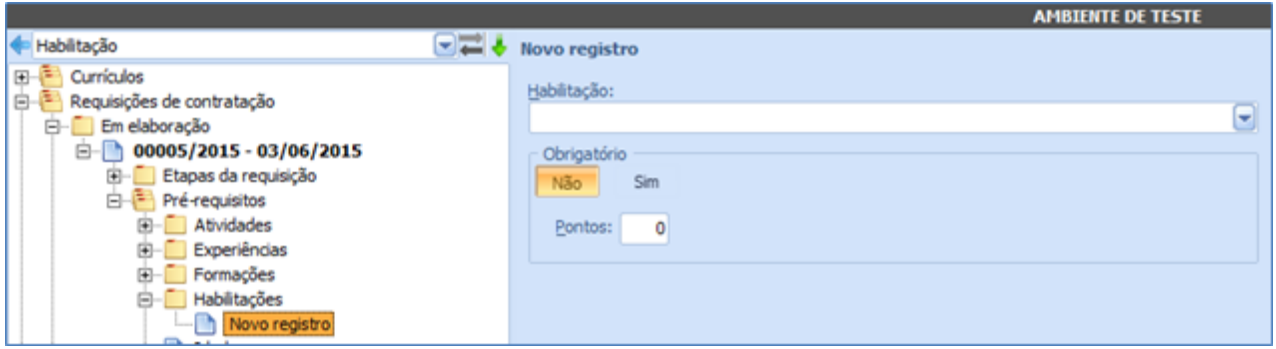

#### *5.2.1.6.5.Idade*

Cadastra-se caso a idade do candidato seja um pré-requisito para o exercício do cargo.

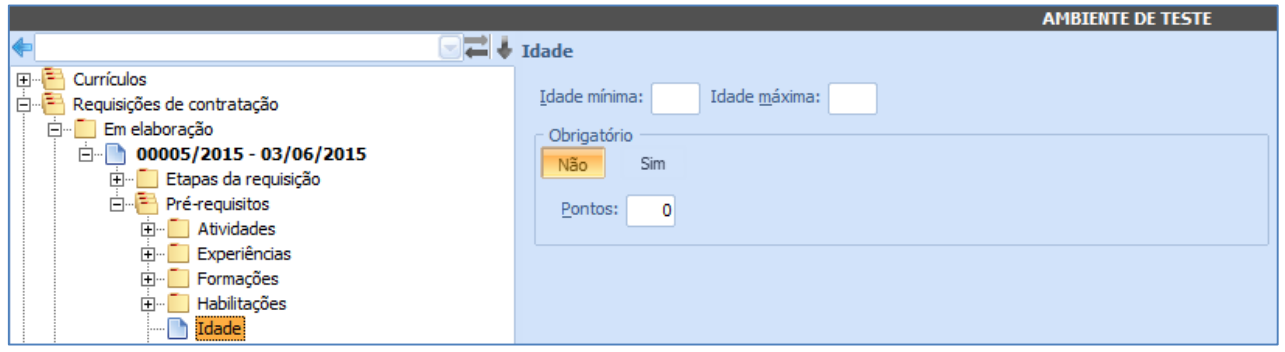

## *5.2.1.6.6.Qualificação*

Qualificações que são consideradas pré-requisitos para o exercício do cargo da requisição.

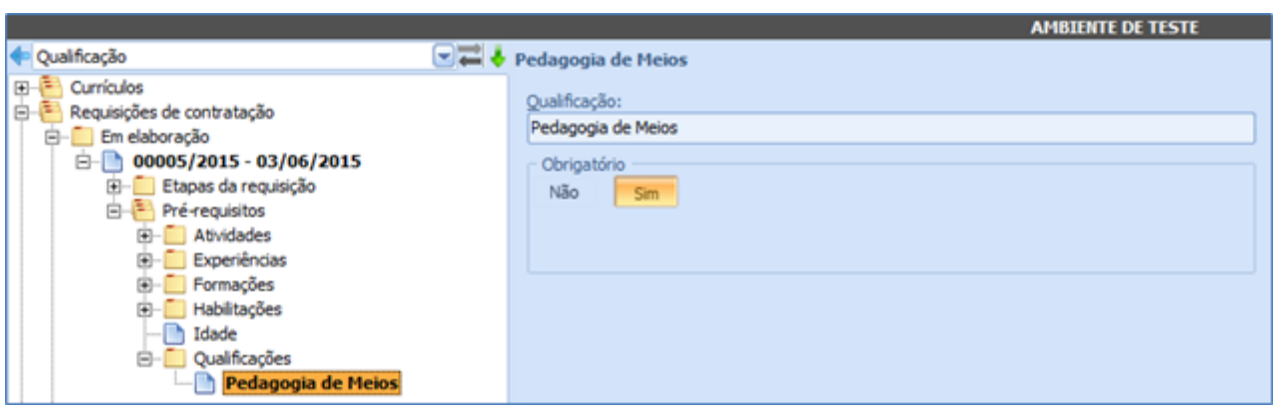

Salvo em 08/10/2015 09:56:00

**Sistema RH**

# *Botão "Iniciar Requisição"*

Mediante confirmação do usuário, dá início à requisição, alterando seu status para "Em andamento" e posiciona a requisição na primeira etapa cadastrado para o mesmo.

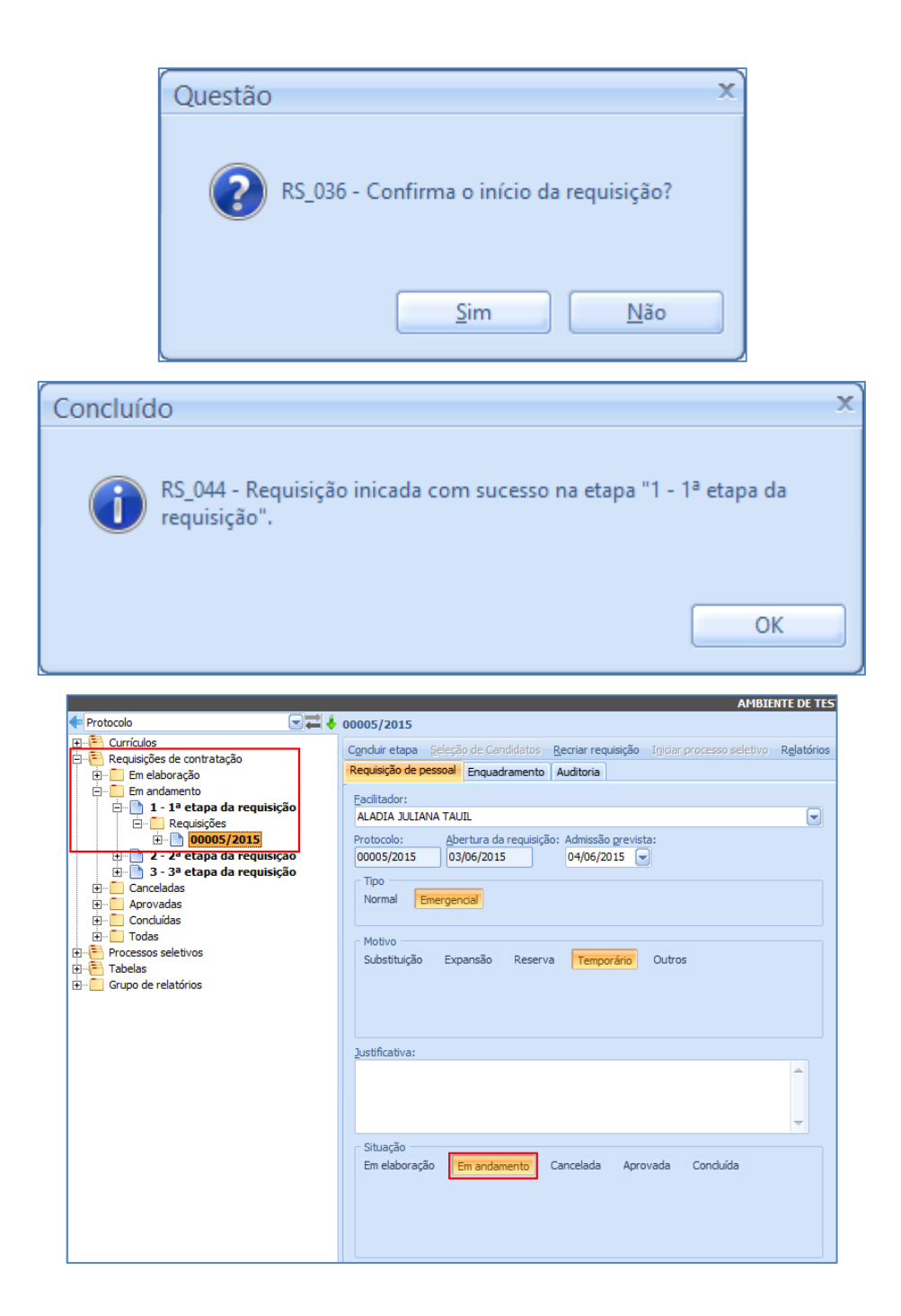

### **5.2.2. Carga "Em Andamento"**

Esta carga é separada por etapas, tendo as requisições mostradas abaixo apenas de sua etapa atual.

Quando em andamento, as requisições recebem mais ações em seu cadastro. Tais ações são executadas pelos botões:

- Concluir etapa;
- Selecionar candidatos;
- Recriar requisição;
- Iniciar processo seletivo;
- Relatórios.

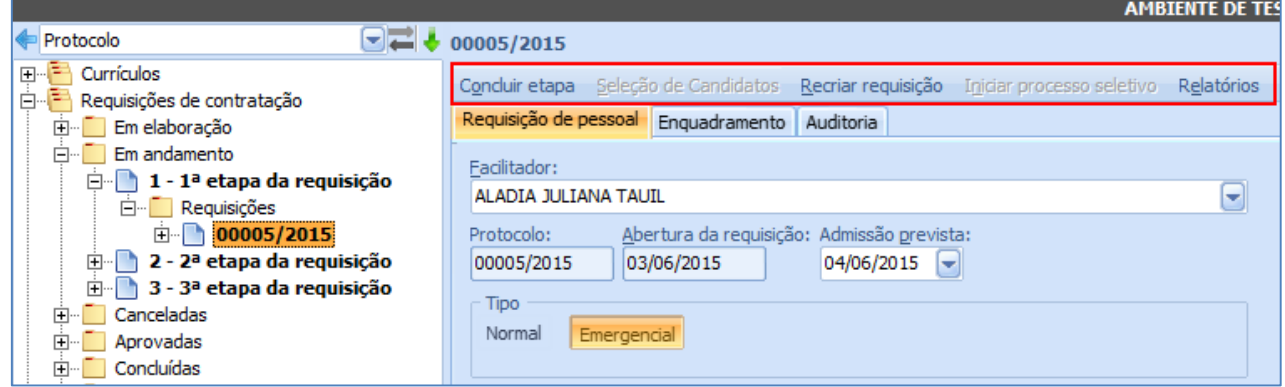

# *Botão Concluir Etapa*

Conclui a etapa atual, e inicia a próxima, mediante confirmação do usuário.

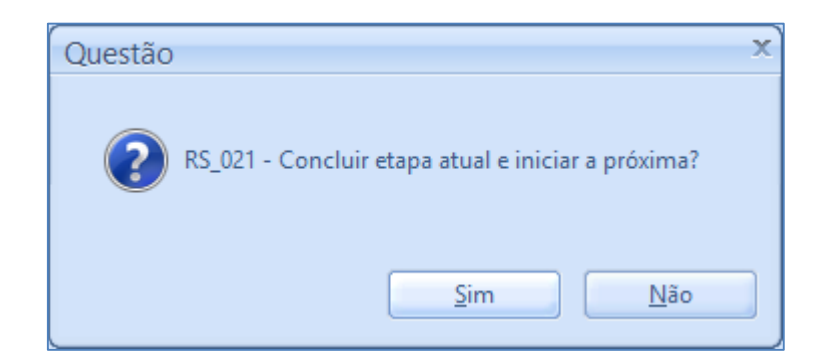

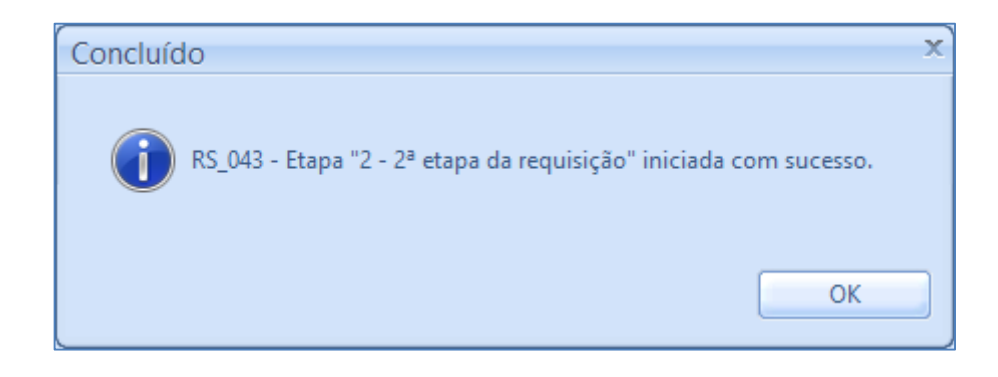

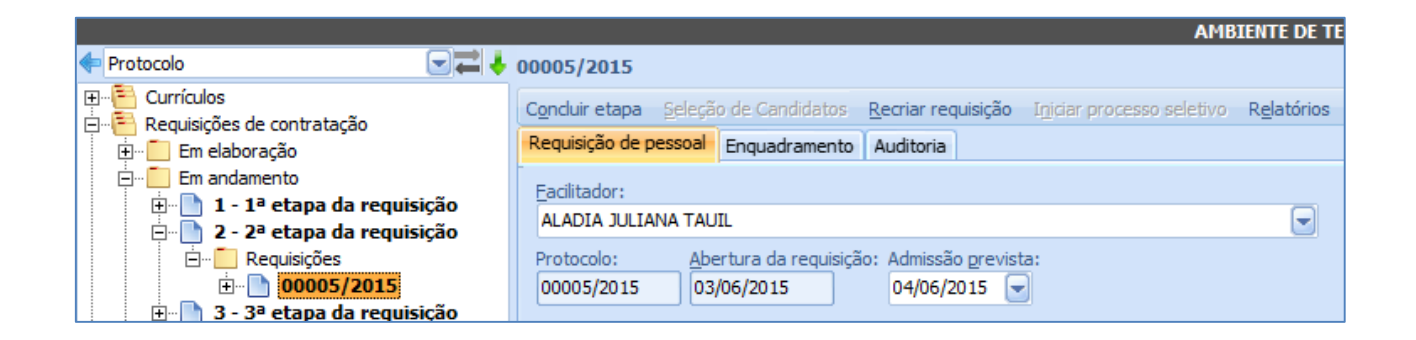

Quando a requisição se encontra na última etapa, a requisição será concluída quando da conclusão da etapa. Para tal, a requisição precisa estar no status de "Aprovada", pois apenas requisições aprovadas podem ser concluídas. Requisições em andamento podem evoluir apenas para o status de "Cancelada" ou "Aprovada", emitindo um alerta caso o usuário tente alterar para "Em elaboração" ou "Concluída".

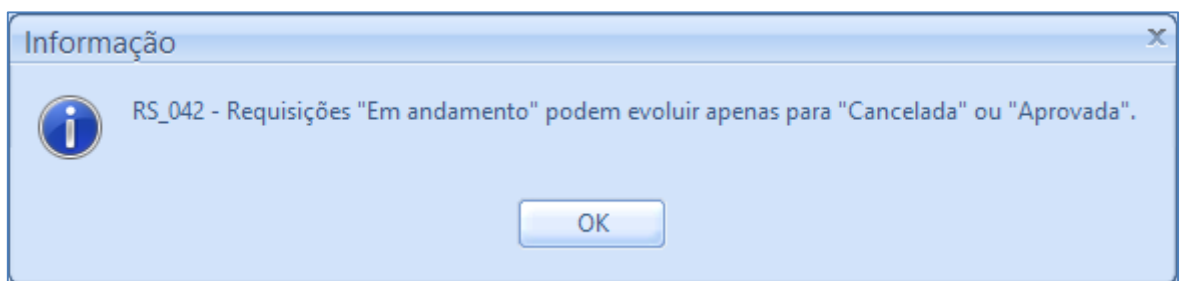

Se o usuário tentar concluir a última etapa de uma requisição que não está aprovada, será emitindo um alerta lembrando-lhe de que é necessário primeiramente aprovar a requisição.

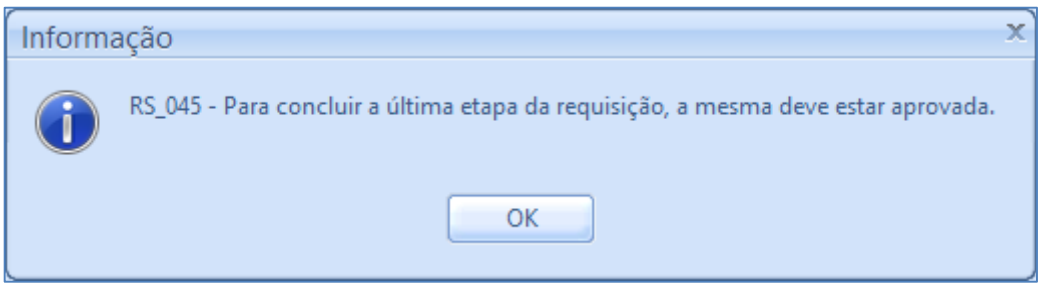

Caso a requisição esteja aprovada, e em sua última etapa, ela é alterada para "Concluída" e fica disponível para consulta na pasta de requisições concluídas.

#### *Botão Seleção de Candidatos*

Botão que faz, através do formulário de seleção de candidatos, a associação dos candidatos à requisição. Permanece desabilitado enquanto a requisição está "Em andamento", ficando habilitado e podendo ser possível a associação apenas quando a requisição estiver "Aprovada".

#### *Botão Recriar requisição*

Mediante confirmação do usuário, cria uma cópia da requisição, gerando um novo protocolo para a mesma, e abrindo-a com o status "Em elaboração".

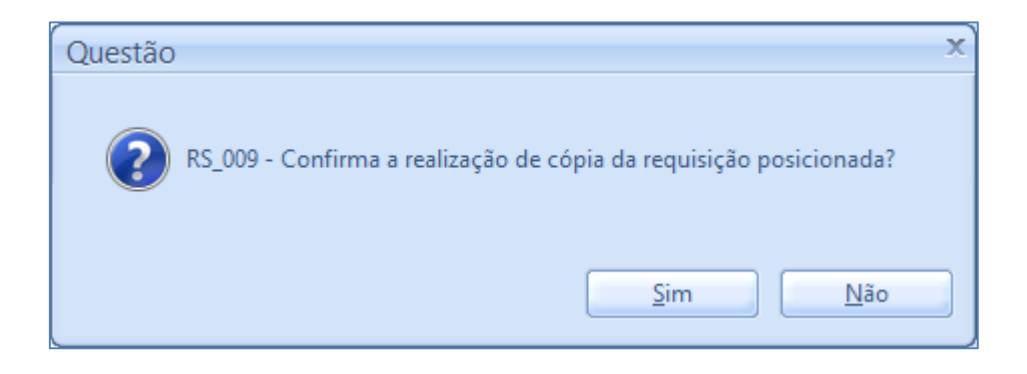

### *Botão Iniciar Processo Seletivo*

Botão que faz a [inclusão dos processos seletivos](file://///bnu-vaplrh001/Versoes/Especificos/FIESC%20BASE%20UNIFICADA/Documentações/Iniciar_processo%23_Botão_) no sistema. Permanece desabilitado enquanto a requisição está "Em andamento", ficando habilitado e podendo ser possível iniciar o processo seletivo apenas quando a requisição estiver "Aprovada".

**Sistema RH**

# *Botão Relatórios*

Mostra o formulário de impressão de relatórios do sistema. Os relatórios apresentados são os cadastrados no grupo de relatórios associados à etapa atual da requisição.

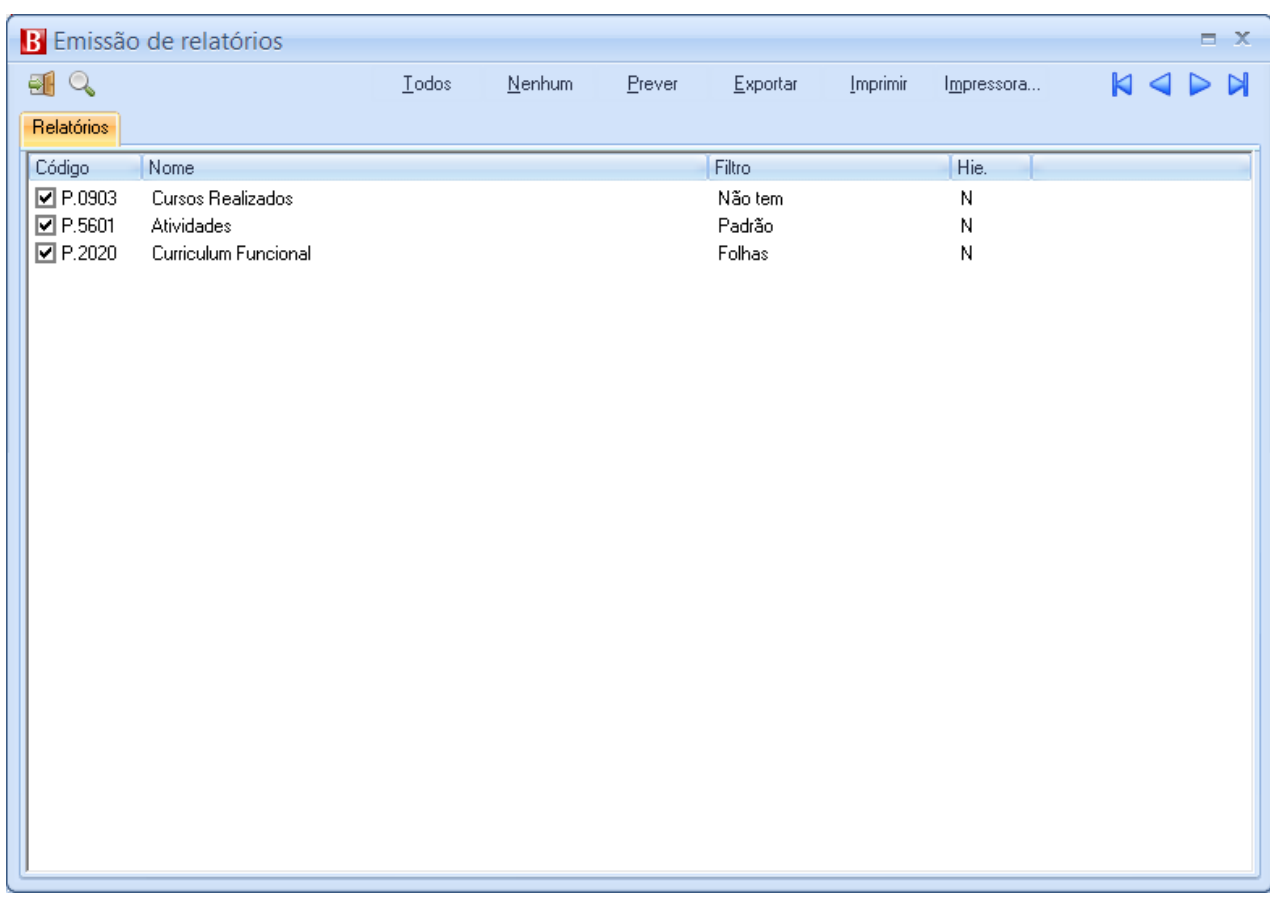

Caso a etapa não possua grupo de relatórios associado, o usuário será alertado de que a etapa não possui grupo de relatório associado.

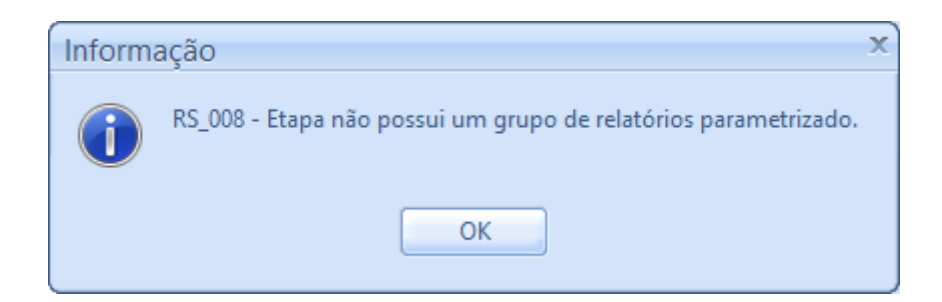

# **5.2.3. Carga "Canceladas"**

Quando "Em elaboração", as requisições podem ser canceladas, o que obriga o usuário a informar um motivo para o cancelamento. Ao confirmar o cancelamento, a requisição cai na carga "Canceladas".

Nessa carga ficam todos as requisições que foram cancelados.

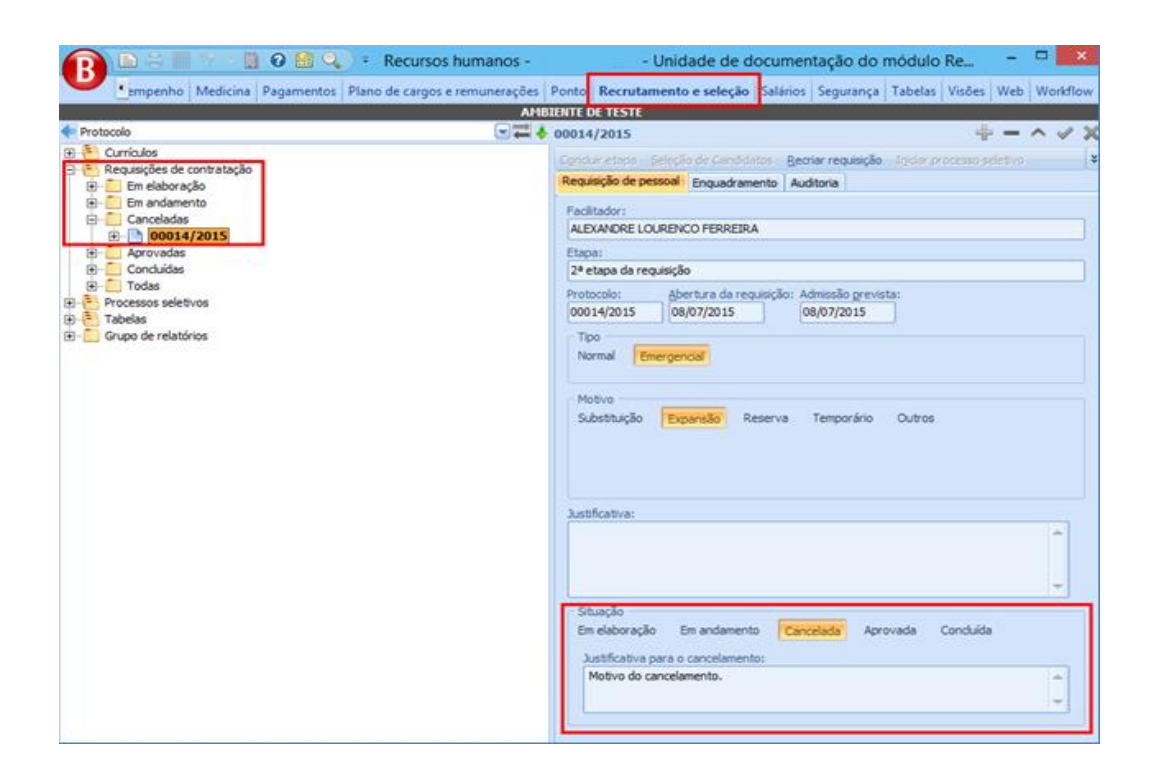

Na carga de requisições canceladas, os únicos botões que ficam habilitados, são o de Recriar requisição e Relatórios.

# **5.2.4. Carga "Aprovados"**

As requisições desta etapa são passíveis de associação de candidatos e de abertura de processo seletivo, através dos botões de *Seleção de candidatos* e *Iniciar processo seletivo* respectivamente.

# *Botão Seleção de Candidatos*

Permite a associação dos candidatos à requisição em questão. Para tal é mostrado o formulário de seleção de candidatos.

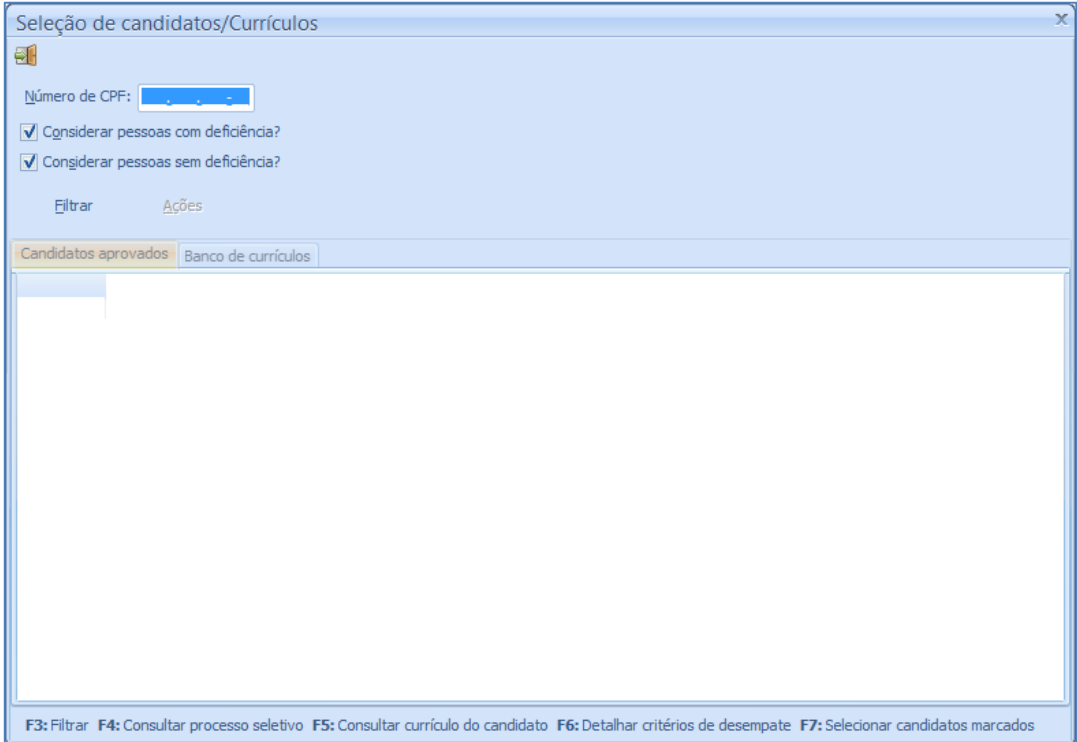

O filtro deste formulário consiste em:

- CPF: Quando já se tem o CPF do candidato. Será apresentado o candidato cujo CPF seja igual ao do filtro e preencha algum pré-requisito da requisição
- Considerar pessoas com deficiência: Quando marcado, retorna os candidatos PCD's que atendem algum pré-requisito da requisição.
- Considerar pessoas sem deficiência: Quando marcado, retorna os candidatos não PCD's que atendem algum pré-requisito da requisição.

Requisições de caráter normal apresentam apenas a guia Candidatos aprovados, pois necessitam da abertura de um processo seletivo. Nesta guia retornam apenas os candidatos aprovados em processos seletivos gerados para o mesmo cargo da requisição em questão. O processo seletivo indicado para o candidato é o mais recente que ele participou. O critério que determina a ordem temporal dos processos seletivos é a data de encerramento dos mesmos.

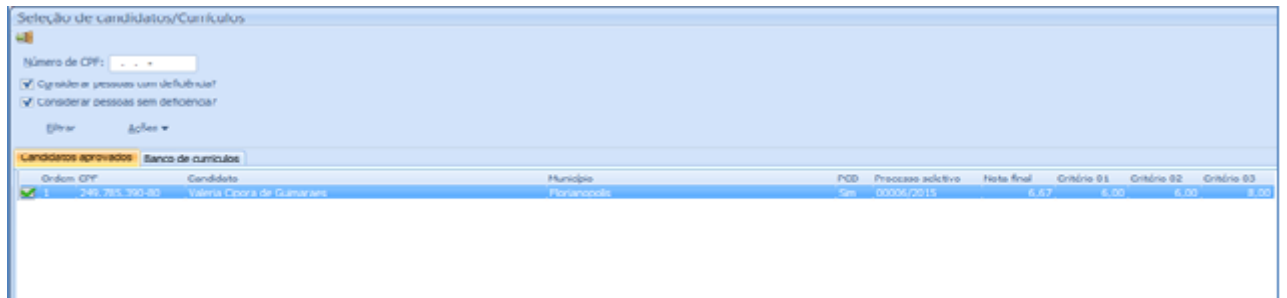

A ordem dos candidatos retornados, é calculada de acordo com os seguintes critérios:

- PCD: Candidatos que são PCD têm preferência na ordem de classificação;
- Nota final: Da maior para a menor;
- Critério 01: Nota da avaliação que é a primeira indicada como critério de desempate, ordenada da maior para a menor;
- Critério 02: Nota da avaliação que é a primeira indicada como critério de desempate, ordenada da maior para a menor;
- Critério n...

#### *5.2.4.1.1.Ações*

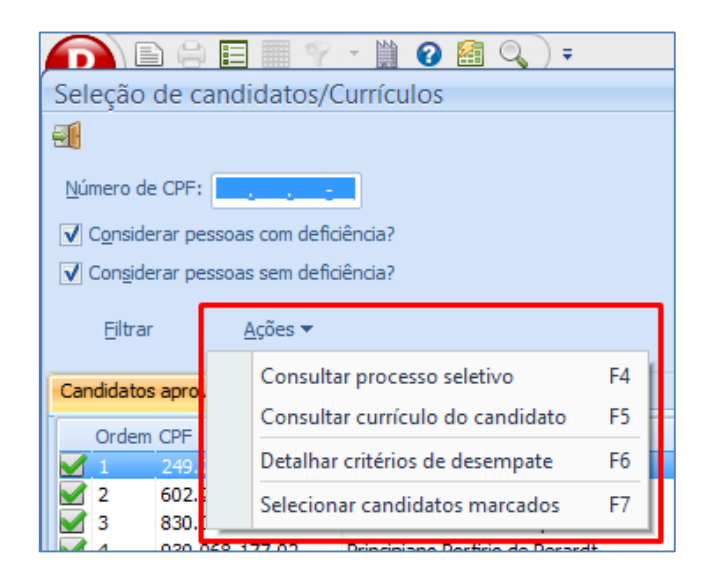

 Consultar processo seletivo (tecla de atalho F4): Exibe o relatório sobre o processo seletivo que o candidato selecionado participou. Tal relatório é o parametrizado nos

parâmetros do módulo. Caso não haja relatório parametrizado, o usuário será alertado do mesmo.

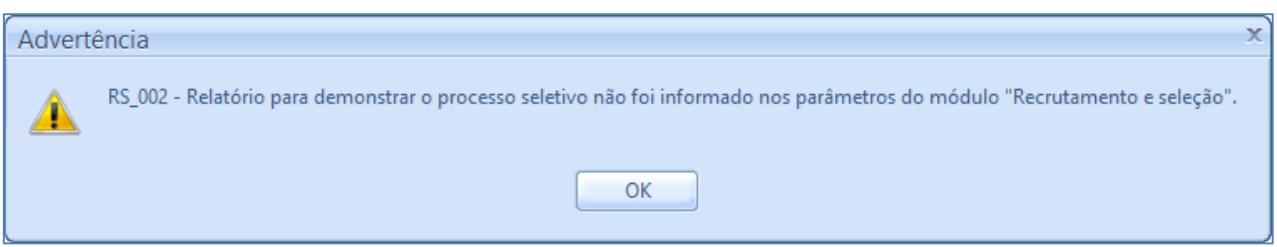

 Consultar currículo do candidato (tecla de atalho F5): Exibe o relatório que imprime o currículo do candidato selecionado. O relatório imprimido é o parametrizado nos parâmetros do módulo. Caso não haja relatório parametrizado, o usuário será alertado do mesmo.

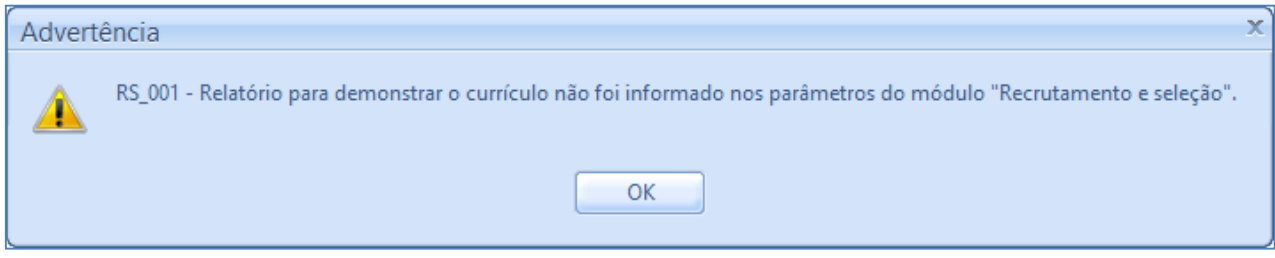

 Detalhar critérios de desempate (tecla de atalho F6): Exibe um formulário que detalha as notas do candidato nas avaliações que são critério de desempate.

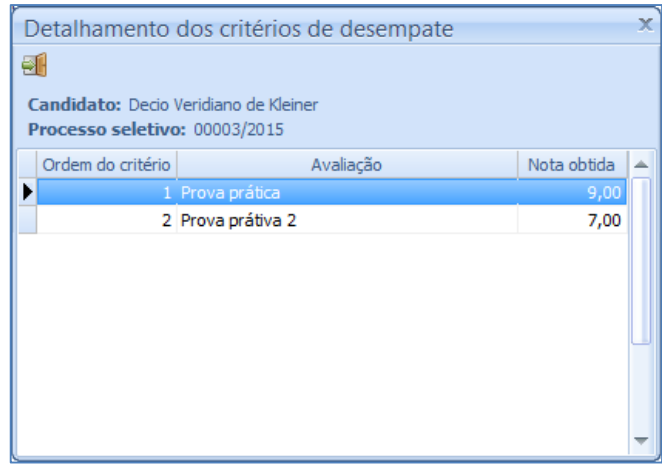

Caso o candidato não possua avaliações que são critérios de desempate, o formulário apresentará um alerta acerca do fato:

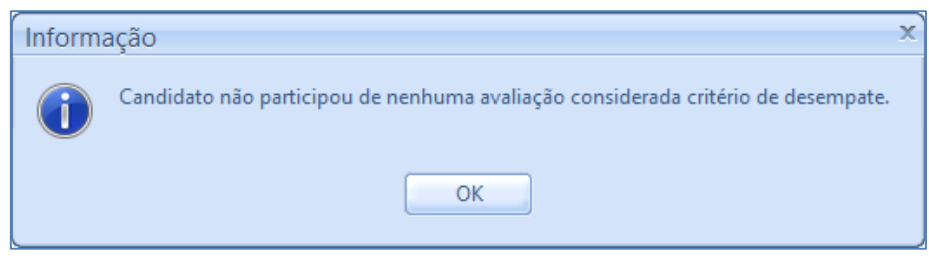

 Selecionar candidatos marcados (tecla de atalho F7): Associa os candidatos selecionados à requisição, tornando possível a admissão do mesmo. No final do processo, é exibido um alerta de "Processo concluído com sucesso. " E o candidato deixa de aparecer no formulário. O candidato então poderá ser consultado abaixo da árvore da requisição, na carga de *Candidatos aprovados*.

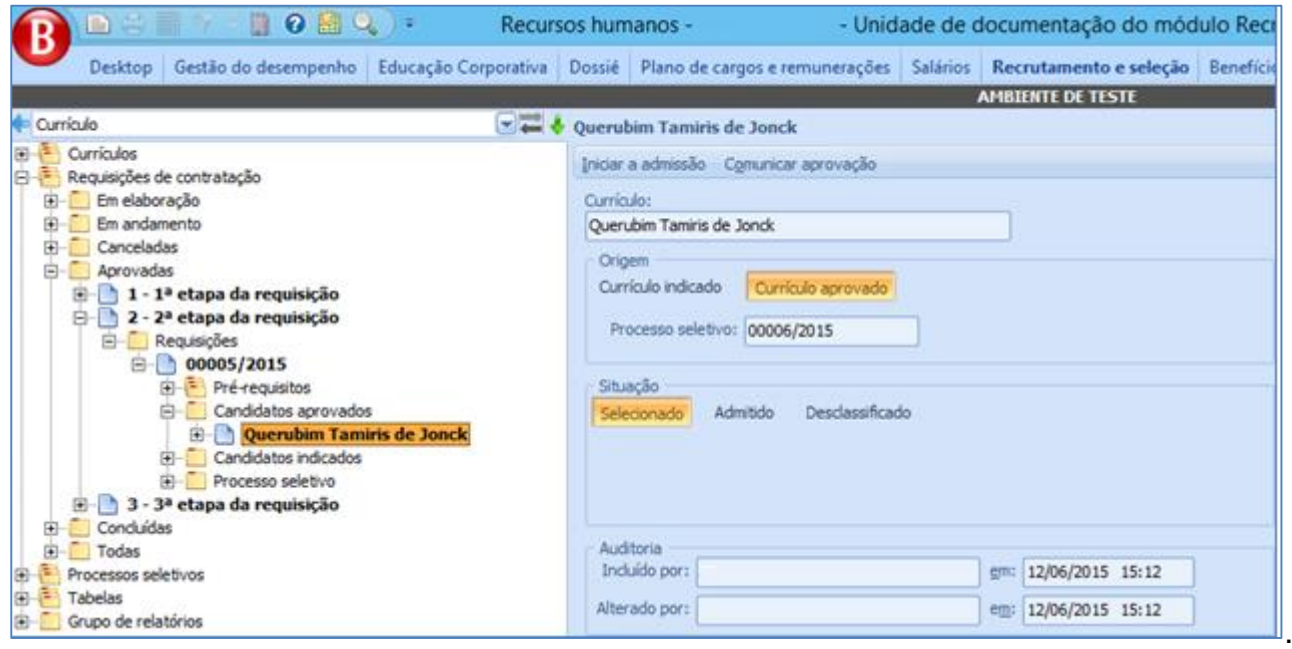

Requisições de caráter emergencial, além de apresentar a guia de *Candidatos aprovados*, apresenta a guia *Banco de currículos*.

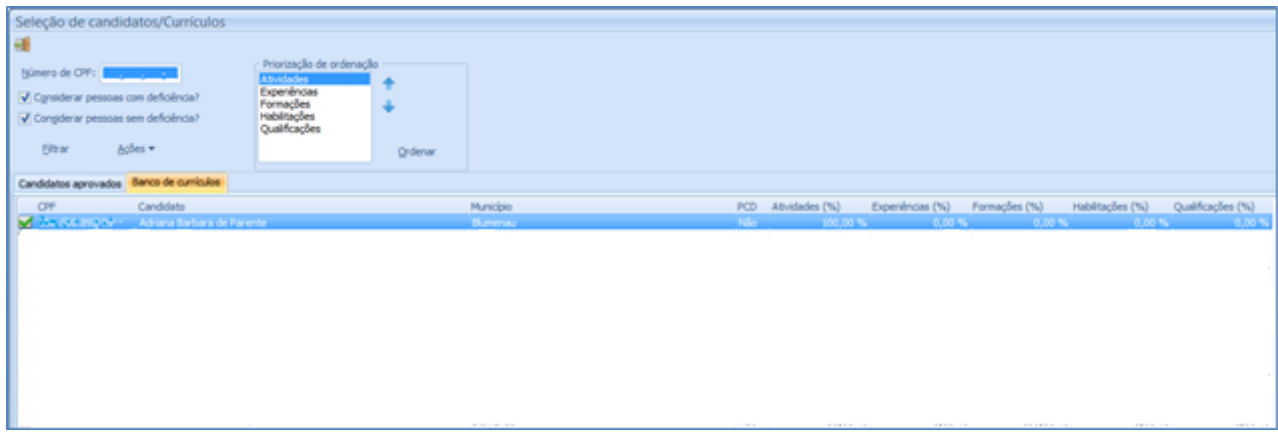

A ordenação dos currículos na guia de *Banco de currículos* é a que apetecer o usuário. No campo *Priorização de ordenação*, o usuário pode escolher a ordenação que prefere, e clicar no botão ordenar para apresentar o resultado no grid. No campo de priorização, são apresentados os itens que são pré-requisitos da requisição (Atividades, Experiências, Formações, Habilitações, Idade e Qualificações).

Nesta guia, as ações de *Consultar processo seletivo* e *Detalhar critérios de desempate*  ficam desabilitadas, pois não há processo seletivo ou avaliações associados ao currículo. As ações de *Consultar currículo do candidato* e *Selecionar candidato* continuam habilitadas e agem sobre o currículo selecionado do mesmo como que na guia *Candidatos aprovados*.

Após selecionar o candidato para a requisição, o mesmo poderá ser consultado abaixo da árvore da requisição, na carga de *Candidatos indicados*.

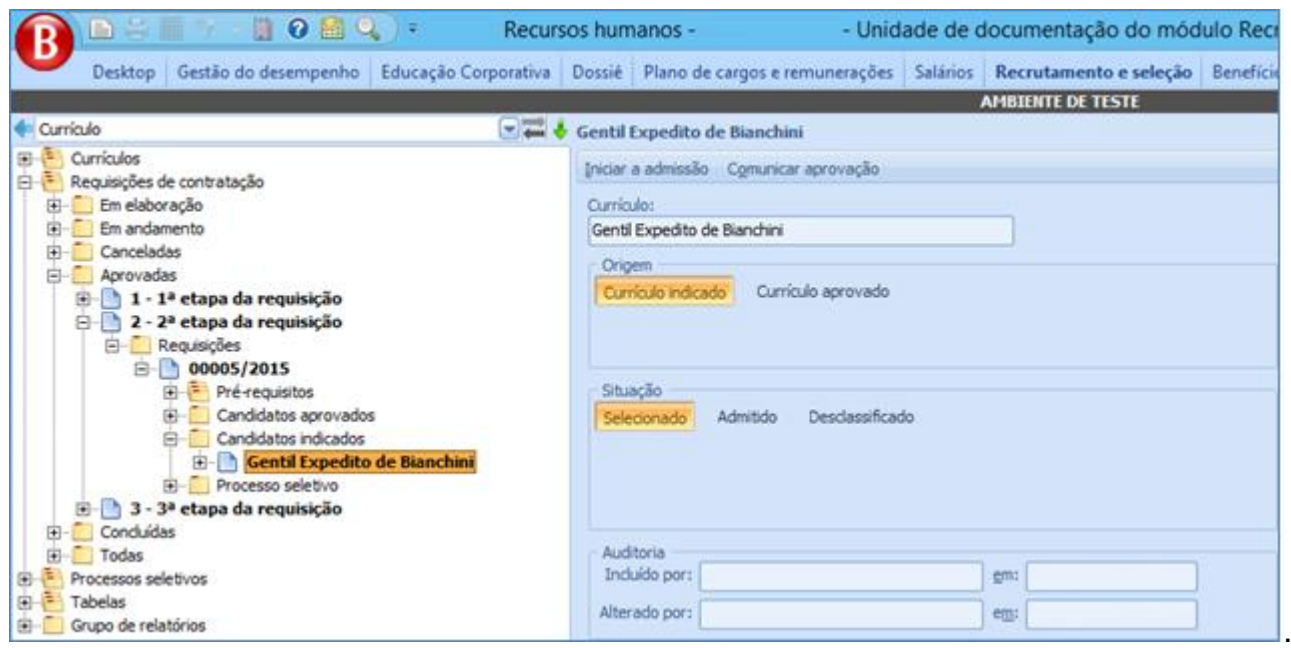

Em ambas as guias, o formulário além de retornar os candidatos aprovados em processos seletivos para o mesmo cargo, filtra os candidatos que estejam sitiados na cidade unidade da requisição (é importante que as Unidades tenham seus endereços cadastrados corretamente para que este filtro funcione) ou candidatos que possuem o *flag Possibilidade de mudança de cidade* marcado na guia Solicitação do cadastro do currículo.

### *Botão "Iniciar Processo Seletivo"*

Abre o formulário que permite iniciar um processo seletivo para a requisição em questão.

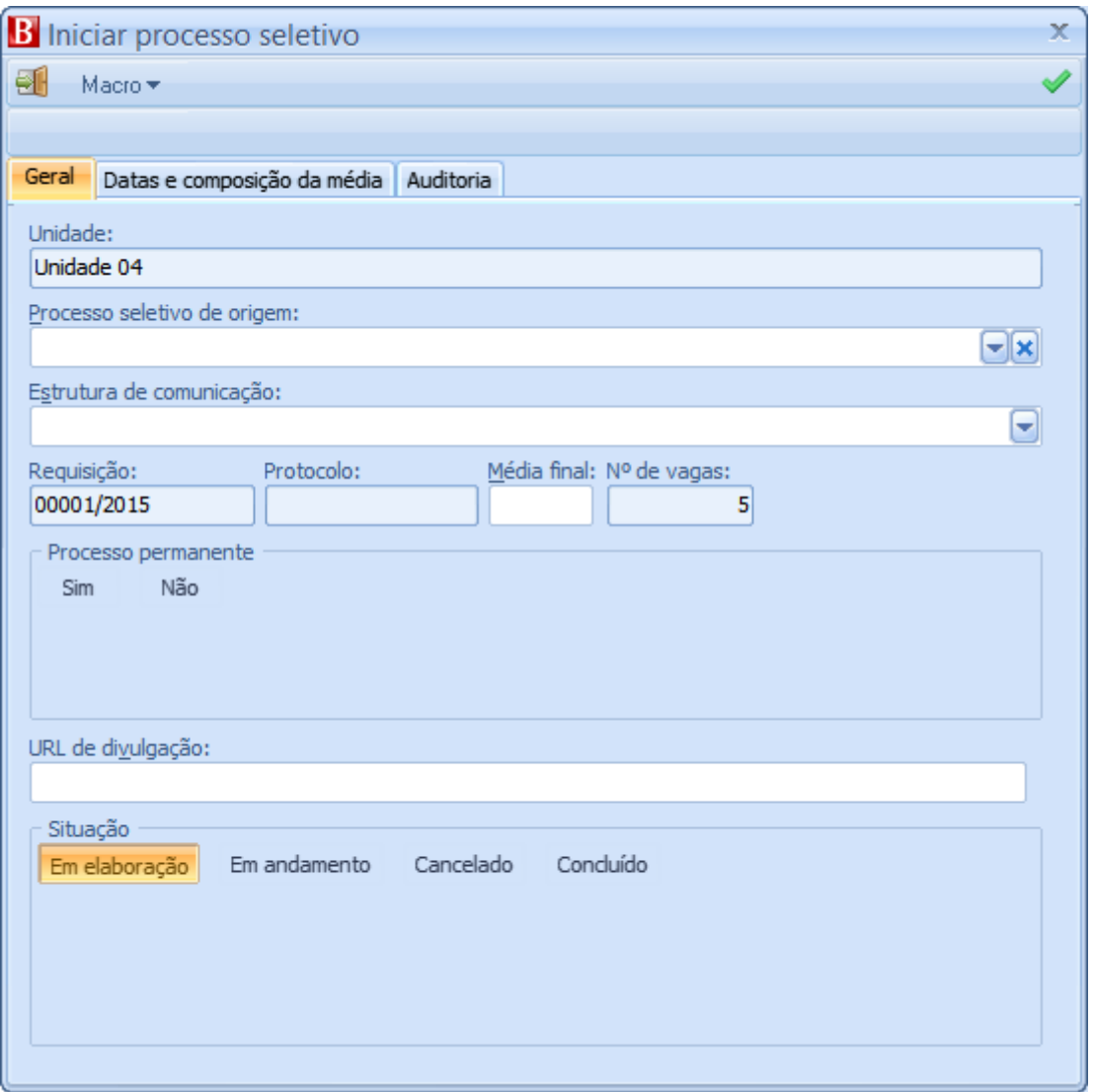

- Unidade: Unidade para qual se abre o processo seletivo. É trazida automaticamente a mesma unidade da requisição.
- Processo seletivo de origem: Copia os dados do processo seletivo selecionado para o processo que está sendo aberto
- Estrutura de comunicação: Indica qual estrutura de comunicação deve ser utilizada.
- Requisição: Aponta para a requisição que deu origem ao processo seletivo.
- Protocolo: Identificador do processo seletivo. Baseado em contador cadastrado no módulo ADM, possui o formato 00000/YYYY (cinco dígitos numéricos/ano corrente);
- Média final: Média que o candidato deve alcançar para que seja considerado aprovado no processo seletivo.
- Nº de vagas: Saldo de vagas da requisição no momento da abertura do processo seletivo.
- Processo permanente:
	- o Sim: Indica que o processo seletivo é permanente e ocorre em todas as etapas cadastradas para o mesmo ao mesmo tempo.
	- o Não: Indica que eu o processo seletivo não é permanente, ocorrendo apenas uma etapa de cada vez
		- **Etapa:** Etapa atual do processo seletivo. Como o processo seletivo está sendo aberto, não há necessidade de associá-lo à alguma etapa.
- URL de divulgação: URL em que o edital do processo seletivo será postado na internet.
- Situação: Status do processo seletivo.

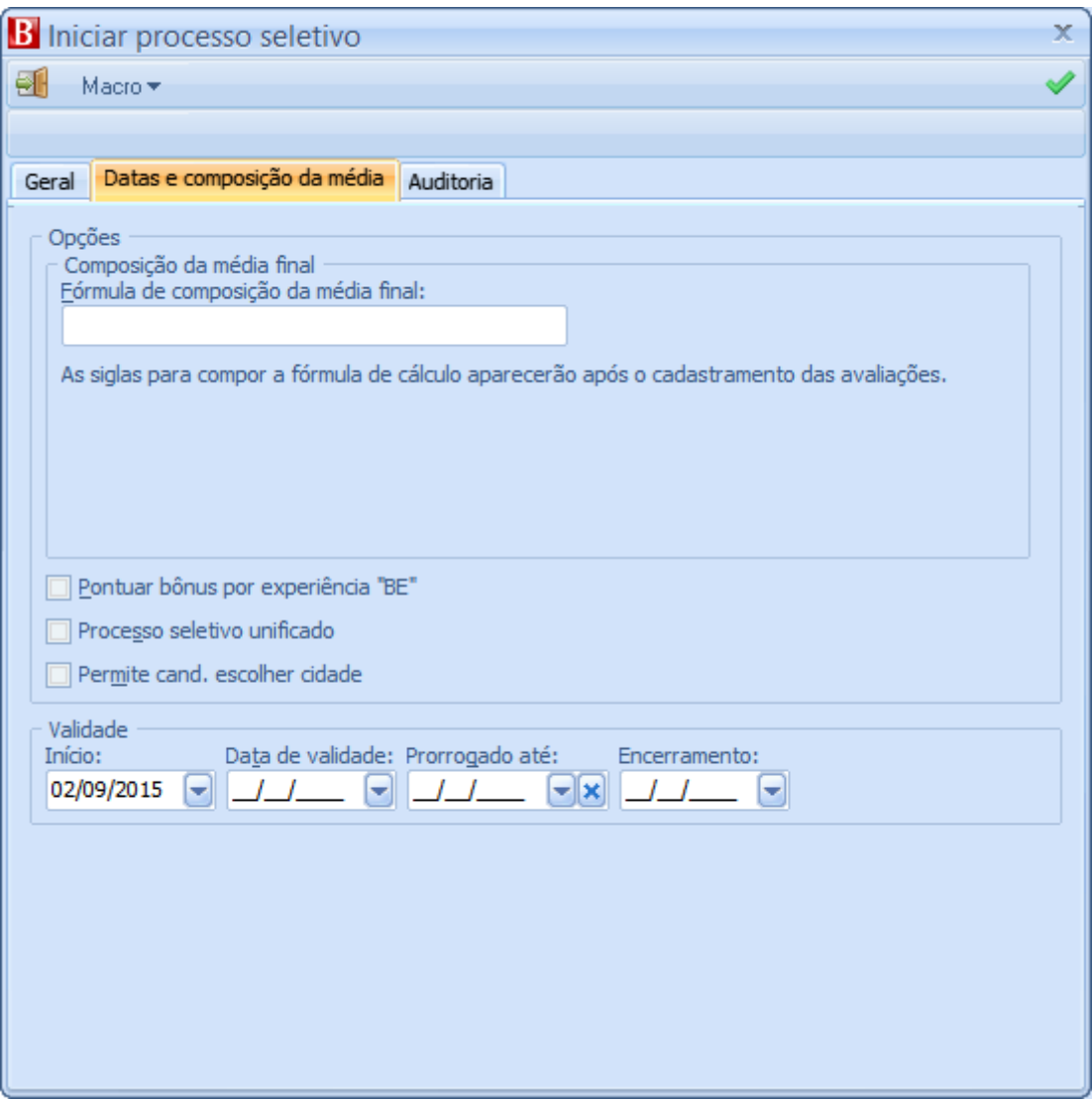

- Fórmula de composição da média final**:** Fórmula utilizada para o cálculo da nota final do candidato. Deve ser composta com as siglas cadastradas para as avaliações do processo seletivo bem como a constante "BE" caso o processo seletivo pontue o candidato com bônus por experiência.
- Pontuar bônus por experiência: Soma os pontos de bônus por experiências com a nota final das avaliações.
- Processo seletivo unificado: Significa que o processo será feito na sede, mas se aplica à várias unidades.
- Permite cand. escolher cidade: Indica que o candidato poderá escolher a cidade em que realizará a prova
- · Início: Data de início do processo seletivo

**Sistema RH**

- Data de validade: Vencimento do processo seletivo
- Prorrogado até: Preenchido conforme necessidade, indica prorrogação do processo seletivo
- Encerramento: Data de encerramento do processo seletivo

Ao confirmar, o processo seletivo será incluído no sistema, e terá todas as etapas obrigatórias automaticamente associado ao mesmo. Sendo necessário ajustá-las para que fiquem de acordo com o cronograma adequado para sua realização.

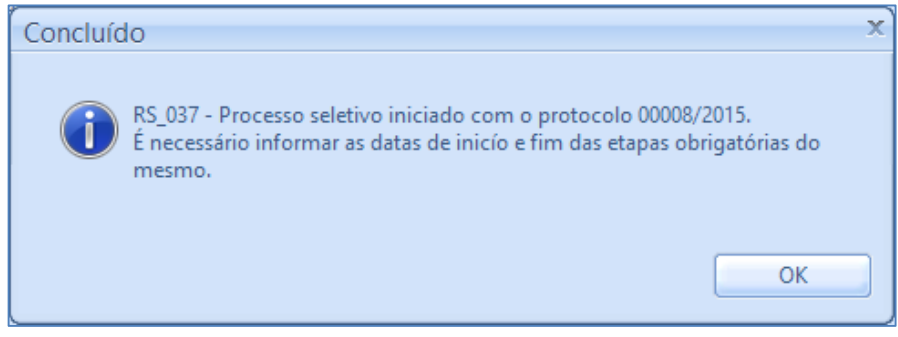

## **5.2.5. Carga "Concluídas"**

Nesta carga ficam, separadas por etapas, as requisições concluídas. Nas mesmas, apenas os botões *Recriar requisição* e *Relatórios* ficam habilitados.

## **5.2.6. Carga "Todas"**

Todas as requisições são apresentadas. Os botões apresentados para o mesmo, são de acordo com o status do registro:

- Botão *Iniciar requisição*: É apresentado enquanto a requisição estiver "Em elaboração".
- Botão *Concluir etapa*: Habilitado enquanto a etapa estiver "Em andamento" ou "Aprovada".
- Botão *Seleção de candidatos*: Habilitado quando a requisição estiver "Aprovada".
- Botão *Recriar requisição*: Apresentado quando a requisição não estiver no status de "Em elaboração".
- Botão *Iniciar processo seletivo*: Habilitado quando a requisição estiver em sua última etapa, no status de "Aprovada" e houver saldo de vagas para contratação.
- Botão *Relatórios*: Apresentado quando a requisição não estiver no status de "Em elaboração".

### **5.3. PRO CESSO SELETI VO**

O processo seletivo orquestra os meios de avaliação dos candidatos escritos para o exercício da vaga em questão. Tais avaliações, por fim, determinam a aptidão do candidato a preencher a vaga para qual se candidatou.

Por depender dos dados de uma requisição de contratação, o processo seletivo não pode ser incluído através das cargas de processo seletivo, tendo sua inclusão feita pelo botão *[Iniciar processo seletivo](file://///bnu-vaplrh001/Versoes/Especificos/FIESC%20BASE%20UNIFICADA/Documentações/Iniciar_processo%23_Botão_).*

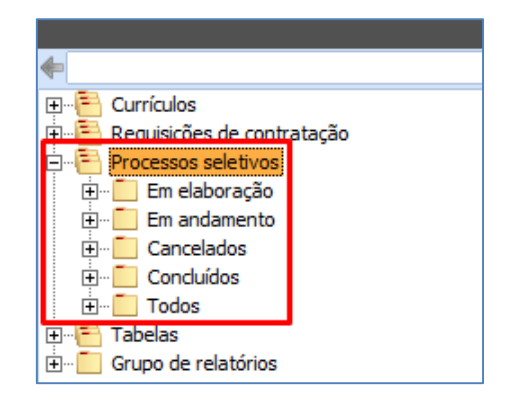

# **5.3.1. Carga "Em Elaboração"**

É a carga que filtra os processos seletivos que foram abertos, mas ainda não foram iniciados, ou seja, os que estão no status "Em elaboração"

**Sistema RH**

# *Requisição de Origem*

Registro que filtra a requisição que deu origem ao processo seletivo em questão, abaixo dele, é carregada a árvore da requisição. Abaixo deste registro, é carregada a carga da requisição.

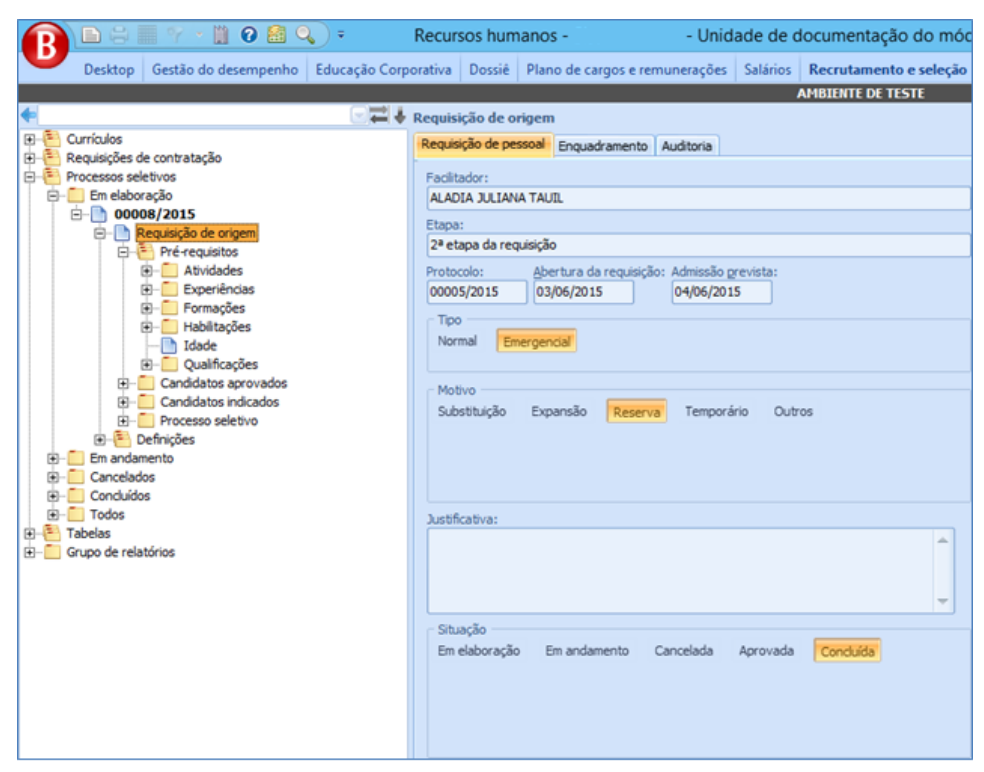

# *Definições*

#### *5.3.1.2.1.Etapas do Processo*

Cadastro das etapas que compõem o cronograma do processo seletivo. As etapas marcadas como obrigatórias no cadastro de etapas serão automaticamente associadas ao processo seletivo, e não poderão ser removidas do mesmo.

Página "Etapa"

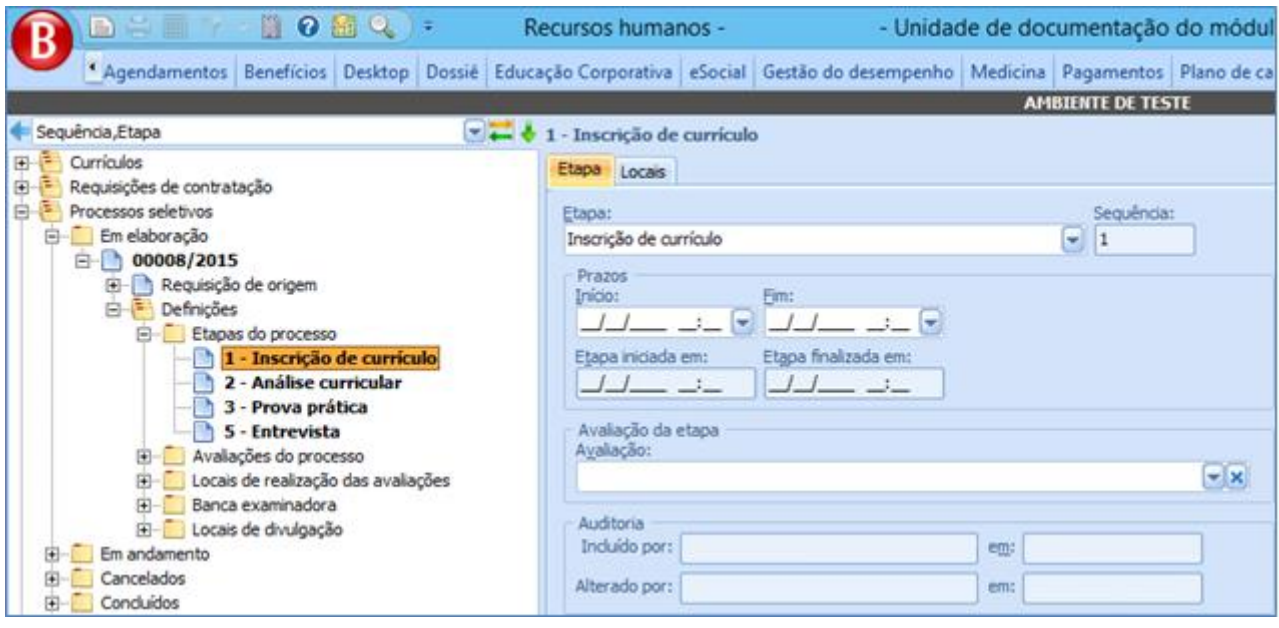

- o Etapa: Etapa do processo seletivo neste cronograma.
- o Sequência: Ordem em que a etapa será executada do processo seletivo.
- o Início: Data prevista de início da etapa.
- o Fim: Data prevista de fim da etapa.
- o Etapa iniciada em: Data de início efetivo da etapa.
- o Etapa finalizada em: Data de fim efetivo da etapa.
- o Avaliação: Avaliação que será realizada na etapa, conforme cadastro de avaliações nas definições do processo seletivo.
- Página "Locais"

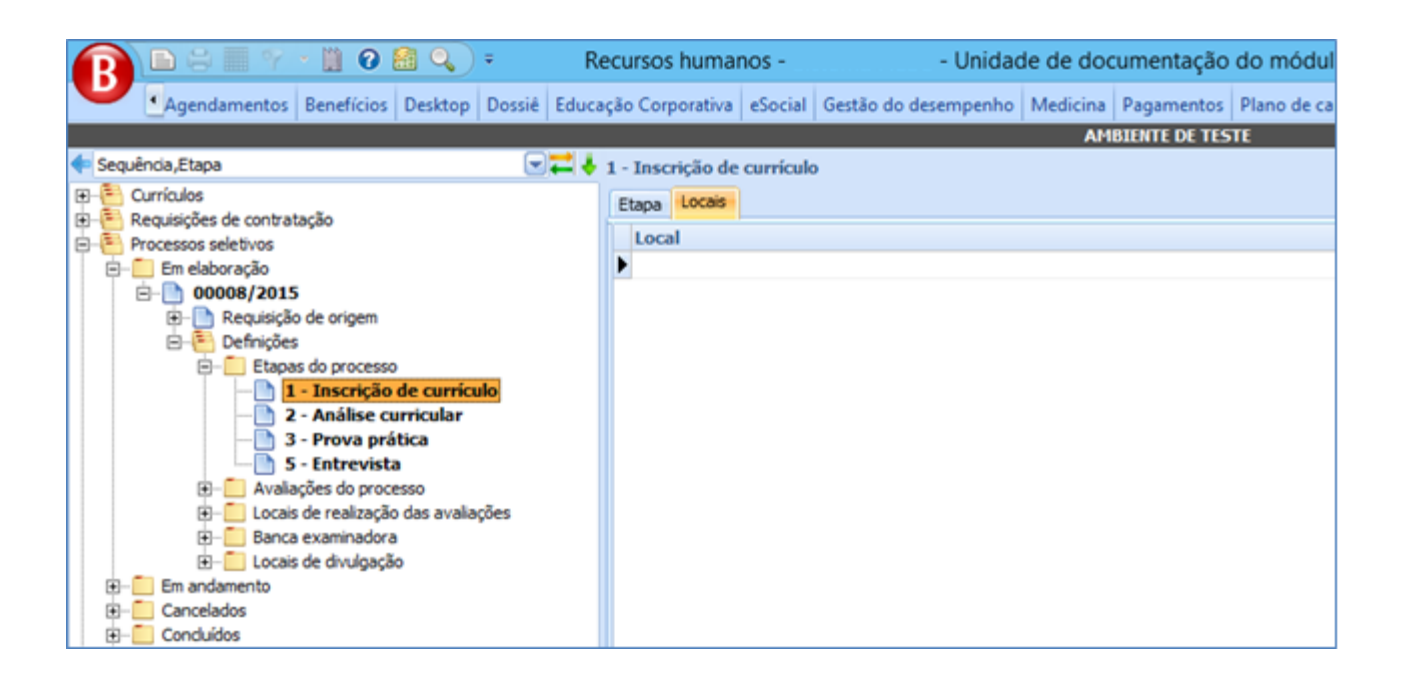

o Local: Associam-se os locais em que a etapa pode ser aplicada. Os locais estão de acordo com o cadastro dos Locais de realização das avaliações.

#### *5.3.1.2.2.Avaliações de Processo*

Cadastro das avaliações das etapas do processo seletivo. As mesmas, posteriormente ao cadastro, podem ser associadas às etapas do processo seletivo.
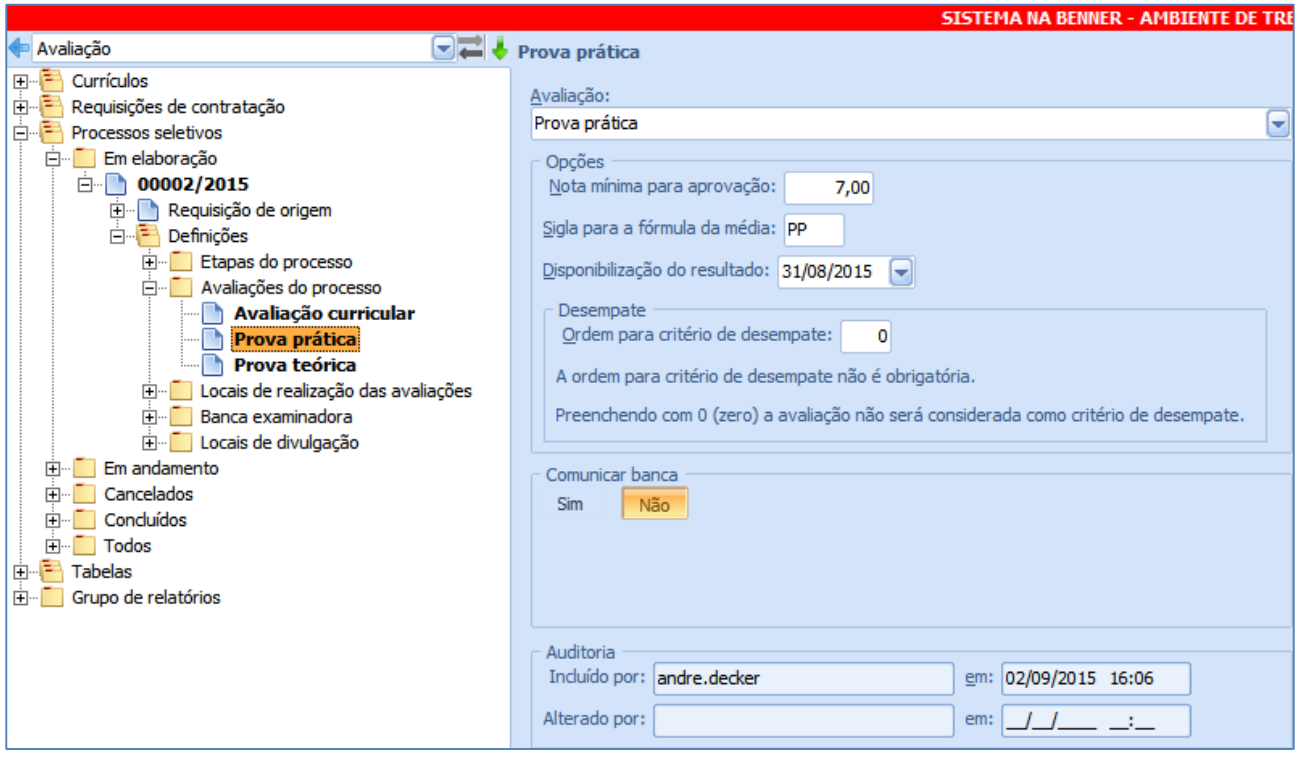

- Avaliação: Avaliação que será associada ao processo seletivo, conforme cadastro de avaliações dos processos seletivos.
- Nota mínima: Nota mínima para ser considerado aprovado na avaliação. Caso a avaliação seja de caráter qualitativo, este campo será zerado e desabilitado, pois tal avaliação não ocorre por nota, tendo apenas indicação de aprovado ou reprovado.
- Sigla para a fórmula da média: Sigla para compor a formula da média, que posteriormente será interpretada e assumirá o calor da nota da avaliação do candidato para o cálculo da nota final do mesmo.
- Disponibilização do resultado: Data de previsão de divulgação do resultado da avaliação.
- Ordem para critério de desempate: Ordem para critério de desempate da avaliação dentro do processo seletivo. É usado em casos de uma avaliação ter um peso maior que o outro no momento de ordenar os candidatos caso suas notas finais tenham sido iguais. Caso a avaliação seja de caráter qualitativo, este campo será desabilitado, pois tais avaliações não possuem notas.

**Sistema RH**

 Comunicar banca: Conforme agendamento de processo, será disparado um email do tipo Banca (conforme cadastro dos e-mails de processos) para os integrantes da banca do processo seletivo quando o tempo de antecedência da avaliação atingir os tempos parametrizados no cadastro da avaliação.

Na abertura do processo seletivo, o usuário deverá cadastrar uma fórmula para o cálculo da média final do candidato (seu preenchimento é opcional para não impedir a abertura caso o usuário não tenha em mãos as variáveis passíveis de uso). A fórmula deverá ser composta pelas siglas das avaliações do processo seletivo e dos pontos de bônus por experiência.

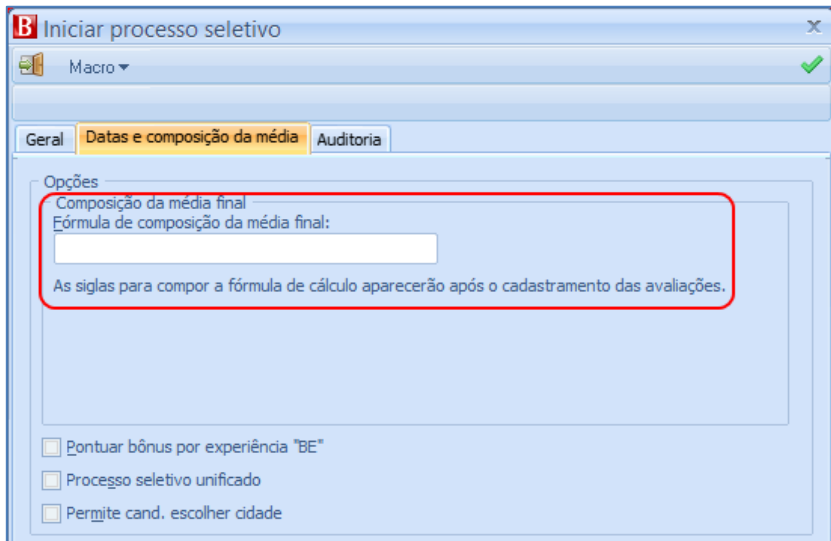

Após a abertura do processo seletivo, a cada avaliação de caráter quantitativo cadastrada, a legenda da fórmula do processo seletivo será alterada para que o usuário compreenda e saiba quais variáveis pode usar no cálculo:

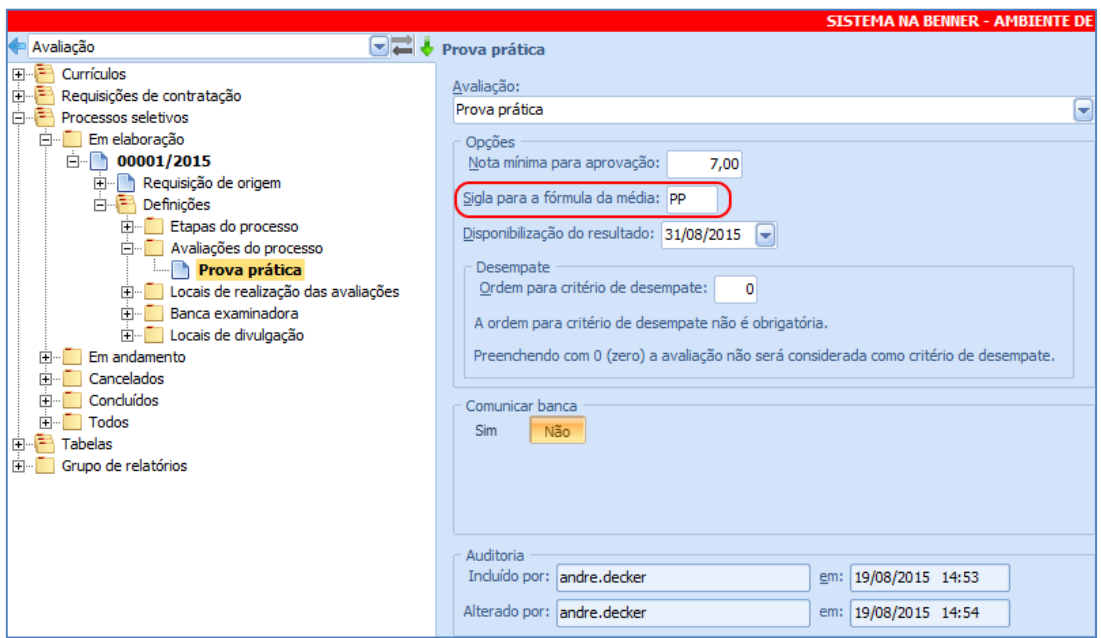

Caso o processo esteja marcado para usar a pontuação por experiência, a sigla "BE" também será acrescentada à legenda da fórmula:

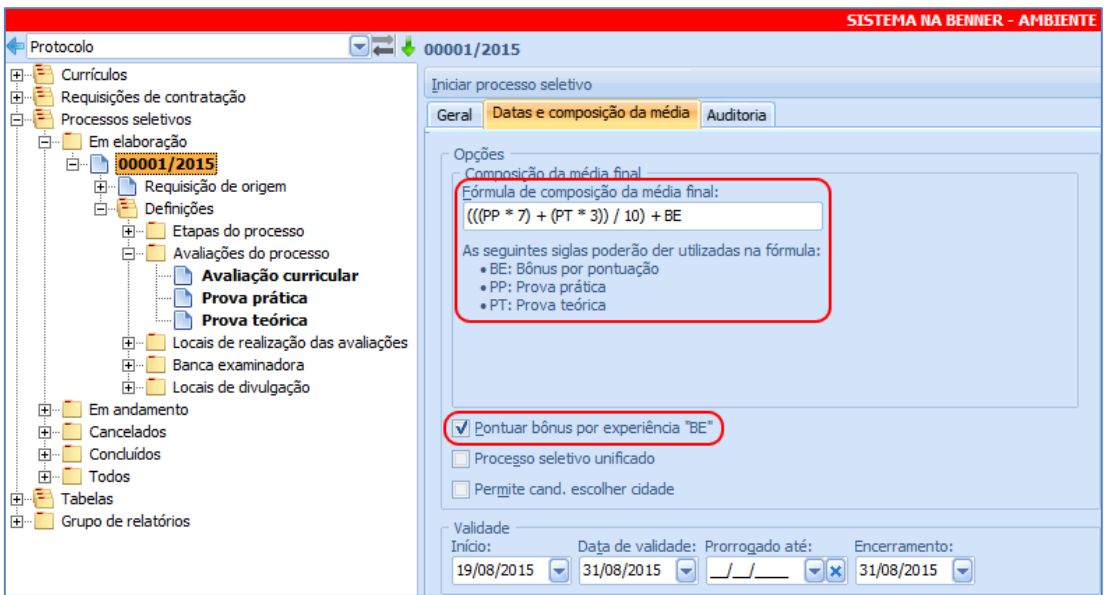

Após a execução do processo seletivo, o cálculo da média final interpretará a fórmula cadastrada pelo usuário substituindo a sigla informada pela nota do candidato na respectiva prova.

## *Exemplos:*

Aplicando a fórmula da imagem acima **((((PP \* 7) + (PT \* 3)) / 10) + BE)** têm-se o seguinte cenário:

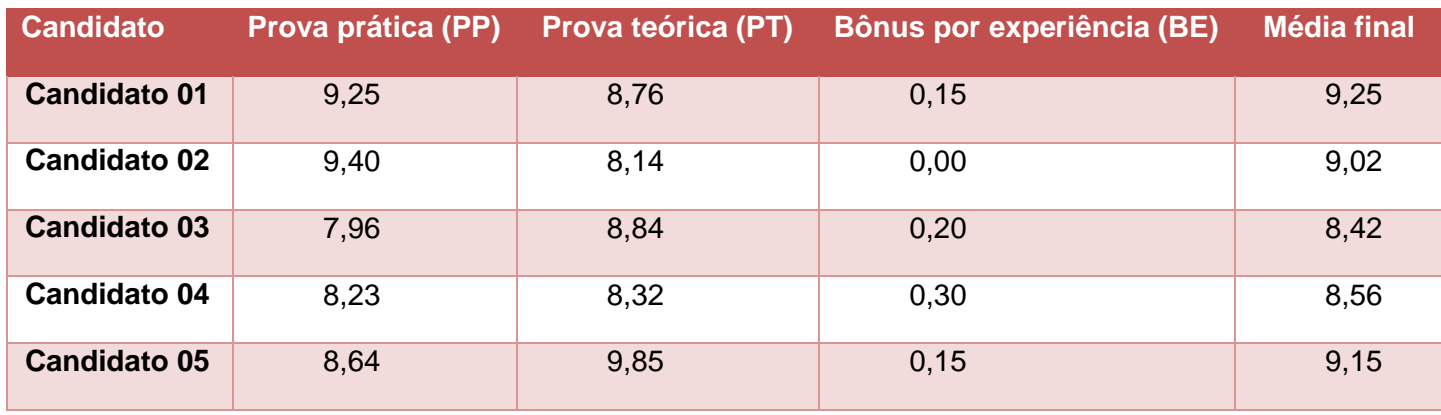

No caso do "Candidato 01" da tabela acima, a fórmula seria interpretada da seguinte maneira: **(((9,25 \* 7) + (8,76 \* 3)) / 10) + 0,15** resultando na média **9,25**.

## *5.3.1.3.1.Locais das Realização das avaliações*

Carga em que são cadastrados os endereços em que serão realizadas as etapas do processo seletivo.

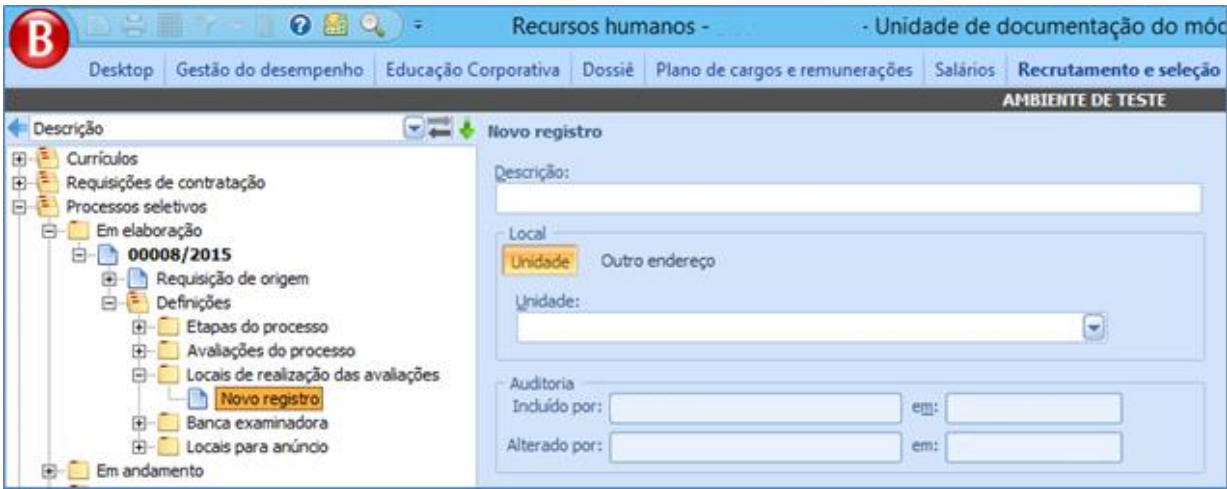

- Descrição: Identificador do endereço a ser cadastrado.
- Local

o Unidade: Usa o endereço associado à unidade selecionada.

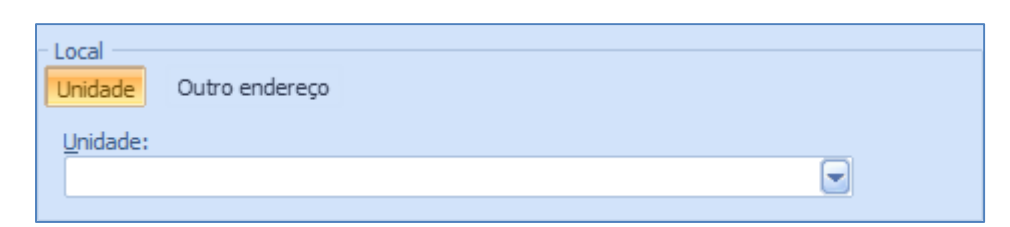

o Outro endereço: Habilita um campo para que o endereço seja informado manualmente.

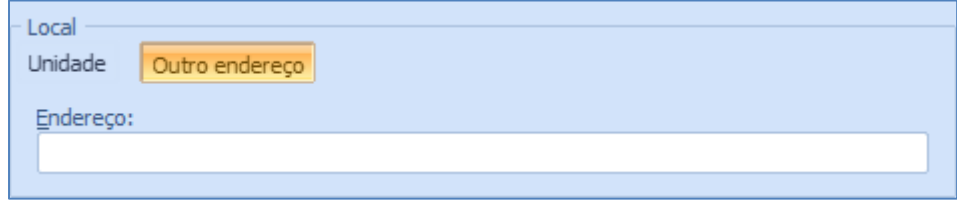

## *5.3.1.3.2.Banca Examinadora*

Relação dos integrantes da banca examinadora do processo seletivo, quando couber.

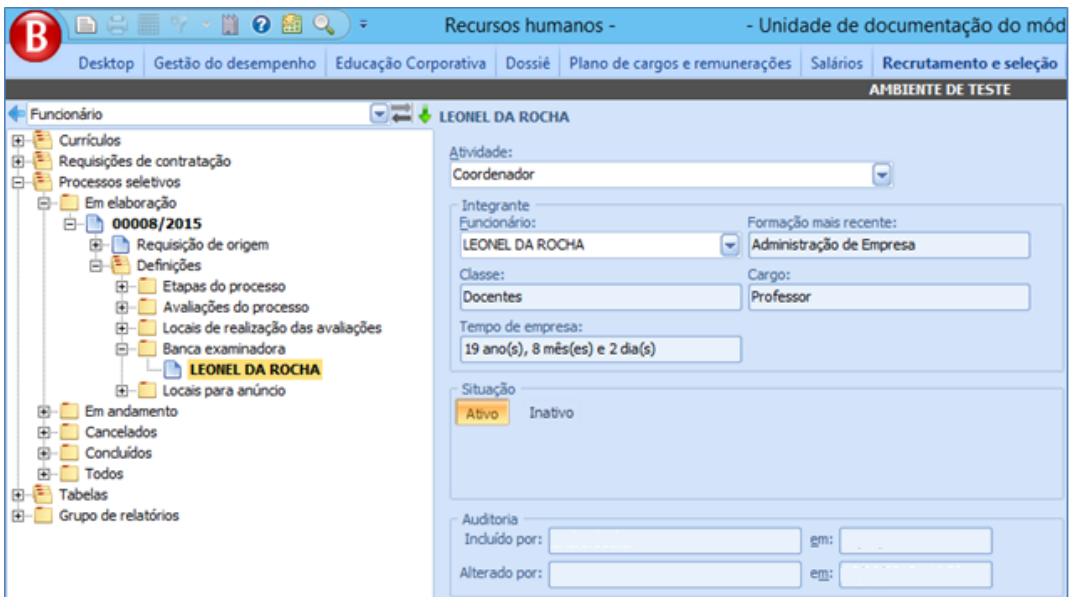

- Atividade: Função que o integrante desempenhará na avaliação, conforme cadastro das atividades da banca examinadora.
- Funcionário: Integrante da banca. Não é aplicado filtro de empresa/filial neste campo, para permitir que seja criada uma banca examinadora em uma empresa que ainda não possui funcionários;
- Formação mais recente: Com base no integrante selecionado, retorna a formação mais recente do integrante, de acordo com seus cadastros no módulo Dossiê. Informação preenchida automaticamente ao selecionar o integrante.
- Classe: Classe do integrante, conforme seus cadastros no módulo Dossiê. Informação preenchida automaticamente ao selecionar o integrante.
- Cargo: Cargo do integrante, conforme seus cadastros no módulo Dossiê. Informação preenchida automaticamente ao selecionar o integrante.
- Tempo de empresa: Tempo de empresa que o integrante possui, tendo como datas de referencia a data de admissão e a data do cadastro do integrante da banca. Informação preenchida automaticamente ao selecionar o integrante.
- Situação
	- o Ativo: Indica que o integrante está ativo na banca do processo em questão.

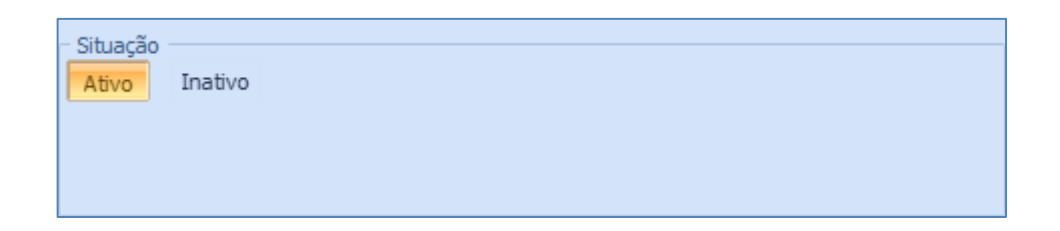

o Inativo: Indica que o integrante está inativo, e habilita o campo de substituto, que indica outro integrante da banca que o substitui.

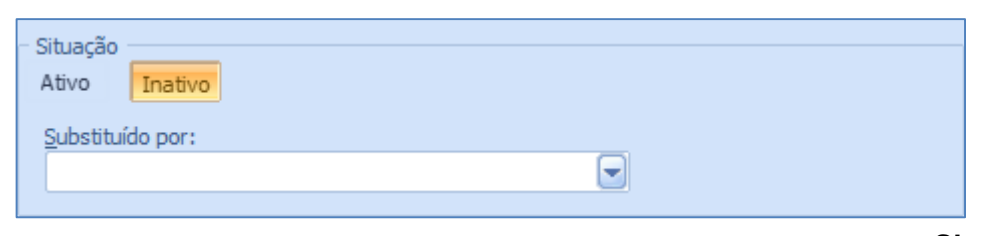

**Sistema RH**

# *5.3.1.3.3.Locais de Divulgação*

Carga de cadastro dos locais de divulgação do processo seletivo.

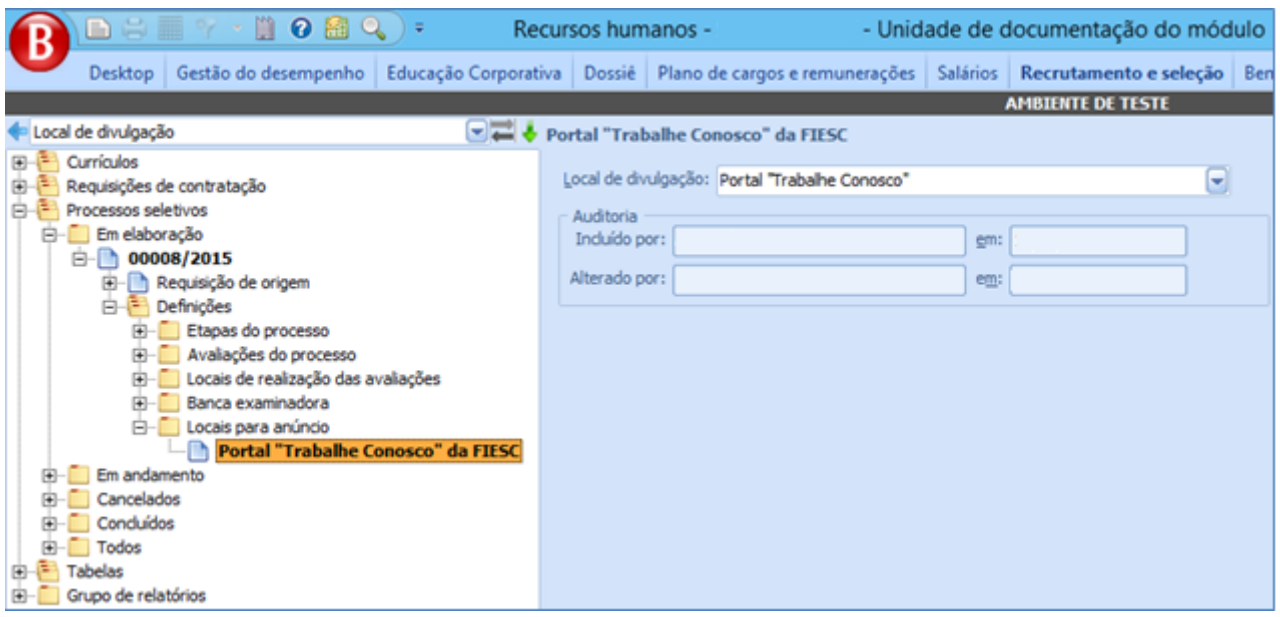

 Local de divulgação: Selecionar o local correspondente ao processo seletivo, de acordo com os locais de divulgação previamente cadastrados.

# *Botão "Iniciar Processo Seletivo"*

Ao clicar neste botão, mediante confirmação do usuário, dá-se início ao processo seletivo, colocando-o na primeira etapa (de acordo com o campo *Sequência* da etapa) parametrizada para o mesmo.

O processo seletivo só poderá ser iniciado se todas as suas etapas possuírem início e fim definidos.

Ao iniciar a etapa, a mesma terá registrado a data de início efetivo.

O botão só aparece quando a requisição estiver "Em elaboração".

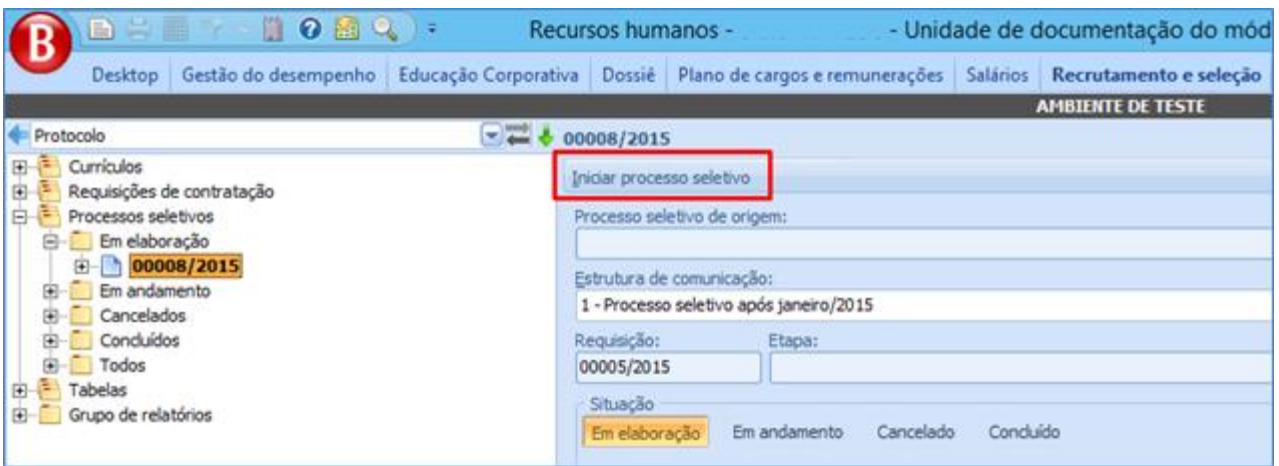

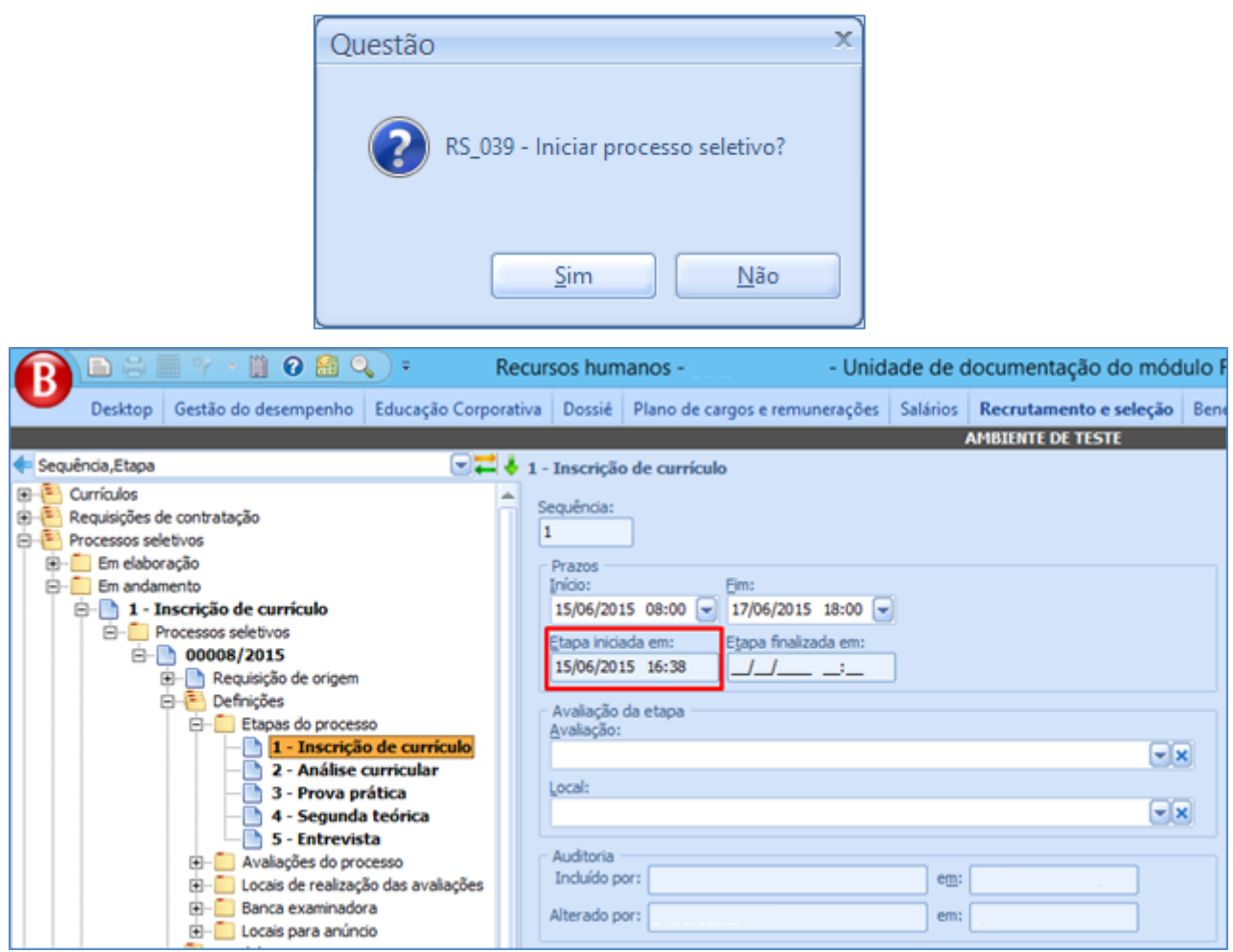

## **5.3.2. Carga "Em Andamento"**

Nesta carga, os processos seletivos estão separados por etapa, e possuem os seguintes botões passíveis de interação:

#### **Sistema RH**

## *Botão "Concluir Etapa"*

Mediante confirmação do usuário, conclui a etapa corrente do processo seletivo, e inicia a próxima. Neste momento, o campo *Etapa finalizada em* registra o momento do encerramento da etapa atual, e o campo *Etapa iniciada em* (da próxima etapa) registra o momento em que a mesma foi iniciada.

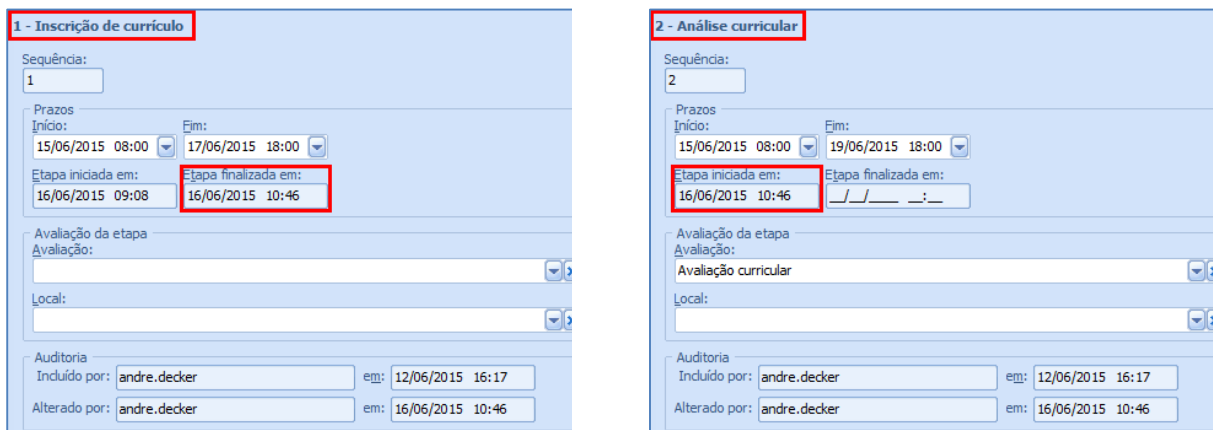

Caso a etapa possua uma avaliação associada à mesma e nesta avaliação houver candidatos não avaliados ao clicar no botão, o usuário será alertado de que há candidatos ainda não avaliados, sendo necessário efetuar a avaliação dos mesmos para que a etapa possa ser concluída.

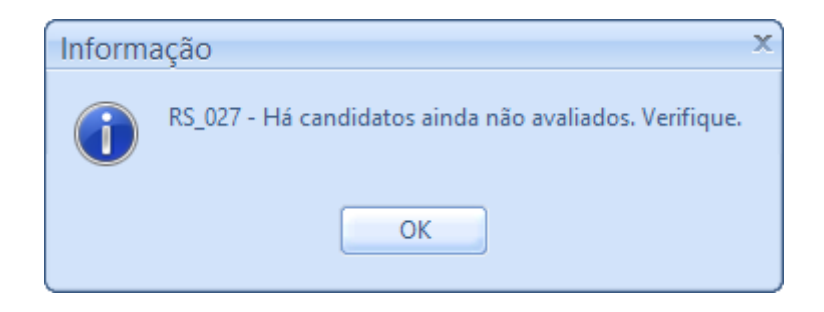

Ao final de cada etapa, quando houver avaliação e o candidato estiver aprovado na mesma, ele entrará em avaliação na próxima etapa do processo seletivo. O mesmo ocorre com todos os candidatos da etapa caso não haja avalição associada à mesma.

O candidato então receberá um e-mail conforme cadastrado nos parâmetros de emails de processo do tipo *Candidato aprovado na etapa*. Uma cópia do e-mail será cadastrada na carga de Registros de contatos do currículo. Caso os parâmetros de e-mail para *candidato aprovado na etapa* não estiverem cadastrados, o usuário será alertado de que os parâmetros de envio de e-mail inexistem.

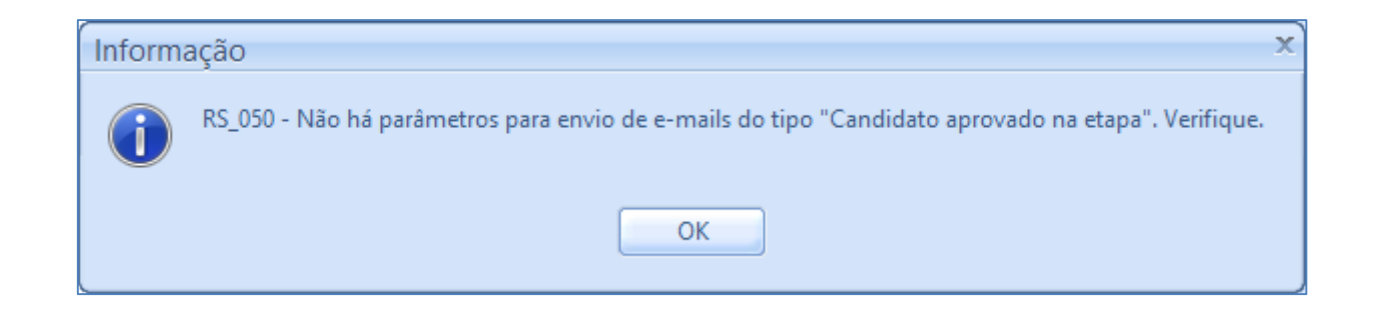

Caso o processo seletivo esteja em sua última etapa, o usuário será questionado se deseja concluir o processo seletivo devido ao encerramento da última etapa. Este processo indicará o processo seletivo como *Concluído* e o mesmo estará visível na carga de [processos seletivos concluídos.](file://///bnu-vaplrh001/Versoes/Especificos/FIESC%20BASE%20UNIFICADA/Documentações/Concluídos%23_Carga_)

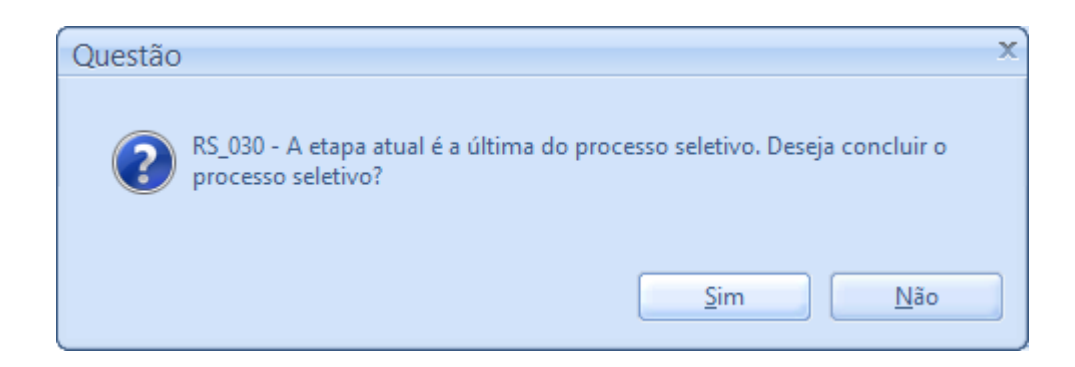

82

**Sistema RH**

# *Botão "Inscrever Currículo"*

Faz a associação dos currículos do sistema ao processo seletivo. O botão aparece quando a etapa possui o *flag Etapa de cadastramento de currículos* marcado. Ao clicar no botão, o formulário de seleção de currículos será apresentado.

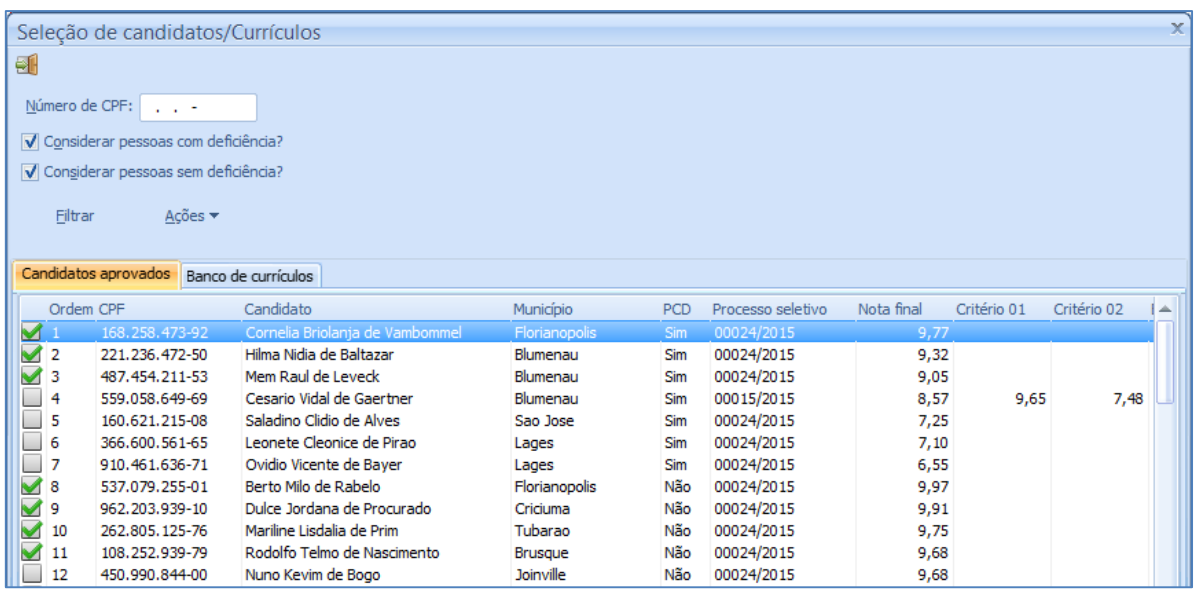

O formulário retornará os candidatos que atendem a pelo menos um dos requisitos do cargo da requisição, residem na cidade da unidade da requisição, ou possuem o flag Possibilidade de mudança de cidade marcado. Ao selecionar os candidatos aprovados para uma requisição, eles aparecerão na carga de "Candidatos aprovados" ordenados por uma ordem de chamada. A Ordem de chamada respeita a prioridade dos candidatos selecionados no filtro, ordenando-os por PCD/Não PCD, nota final e critérios de desempate.

Ao selecionar os candidatos marcados, eles aparecerão na mesma ordem na carga de "Candidatos aprovados":

Tem seu funcionamento semelhante ao formulário de seleção de candidatos da requisição.

Os funcionários selecionados neste formulário, serão associados com o status "Em seleção na etapa" a etapa do processo seletivo.

# *Botão Avaliação curricular*

Habilitado apenas quando a etapa corrente do processo estiver com o *flag Etapa de avaliação de candidatos* marcado e possuir uma avaliação de caráter qualitativo associada. Ao clicar sobre o botão, o formulário de seleção de candidatos apresentará todos os candidatos associados ao processo seletivo que estão com sua avaliação em status diferente de "Aprovado".

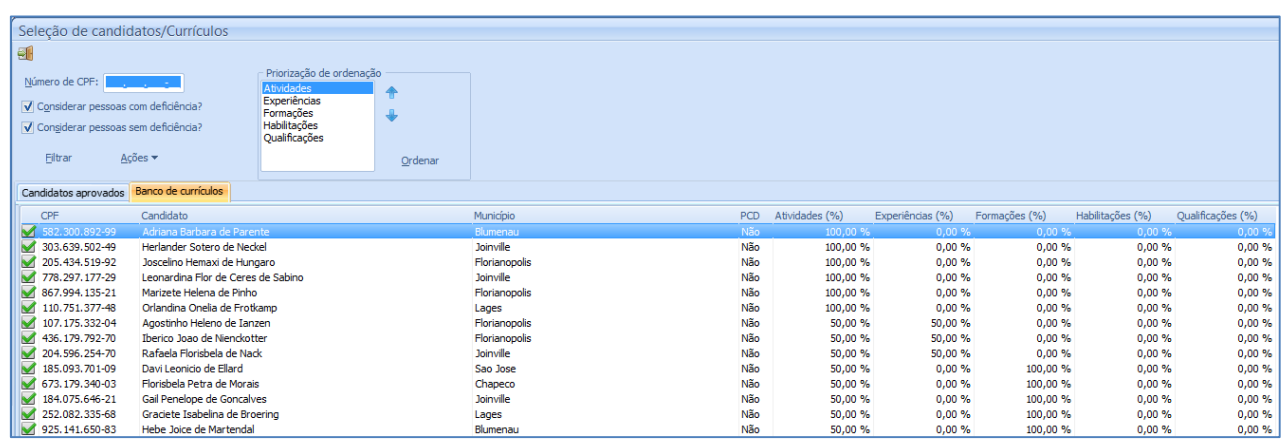

Ao aprovar os candidatos selecionados (*Ações > Aprovar candidatos marcados* ou pela tecla de atalho F7), os mesmos terão a sua avaliação indicada como "Aprovado" na etapa atual do processo seletivo.

Candidatos não aprovados precisam ser avaliados manualmente, pois a etapa não pode ser concluída enquanto todos os candidatos não tiverem sido avaliados.

# *Botão Calcular nota final*

Realiza o cálculo das notas finais dos candidatos e apura os bônus de pontuação do candidato caso o processo seletivo use tal pontuação no cálculo da nota final do candidato.

O processo realiza um cálculo de média aritmética das avaliações quantitativas do candidato e, se parametrizado para tal, calcula os bônus de pontuação do candidato. Ao final, soma os resultados pré--apurados e atualiza a *Situação do cand. no processo seletivo*  fazendo uma comparação do resultado obtido com o campo *Média final* do processo seletivo.

# *Botão Retornar para "Em elaboração"*

Este botão retorna o status do processo seletivo para "Em elaboração" enquanto não houver candidatos associados ao mesmo. Caso haja funcionários, o usuário será alertado do mesmo e o processo não terá continuidade.

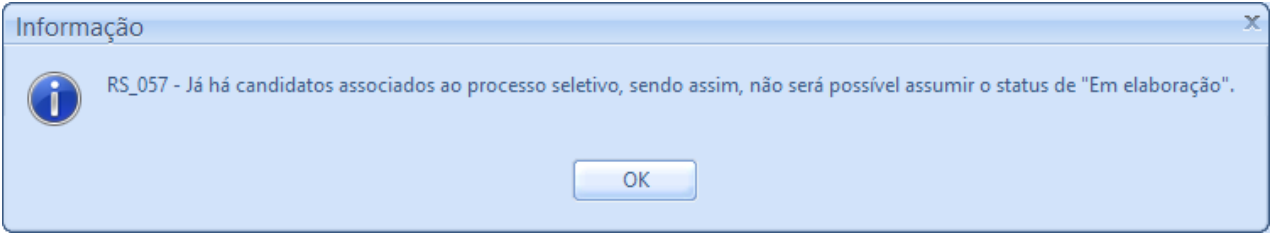

# *Botão " Relatórios"*

Mostra o formulário de impressão de relatórios do sistema. Os relatórios apresentados são os cadastrados no grupo de relatórios associados à etapa atual do processo seletivo.

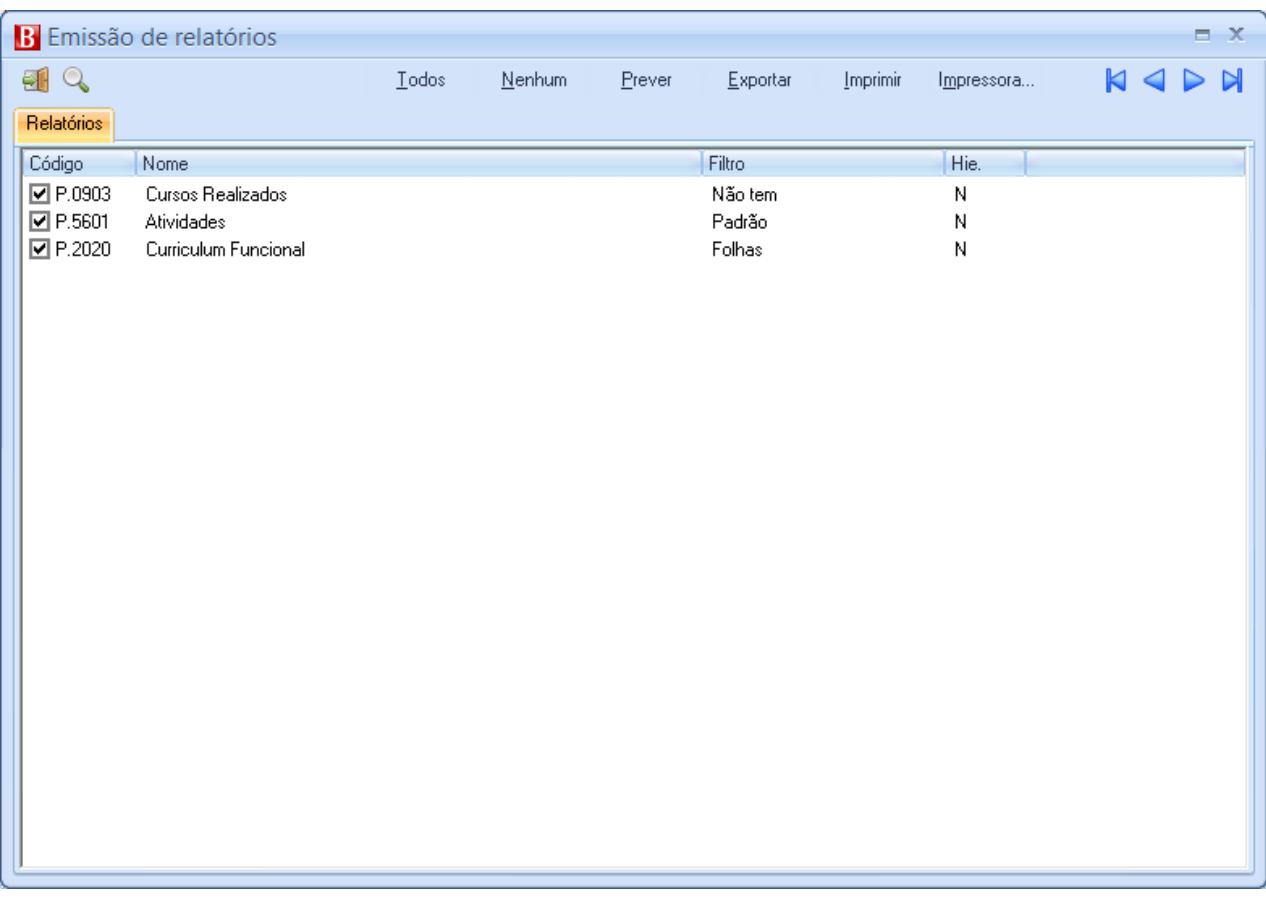

Caso a etapa não possua grupo de relatórios associado, o usuário será alertado de que a etapa não possui grupo de relatório associado.

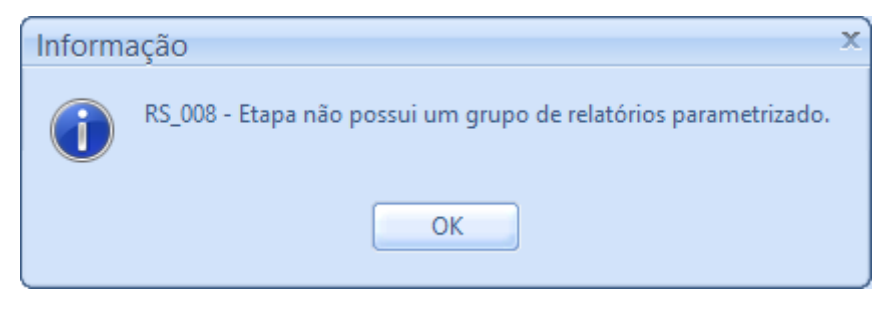

# *Carga de Candidatos*

Esta carga apresenta todos os candidatos associados ao processo seletivo, separados por status da avaliação da etapa corrente.

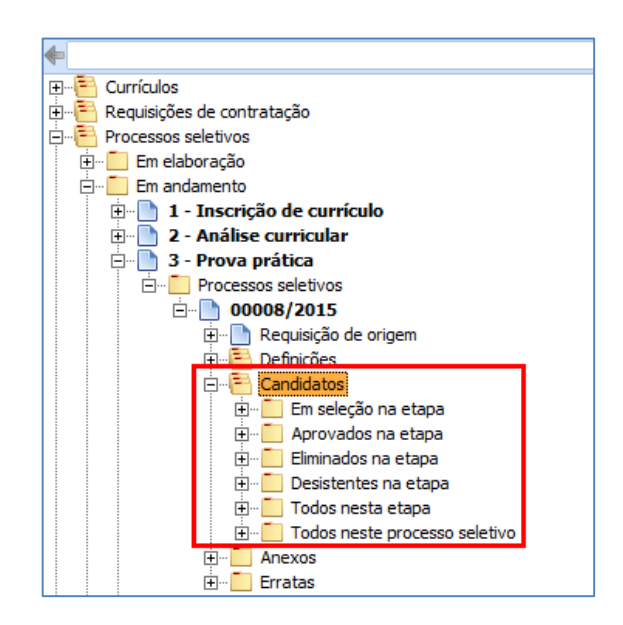

# *5.3.2.7.1.Em Seleção na Etapa*

Nesta carga são mostrados todos os candidatos que chegaram à presente etapa do processo seletivo e que na avaliação do processo seletivo se encontram com o status "Não

**Sistema RH**

Salvo em 08/10/2015 09:56:00

avaliado". Caso a etapa vigente não possua avaliação parametrizada, todos os candidatos desta etapa serão mostrados nesta carga.

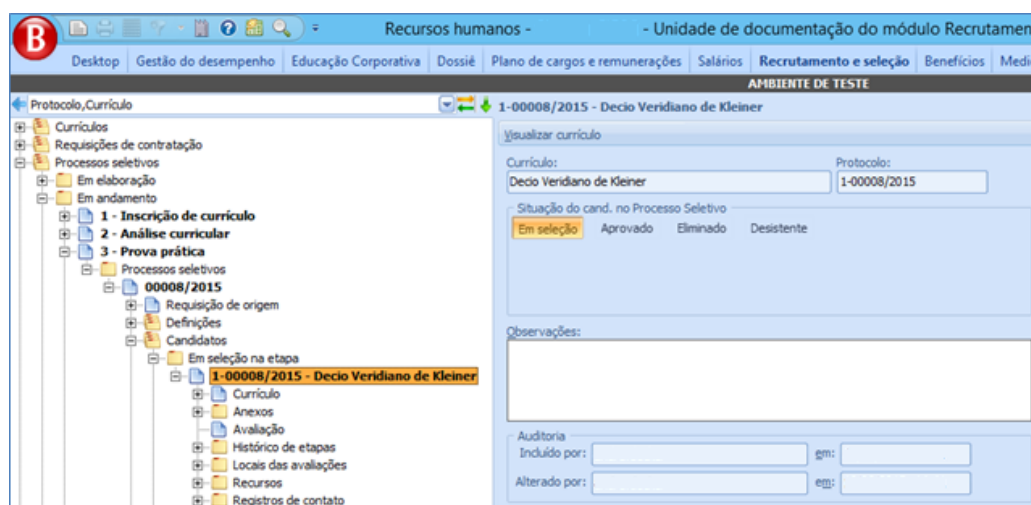

- Currículo: Candidato associado ao processo seletivo.
- Protocolo: Número identificador do candidato perante o processo seletivo, composto por um número sequencial mais o protocolo do processo seletivo.
- · Situação do cand. no processo seletivo: Indica o status do candidato perante o processo seletivo, em caso de candidato Aprovado/Reprovado, o detalhamento de sua nota final aparecerá.

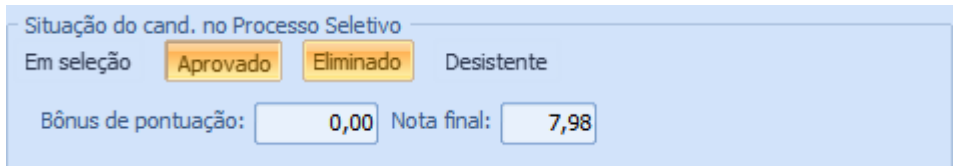

- o Bônus de pontuação: Pontuação que o candidato recebeu de acordo com os cadastros de pontuação por tempo de experiência versus as experiências cadastradas para o candidato em questão.
- o Nota final: Nota final do candidato de acordo com o cálculo da fórmula do processo seletivo.

 Observações: Campo em que se pode realizar uma observação acerca do candidato.

Abaixo do candidato associado ao processo seletivo, são carregadas as seguintes cargas:

## *5.3.2.7.2.Currículo*

Registro que retorna os dados do currículo do candidato. Abaixo do mesmo é carregada a árvore de pastas do currículo.

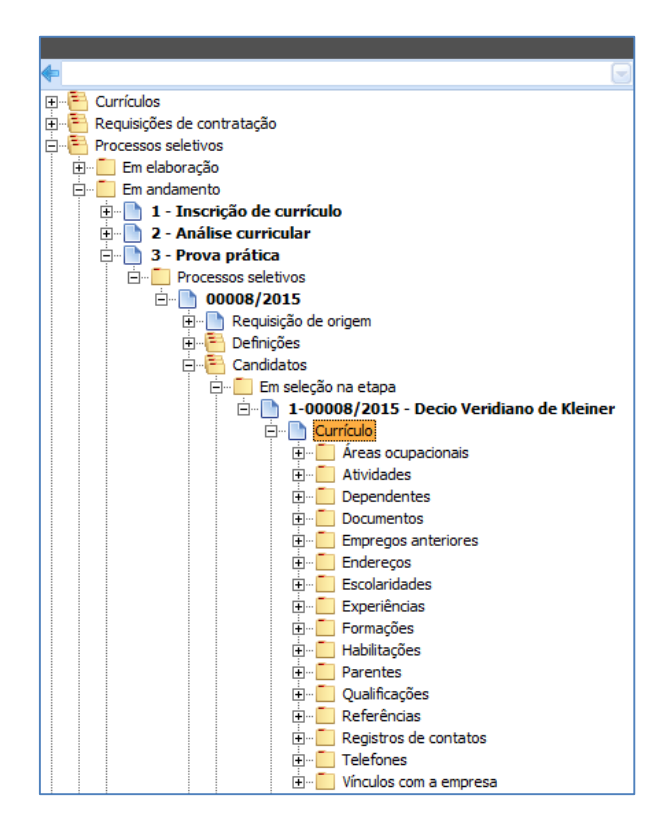

## *5.3.2.7.3.Anexos*

Carga em que se pode anexar documentos que concernem ao candidato em relação ao processo seletivo.

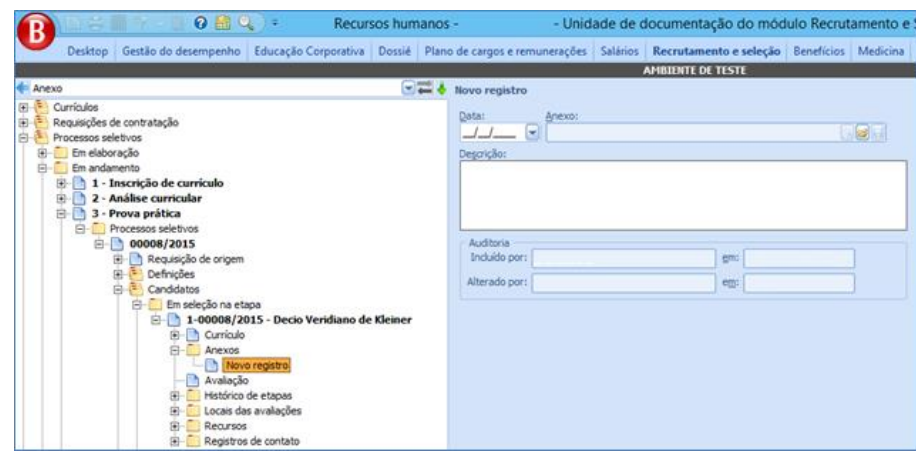

- Data: Data de inclusão do anexo.
- Anexo: Arquivo a ser importado ao registro.
- Descrição: Descrição do anexo importado.

### *5.3.2.7.4.Avaliação*

Avaliação do candidato na etapa vigente do processo seletivo.

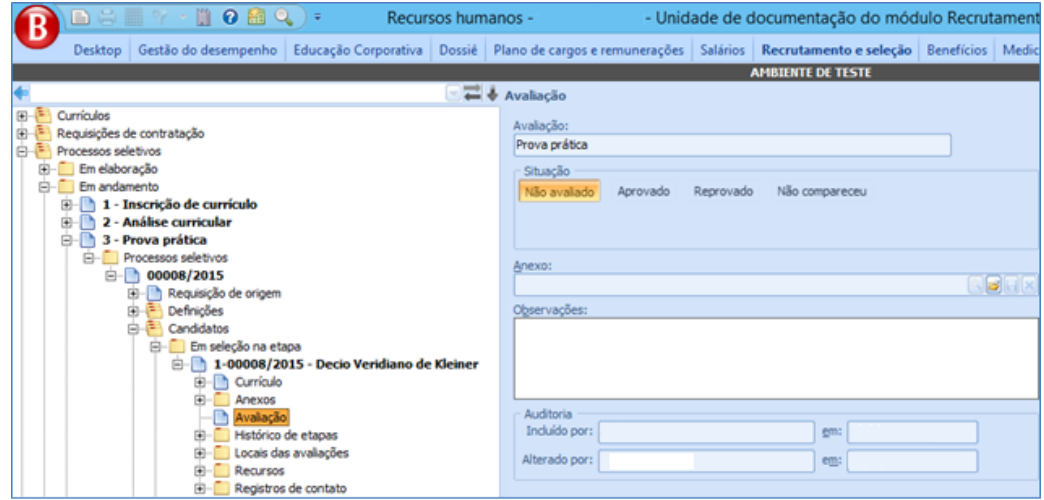

- Avaliação: Avaliação da etapa vigente.
- · Situação: Representa o status da avaliação perante o candidato.

o Não avaliado: Candidato ainda não foi avaliado nesta avaliação (caracterizando candidato Em avaliação nesta etapa)

89

o Aprovado: Candidato aprovado na avaliação (caracterizando candidato Aprovado nesta etapa). No momento da aprovação do candidato, caso a avaliação seja quantitativa e a nota informada seja inferior ao cadastrado nas definições da avaliação, o usuário será questionado se deseja aprovar o candidato mesmo assim.

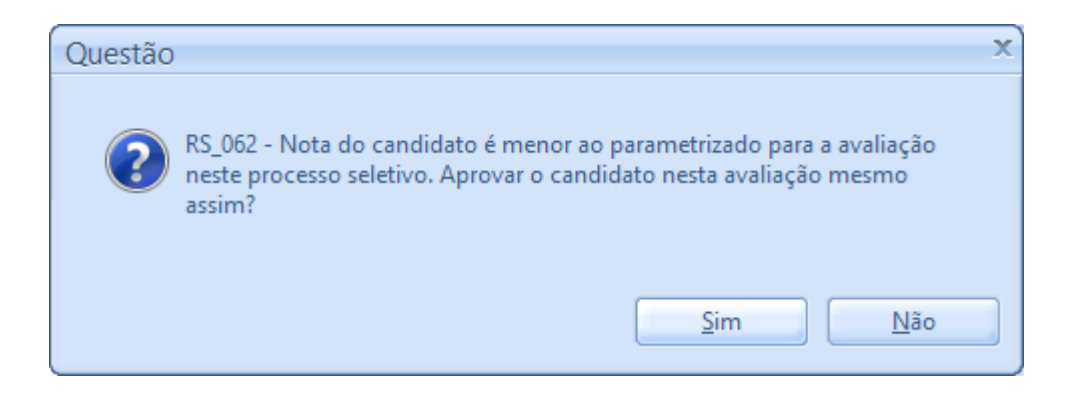

o Reprovado: Candidato reprovado na avaliação (caracterizando candidato Aprovado nesta etapa). No momento da reprovação do candidato, caso a avaliação seja quantitativa e a nota informada seja superior ao cadastrado nas definições da avaliação, o usuário será questionado se deseja reprovar o candidato mesmo assim.

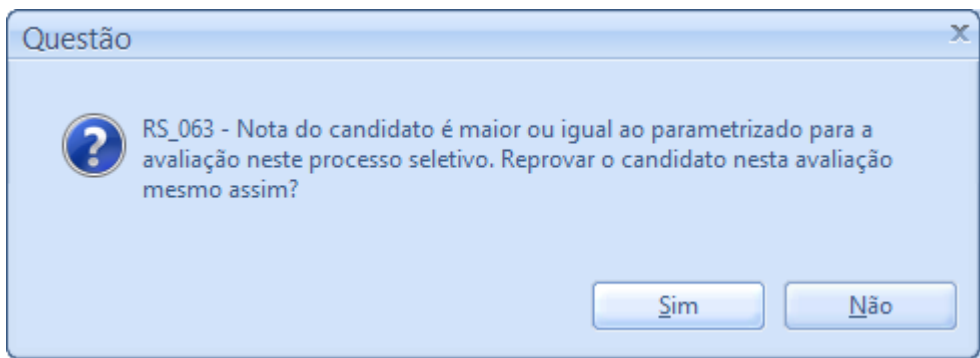

o Não compareceu: Candidato que não compareceu à avaliação (caracterizando candidato Desistente nesta etapa).

- Anexo: Pode-se associar um arquivo à avaliação do candidato.
- Observações: Apontamento de observações sobre o candidato na avaliação.

# *5.3.2.7.5. Histórico das Etapas*

Carga onde o log de andamento do candidato dentro das etapas do processo seletivo fica registrado.

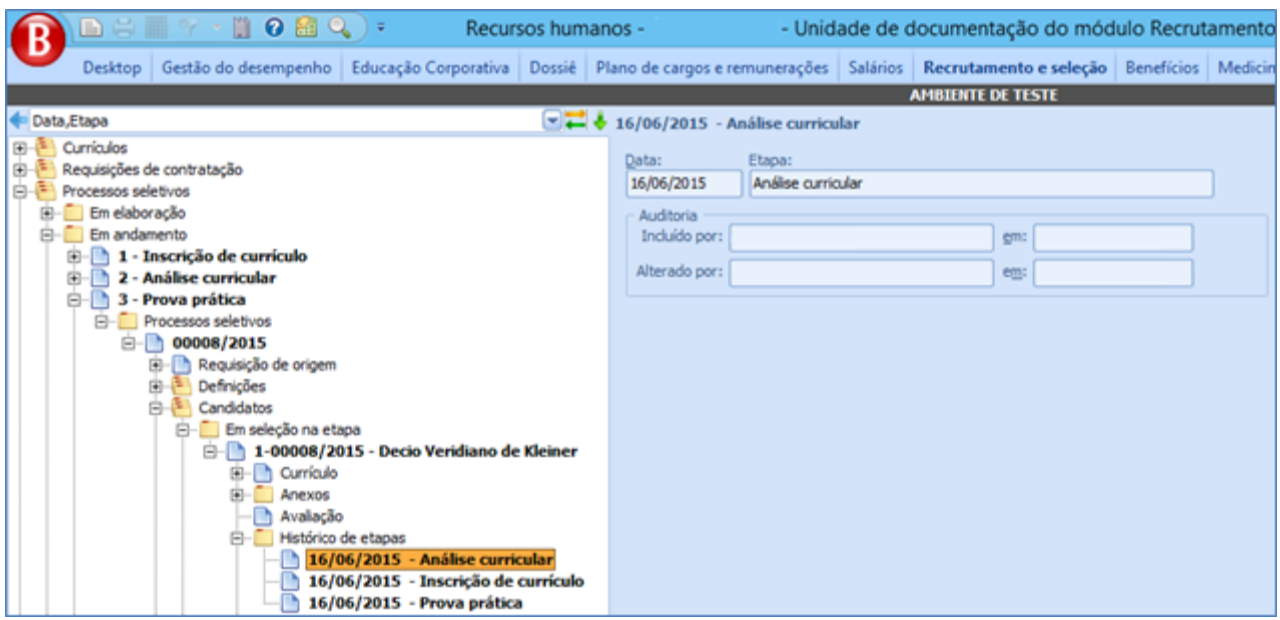

- Data: Data em que o candidato foi associado à etapa.
- **Etapa:** Etapa que o candidato participou.

## *5.3.2.7.6.Locais de Avalições*

Relação dos locais de realizações das etapas em que o candidato as executará.

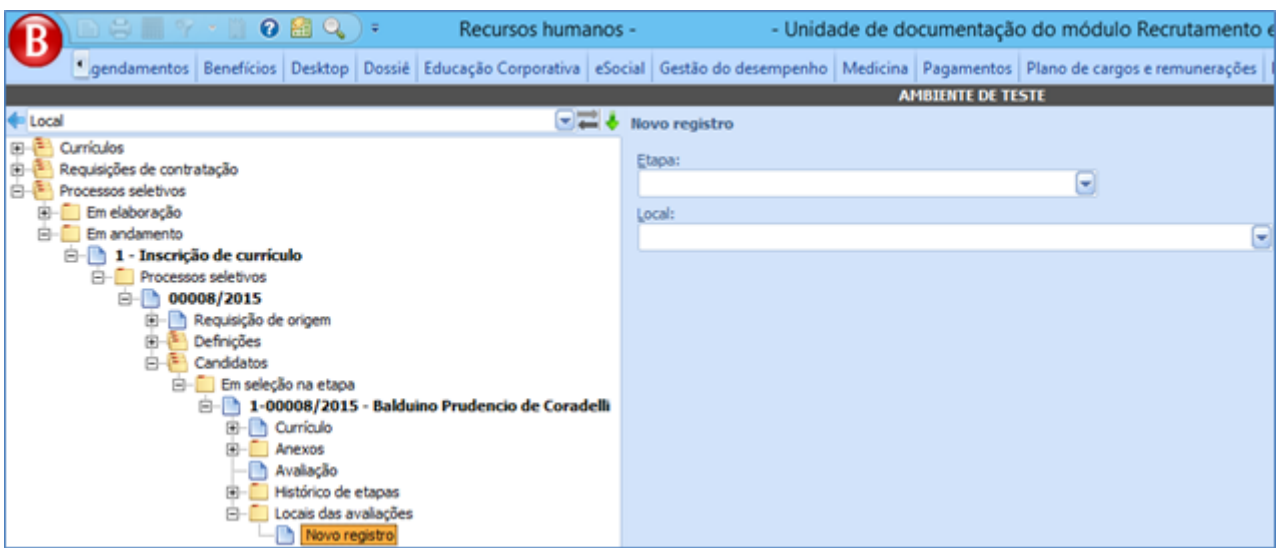

- **Etapa:** Etapa de execução do candidato.
- Local: Local de realização da etapa. São filtrados apenas os locais associados ao processo seletivo em suas definições.

## *5.3.2.7.7.Recursos*

Recursos que por ventura os candidatos podem abrir em decorrência de alguma discordância com o processo.

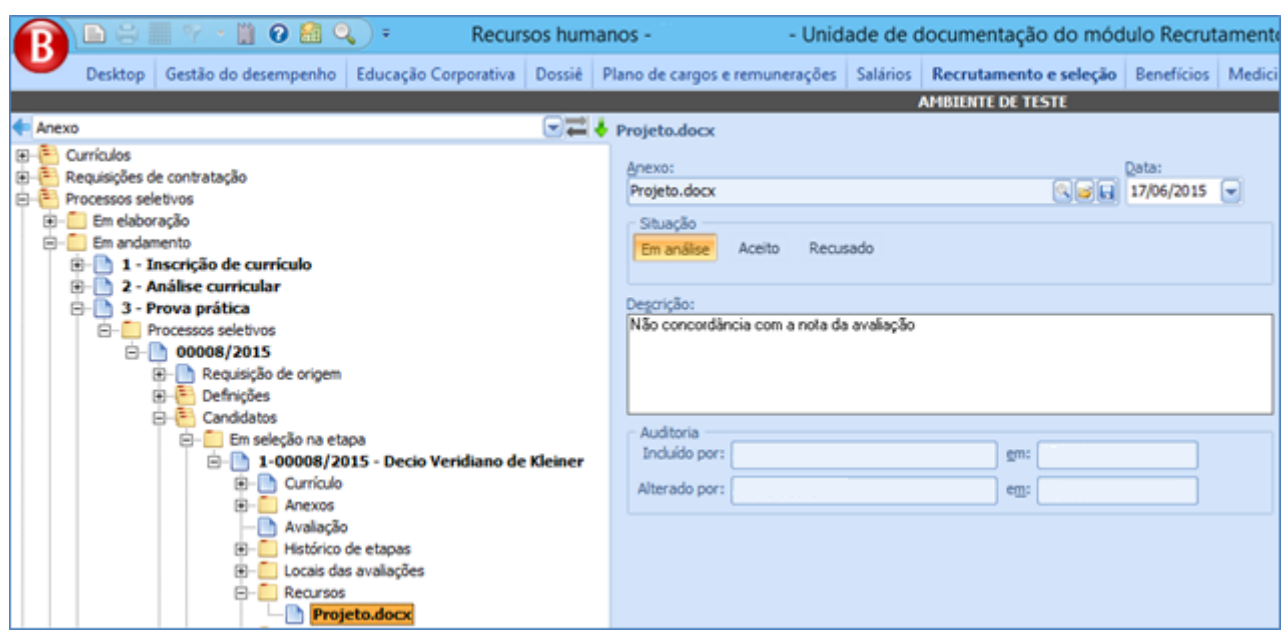

#### **Sistema RH**

Salvo em 08/10/2015 09:56:00

- Anexo: Documento do recurso
- Data: Data de abertura do recurso
- Situação: Status do recurso

o Em análise: Recurso ainda em fase de análise. Enquanto existirem recursos neste status, ao tentar concluir a etapa, o usuário será alertado de que existem recursos em andamento e a etapa não poderá ser concluída.

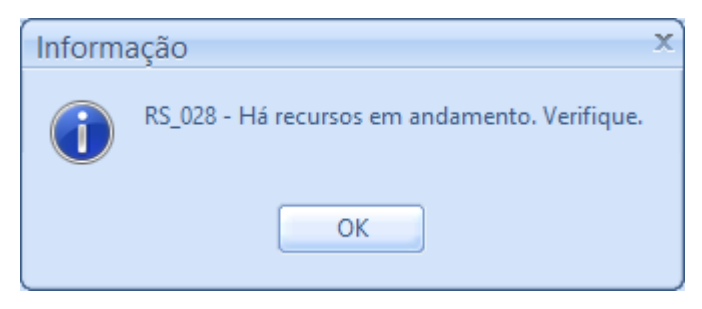

o Aceito: Recurso deferido

o Recusado: Recurso indeferido

Descrição: Descrição sobre a abertura dos recursos.

Para que seja possível a inclusão de recursos, a etapa vigente do processo seletivo precisa ter o *flag Etapa permite recursos* marcado nas definições das etapas dos processos seletivos. Caso o *flag* não esteja marcado e o usuário tentar concluir a etapa, o mesmo será alertado de que não é possível incluir o recurso.

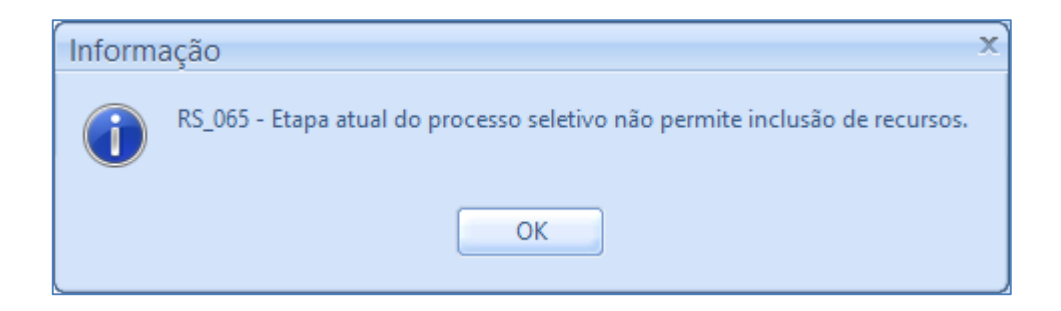

**Sistema RH**

# *5.3.2.7.8.Registro de Contatos*

Registro dos contatos feitos com os candidatos do processo seletivo. Posteriormente os registros podem ser consultados na carga abaixo do registro do currículo do candidato.

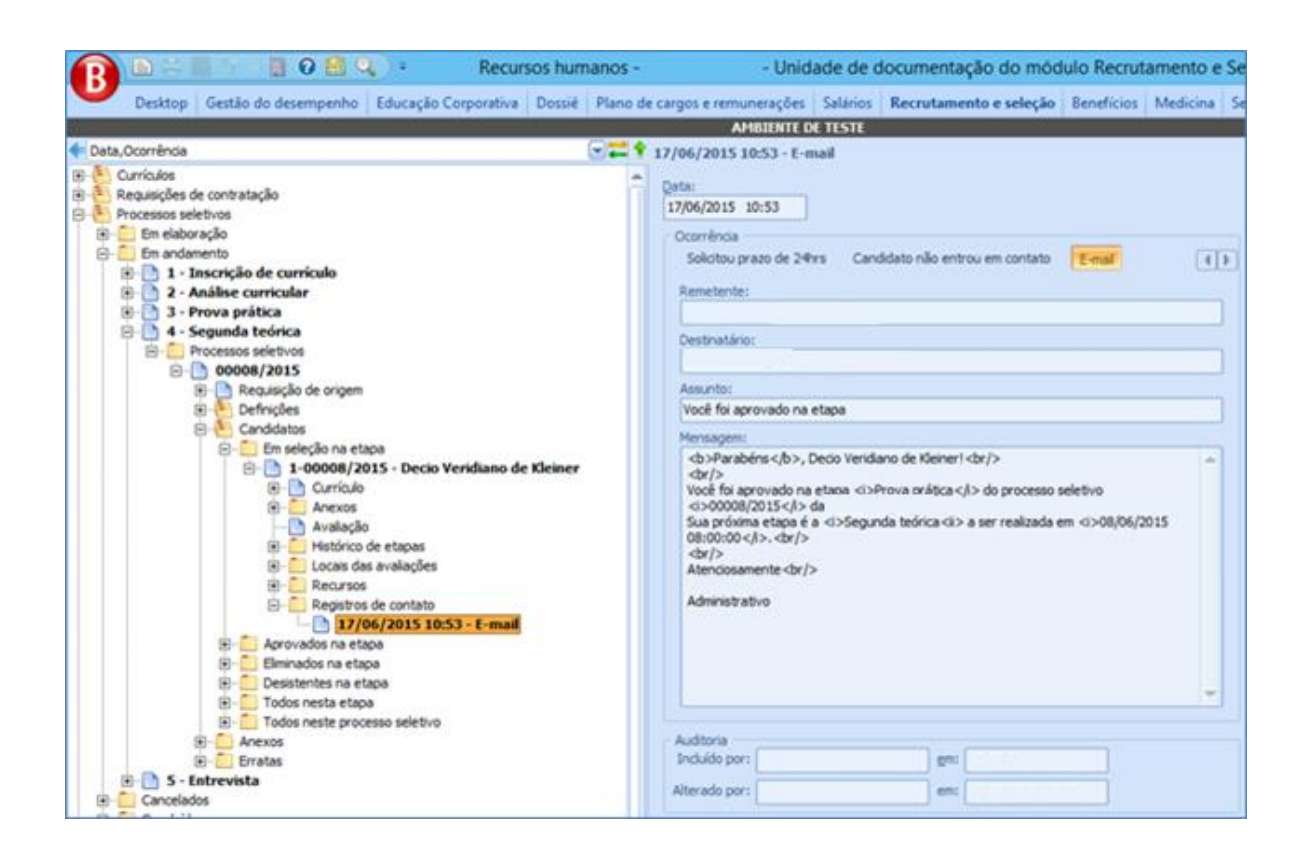

## *5.3.2.7.9.Aprovados na Etapa*

Nesta carga são mostrados todos os candidatos que chegaram à presente etapa do processo seletivo e que na avaliação do processo seletivo se encontram com o status "Aprovado".

## *5.3.2.7.10. Reprovados na Etapa*

Nesta carga são mostrados todos os candidatos que chegaram à presente etapa do processo seletivo e que na avaliação do processo seletivo se encontram com o status "Reprovado".

## *5.3.2.7.11. Desistentes na Etapa*

Nesta carga são mostrados todos os candidatos que chegaram à presente etapa do processo seletivo e que na avaliação do processo seletivo se encontram com o status "Não compareceu".

### *5.3.2.7.12. Todos nesta Etapa*

Nesta carga são mostrados todos os candidatos que chegaram à presente etapa do processo seletivo independente do status da avaliação.

## *5.3.2.7.13. Todos Nesse Processo Seletivo*

Nesta carga são mostrados todos os candidatos que foram associados ao processo seletivo em questão, independentemente de seu status perante ao processo seletivo.

## *Carga Anexa*

Carga em que podem ser adicionados arquivos ao processo seletivo.

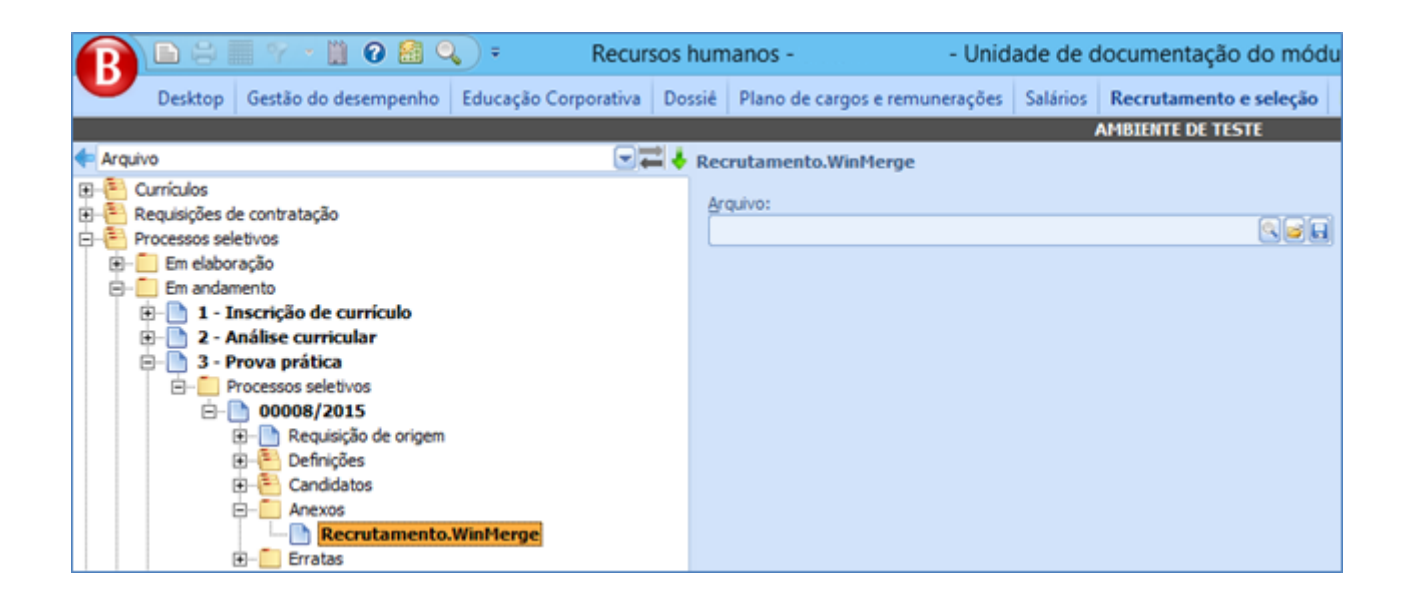

# *Carga Erratas*

Cadastro das erratas do processo seletivo.

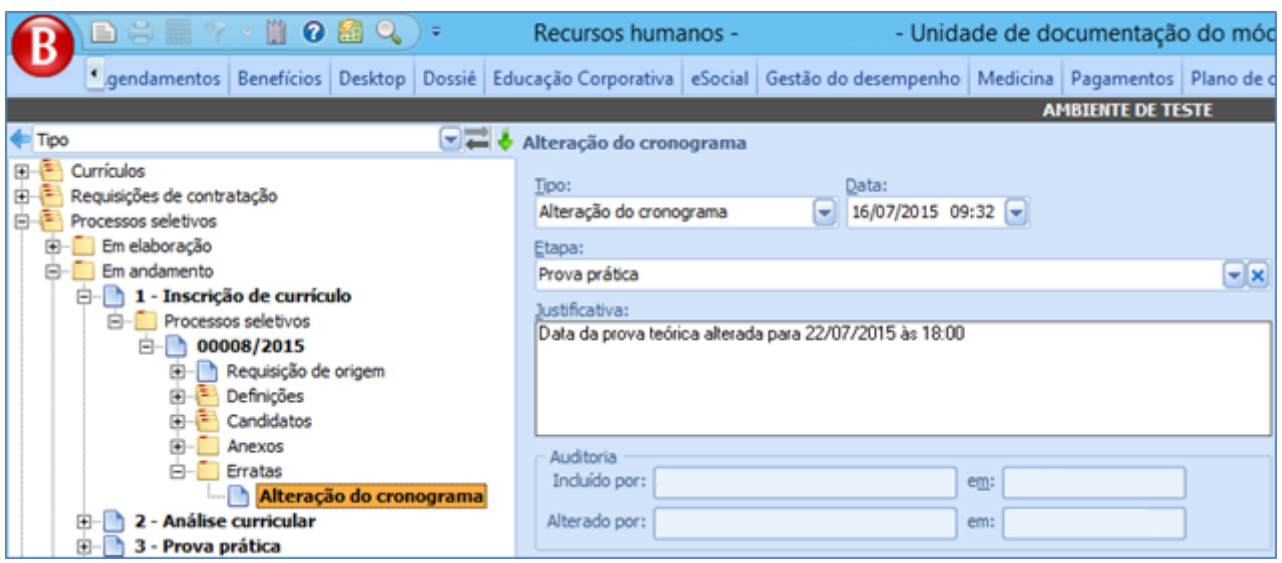

- Tipo: Tipo da errata, conforme cadastro dos tipos de errata.
- Data: Data da errata.
- Etapa: Etapa do processo seletivo que a errata visa corrigir.
- Justificativa: Motivo da criação errata.

## **5.3.3. Carga "Cancelados"**

Carga que separa os processos seletivos por etapas e lista os processos seletivos cancelados pelos usuários.

### **5.3.4. Carga "Concluídos"**

Nesta carga, os processos seletivos já concluídos são apresentados com separação por etapa. Os botões passíveis de interação neste status são: *Relatórios* e *Calcular nota final*.

### **5.3.5. Carga "Todos"**

Lista todos os processos seletivos da empresa corrente do sistema. Os botões mostrados para cada registro seguem as seguintes regras:

- · Botão *Iniciar processo seletivo*: É mostrado enquanto o processo seletivo estiver em elaboração.
- Botão Concluir etapa: É mostrado enquanto o processo seletivo estiver em andamento.
- Botão Inscrever currículo: É mostrado enquanto o processo seletivo estiver em andamento e a etapa atual do processo possuir o *flag Etapa de cadastramento de currículos* marcado.
- Botão Avaliação curricular: Aparece enquanto o processo estiver em andamento e a etapa atual do processo possuir o *flag Etapa de avaliação de candidatos* marcado.
- · Botão Calcular nota final: Aparece enquanto o processo estiver em andamento e a etapa atual do processo possuir o *flag Etapa permite o cálculo da nota final* marcado.
- · Botão Retornar para "Em elaboração": Aparece apenas quando o processo seletivo estiver em andamento.
- Botão Relatórios: Aparece em todos os momentos do processo seletivo com exceção de quando o mesmo estiver com o status de "Em elaboração".

### **5.4. P ROCESSO SE L E T I V O PE R M AN E N T E**

Determinados processos seletivos podem ocorrer independentemente de suas etapas, pois as mesmas podem ocorrer todas ao mesmo tempo:

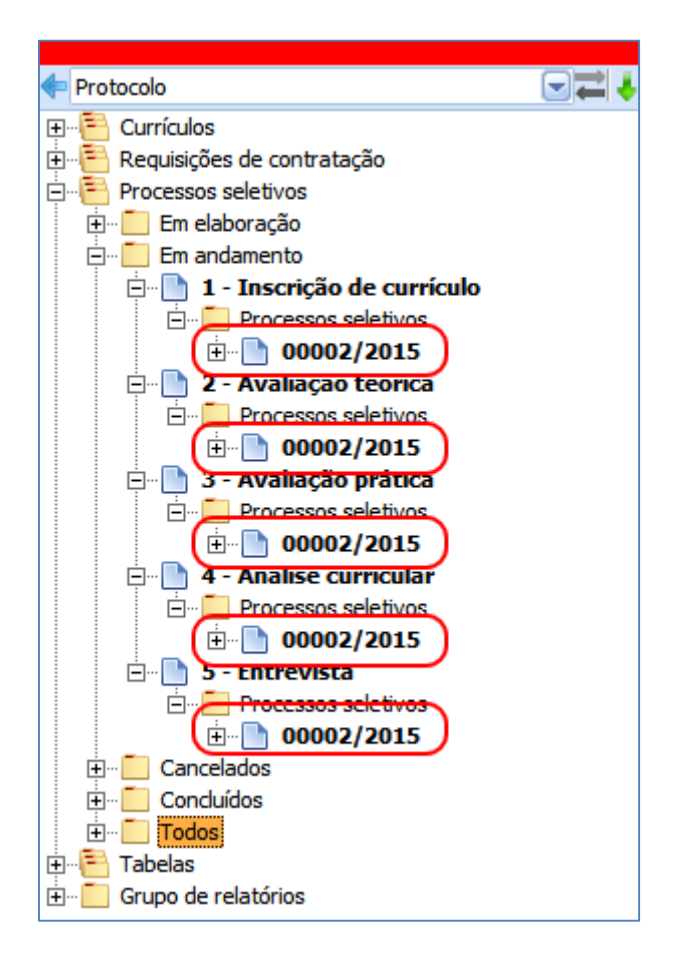

Nestes casos, uma nova ação cairá sobre o processo seletivo: *Concluir processo seletivo*, pois como o mesmo não transita entre etapas e não sabe qual a sua última etapa na escala temporal de execução, não haveria como ser concluído.

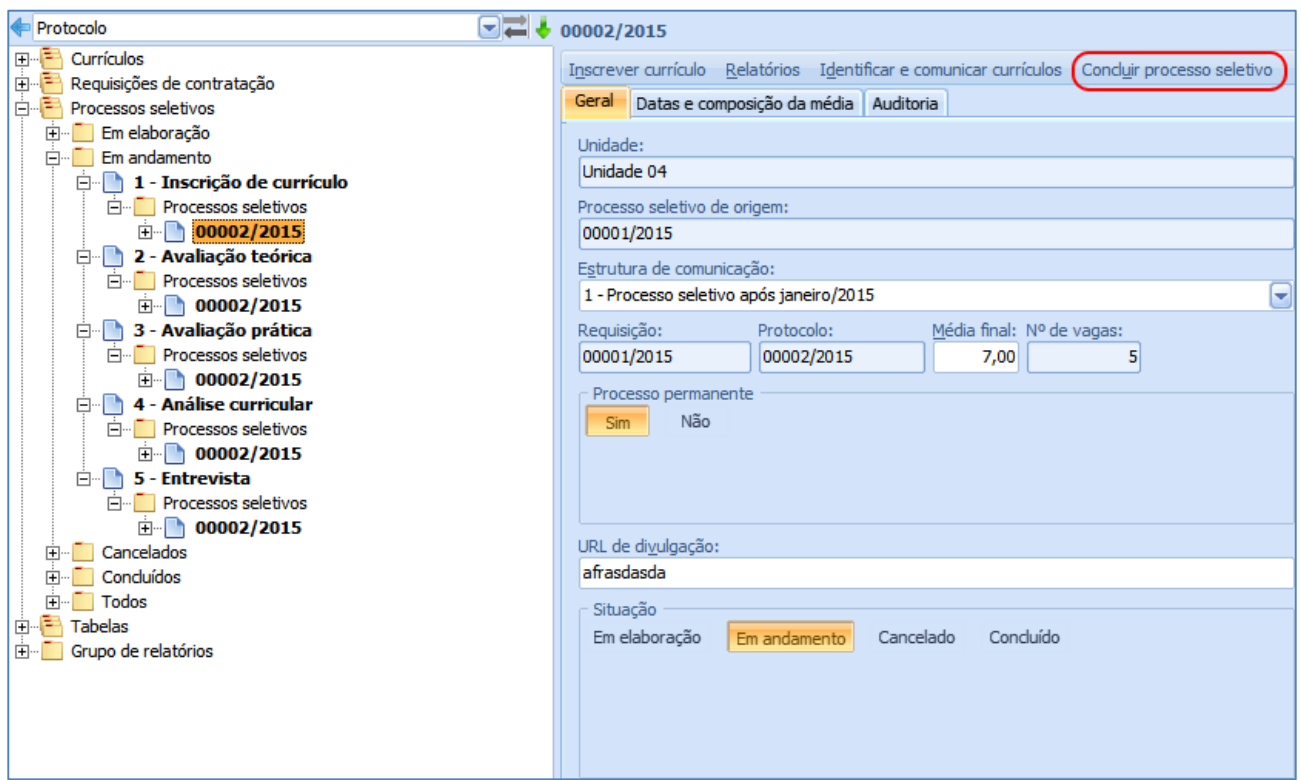

Ao clicar neste botão, será consistido se não há nenhum candidato "Em seleção perante o processo seletivo". Casou houver, o usuário será alertado de que o processo seletivo não poderá ser concluído. Caso contrário, o processo seletivo será concluído:

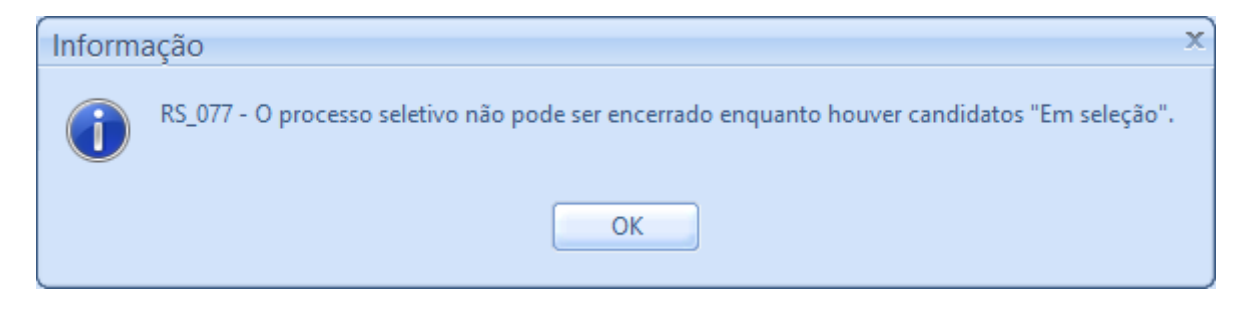

As ações de Inscrição de currículo e Avaliação curricular permanecem com o mesmo comportamento dos processos seletivos não permanentes;

#### **5.4.1. Ações sobre os candidatos**

**Sistema RH** Nos processos seletivos permanentes, as ações de *Concluir etapa*, *Calcular nota final, Enviar candidato para portal de provas e Obter nota do portal de provas* que eram pertinentes ao processo seletivo, passam a ser executadas a nível de candidato, para que um candidato possa tramitar entre as etapas do processo seletivo independentemente dos outros candidatos.

As ações sobre os candidatos aparecerão de acordo com o parametrizado na etapa vigente do mesmo.

## *Concluir etapa*

*Conclui a etapa corrente do candidato, podendo:*

 Associá-lo à próxima etapa caso a etapa corrente do mesmo não possua avaliação ou possua e o candidato esteja aprovado na mesma

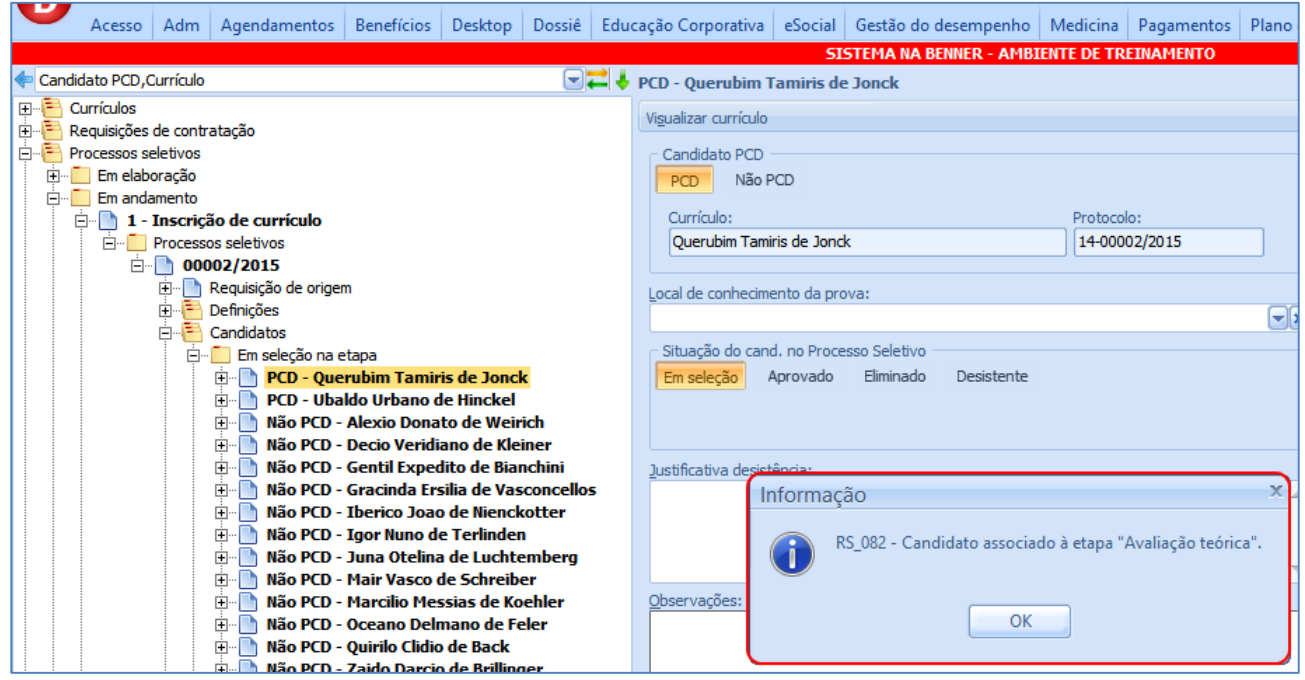

 Reprová-lo perante o processo seletivo caso a etapa corrente possua avaliação e o mesmo tenha reprovado

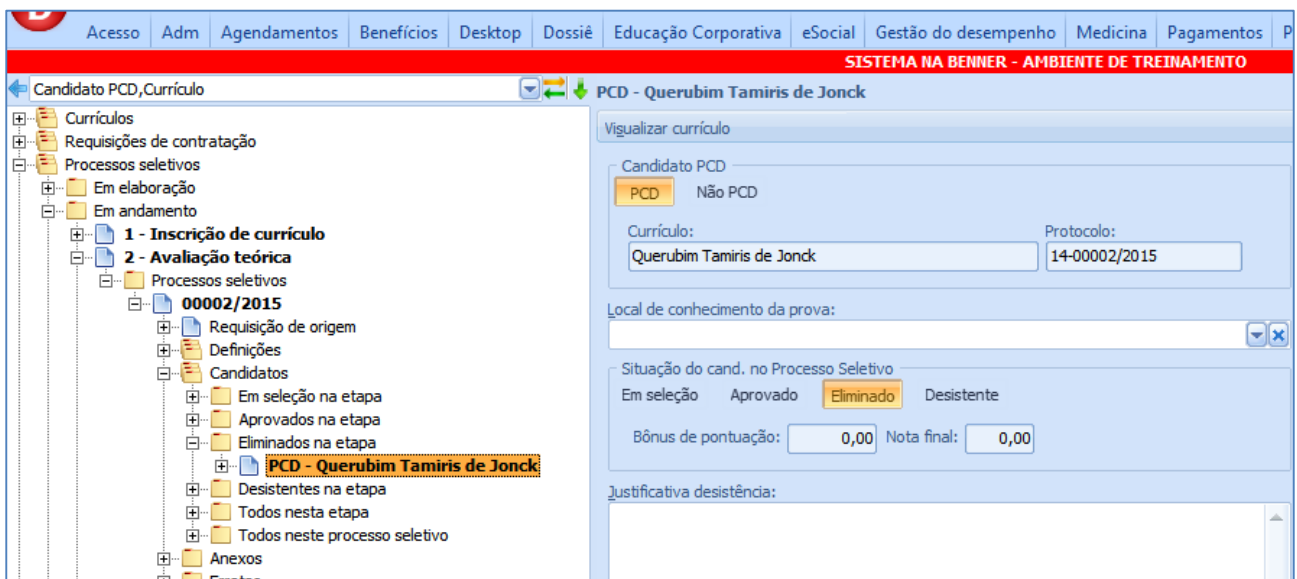

 Indicá-lo como desistente no processo seletivo caso ele tenha sido indicado como desistente na avaliação da etapa corrente.

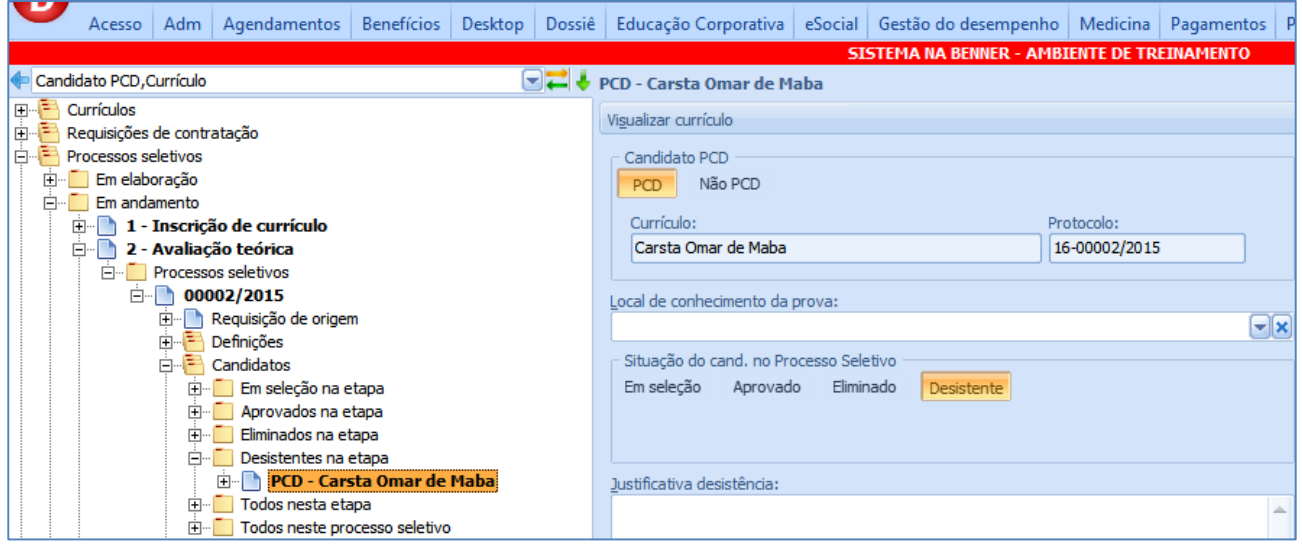

Caso ainda não tenha sido dado o parecer da avaliação do candidato em etapas que possuem avaliação, o mesmo não poderá ter a sua etapa concluída.

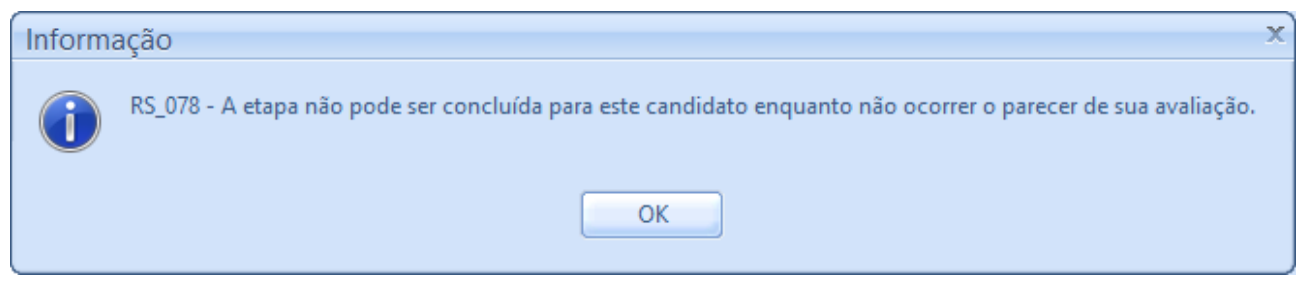

#### 101

#### **Sistema RH**

Salvo em 08/10/2015 09:56:00

Quando o candidato chegar na etapa que permite o cálculo da nota final (geralmente a última do processo seletivo), ele terá a ação de *Calcular nota final,* que efetuará o cálculo da nota final do candidato de acordo com a fórmula do processo seletivo e as notas das avaliações do mesmo.

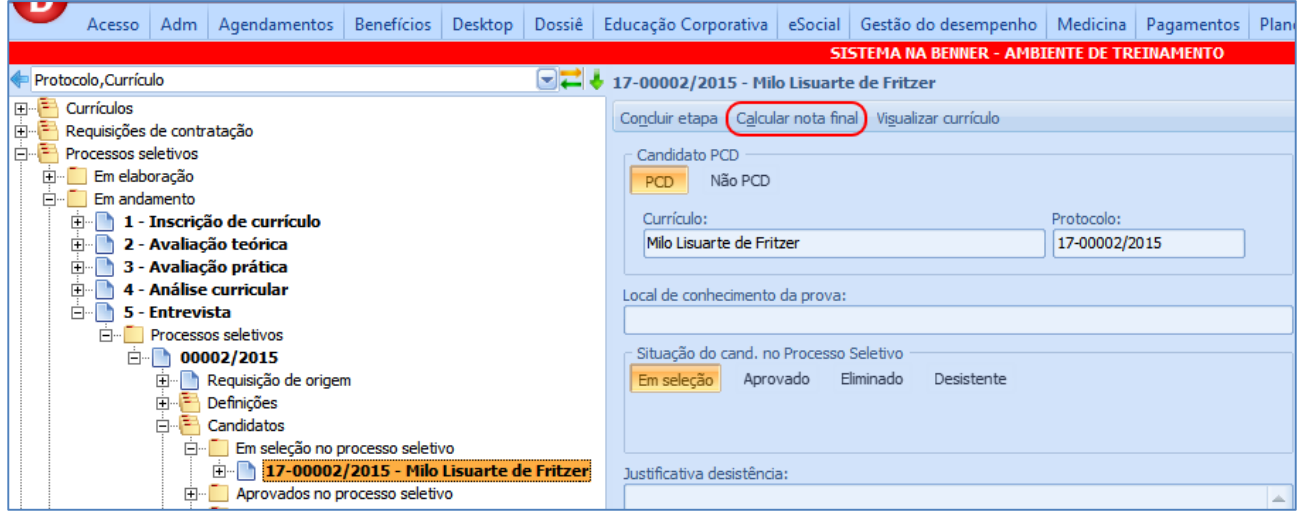

Ao término do cálculo o candidato será indicado como aprovado ou reprovado de acordo com o resultado do cálculo versus a nota cadastrada para aprovação no processo seletivo.

Após concluir a última etapa do candidato, as ações de Comunicação de aprovação (conforme Parâmetros de e-mails de processos do tipo "Candidato aprovado em processo seletivo) e Iniciar admissão estarão disponíveis para o candidato, além de o mesmo poder ser associado à requisição de origem do processo seletivo através do formulário de seleção de candidato.

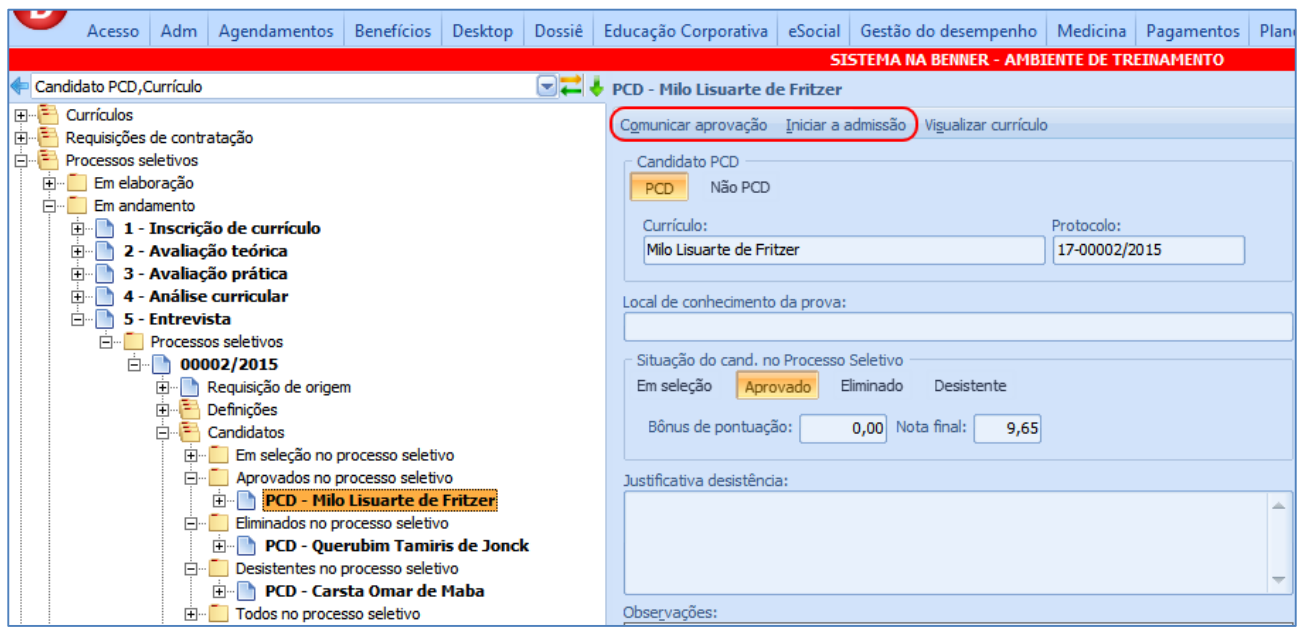

## **5.5. ADM I SSÃO DE CANDI D ATO I NDI C AD OS**

A admissão do candidato pode ocorrer de duas maneiras no sistema: Através da requisição de contratação ou diretamente do processo seletivo.

## **5.5.1. Consistência**

Independente do ponto de admissão (através de requisição normal, de requisição emergencial ou processo seletivo), será consistido se a requisição de origem dos dados possui saldo de vagas disponível para a contratação. Caso não houver, o usuário será alertado e o processo de admissão não será iniciado.

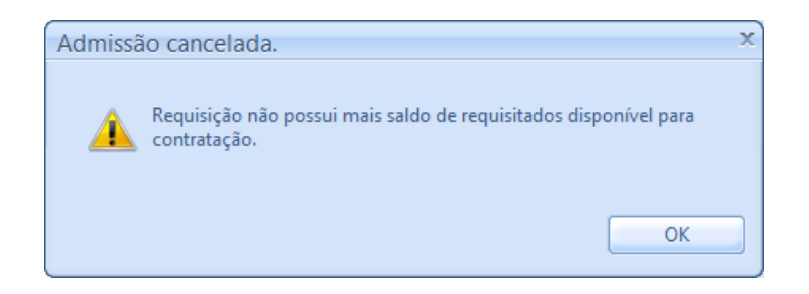

Outra consistência executada é para a verificação de funcionário já ativo na empresa (situação diferente de demitido) através do número de CPF. Caso o sistema encontre um

funcionário com o mesmo CPF do candidato e a situação diferente de demitido, o usuário será alertado e o processo de admissão não será iniciado.

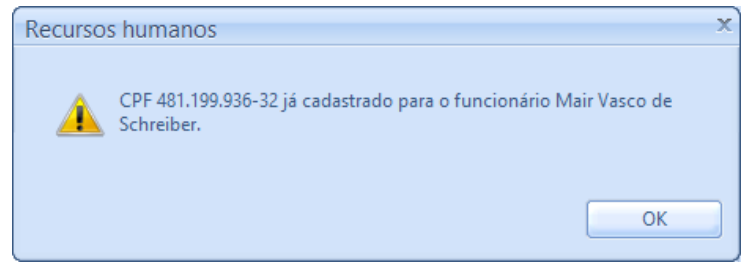

## **5.5.2. Admissão Através de Requisição**

O candidato deve ser associado à requisição através do formulário de seleção de candidatos.

# *Requisição Normal*

Quando a requisição for de caráter normal, o formulário apresentará apenas a guia *Candidatos aprovados,* que lista todos os candidatos ainda não admitidos que foram aprovados em processos seletivos para o mesmo cargo da requisição em questão.

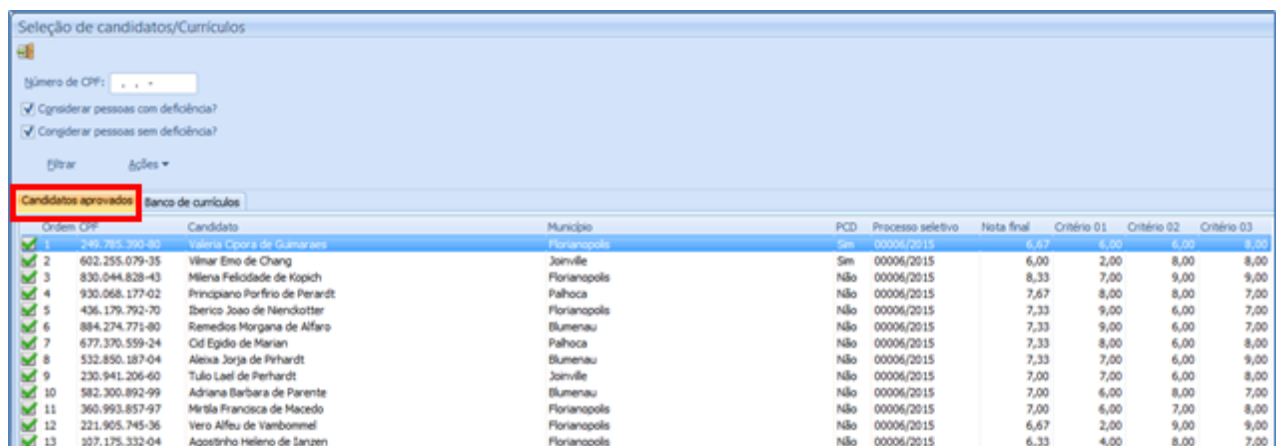

Ao selecionar o candidato para a requisição, o mesmo poderá ser consultado na carga de Candidatos Aprovados abaixo da requisição.

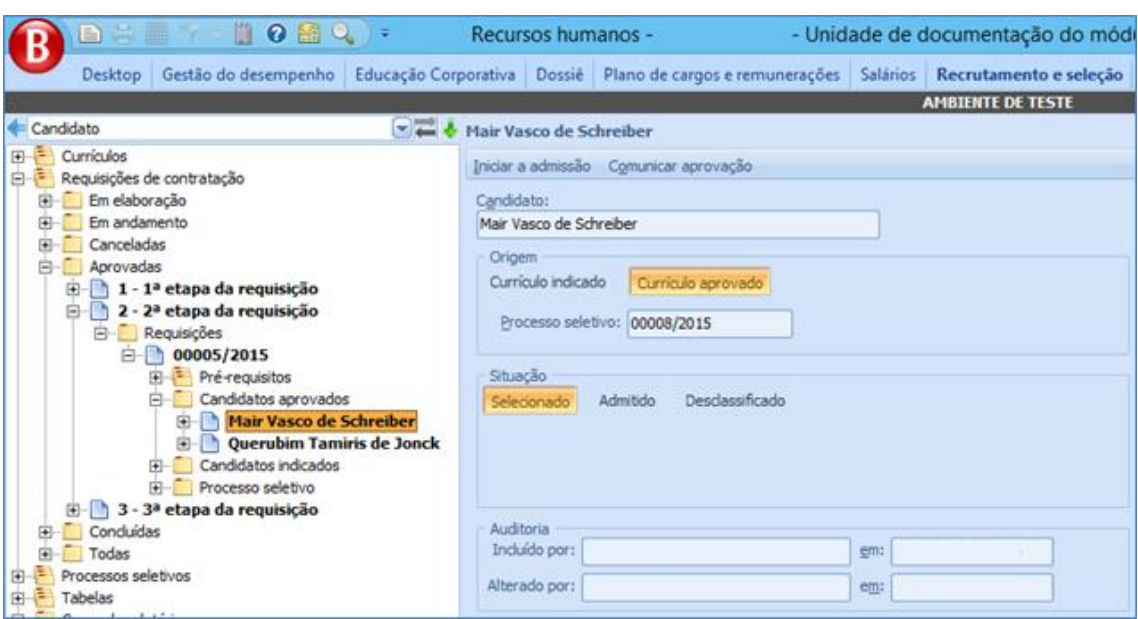

- Candidato: Candidato associado à requisição.
- **Origem**

o Currículo indicado: Indica que o candidato foi associado à requisição a partir do banco de currículos, sem ter participado de processo seletivo

o Currículo aprovado: Indica que o candidato passou por um processo seletivo e foi aprovado no mesmo, para então, poder ser associado à requisição.

- Processo seletivo: Protocolo do processo seletivo em que o candidato foi aprovado.
- Situação
- o Selecionado: Candidato foi associado à requisição
- o Admitido: Candidato foi admitido
	- Funcionário: Aponta para o registro de funcionário que o candidato passará a ter.
- o Desclassificado: Candidato desclassificado não podendo ser admitido

Os registros desta carga possuem dois botões: *Iniciar a admissão* e *Comunicar aprovação.*

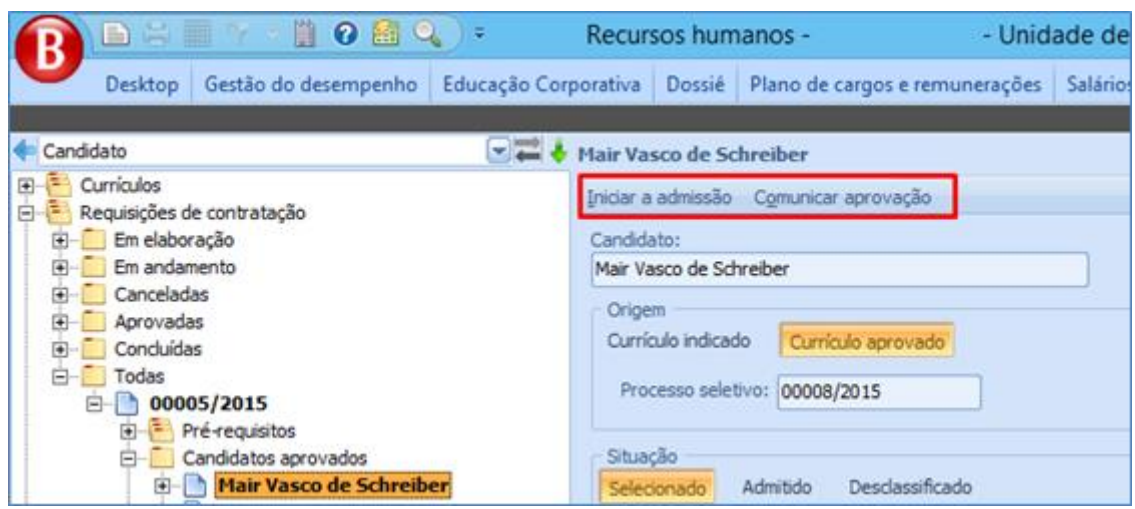

## *5.5.2.1.1.Iniciar Admissão*

O botão *Iniciar a admissão* abre o formulário de admissão do candidato e fica habilitado apenas quando o candidato estiver com a *Situação Selecionado*. Neste formulário, são apresentados os dados referentes à unidade, lotação, cargo e turno que estão informados na requisição cujo funcionário foi associado.

Cada admissão realizada através desta modalidade somará em um o número indicado no campo *Preenchida por candidatos aprovados* na requisição de origem. O campo *Total de vagas preenchidas* também será incrementado em 1 unidade e o campo S*aldo de vagas*  decrementado em 1.

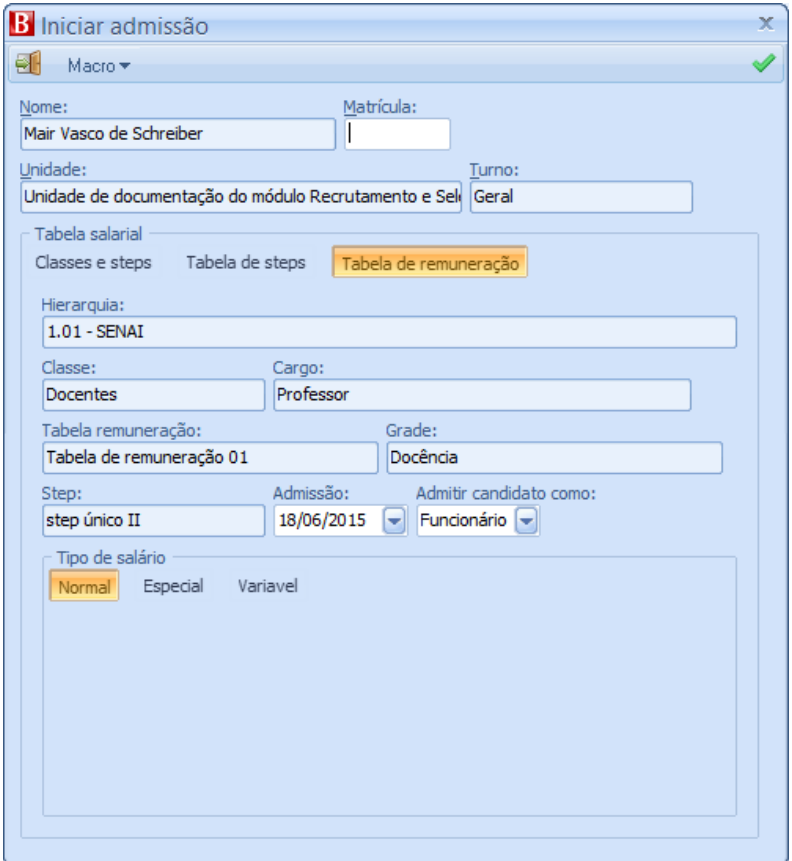

- Nome: Nome do candidato, conforme currículo.
- Matrícula: Caso a empresa estiver parametrizada para *Matrícula Sequencial*, o campo virá somente leitura e trará a próxima matrícula disponível para a empresa e, caso não estiver, o campo virá aberto para edição, sendo a informação de responsabilidade do usuário.
- Unidade: Unidade para qual foi aberta a requisição.
- Turno: Turno para o qual foi aberta a requisição.
- Tabela salarial: De acordo com a estrutura salarial da empresa.
- Hierarquia, Classe, Cargo, Tabela de remuneração, Grade, Step (Nível): conforme dados informados na requisição.
- Admissão: Data de admissão do candidato, podendo ser alterada.
- Admitir candidato como: Modalidade de admissão do candidato, podendo ser: Funcionário, Terceiro, Estagiário, Requisitado e Terceiro.
- Tipo de salário

o Normal: Indica que o salário do funcionário será de acordo com o Nível da requisição.

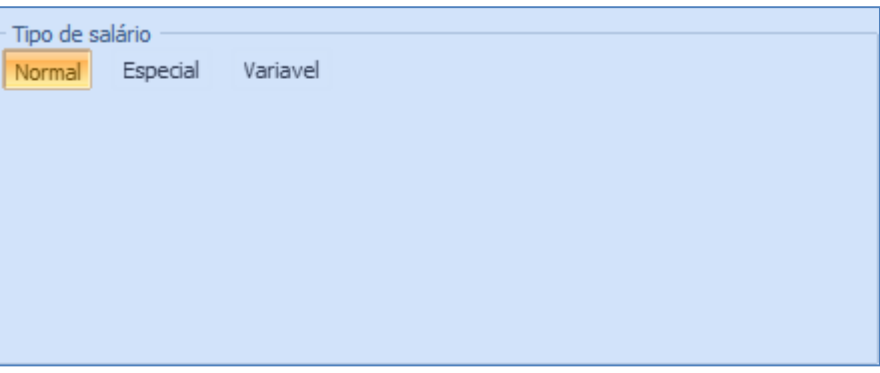

o Especial: O usuário poderá informar o valor do salário do funcionário.

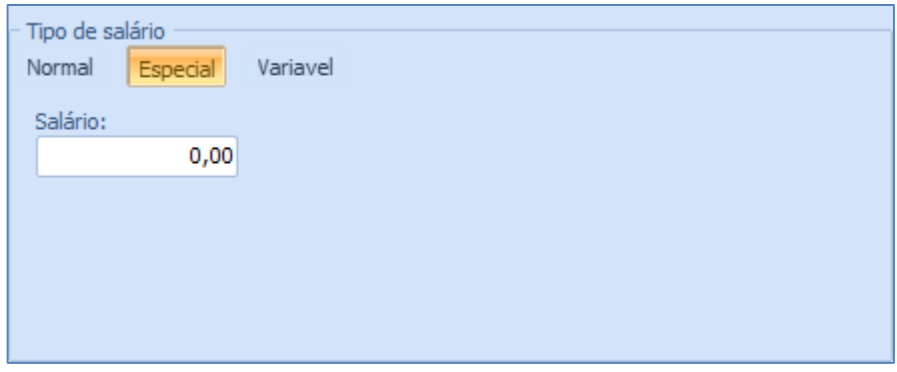

o Variável: Caracteriza cargo em comissão e deve ser parametrizado conforme estrutura salarial necessária para tal.

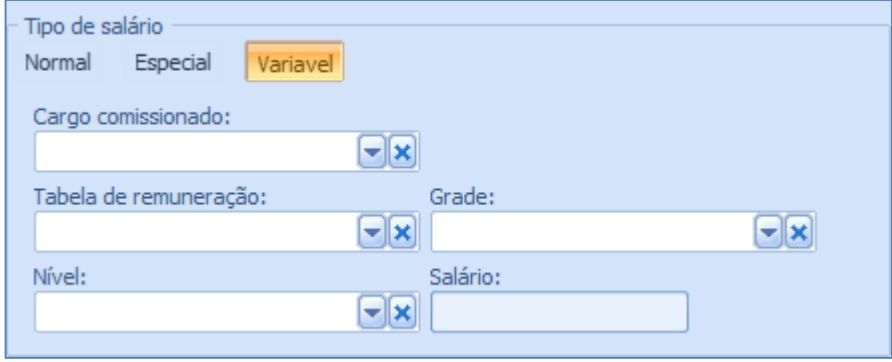

**Sistema RH**
### **Módulo Recrutamento e Seleção**

Ao confirmar os dados, o candidato passará a ser um funcionário com o status *Em admissão* no módulo Dossiê do sistema.

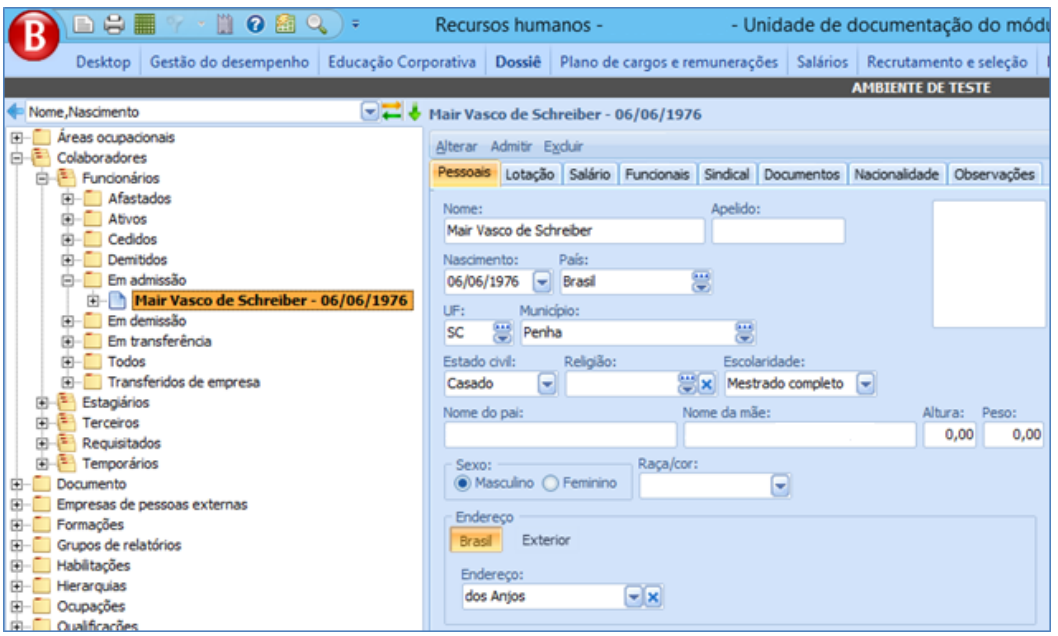

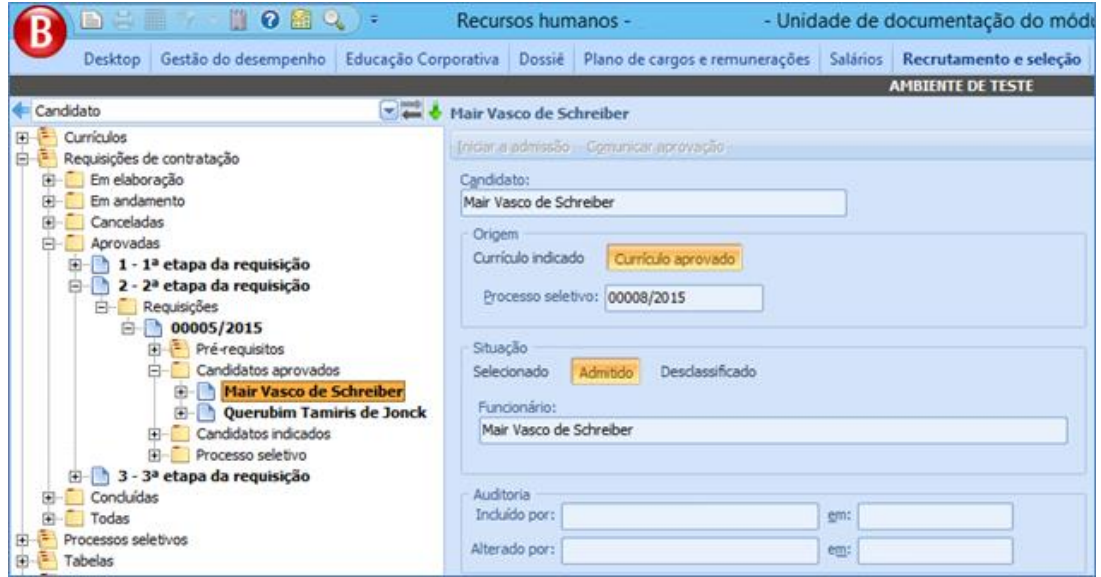

## *5.5.2.1.2.Comunicação de Aprovação*

Ficando habilitado apenas quando o candidato estiver com a *Situação Selecionado*, dispara processo que envia um e-mail de processo do tipo "Candidato aprovado em requisição". O e-mail será também registrado na carga de Registros de contatos associada

#### **Sistema RH**

Salvo em 08/10/2015 09:56:00

ao currículo e caso não haja parâmetros de e-mail para o tipo supracitado, o usuário será alertado de que precisa verificar a situação primeiramente.

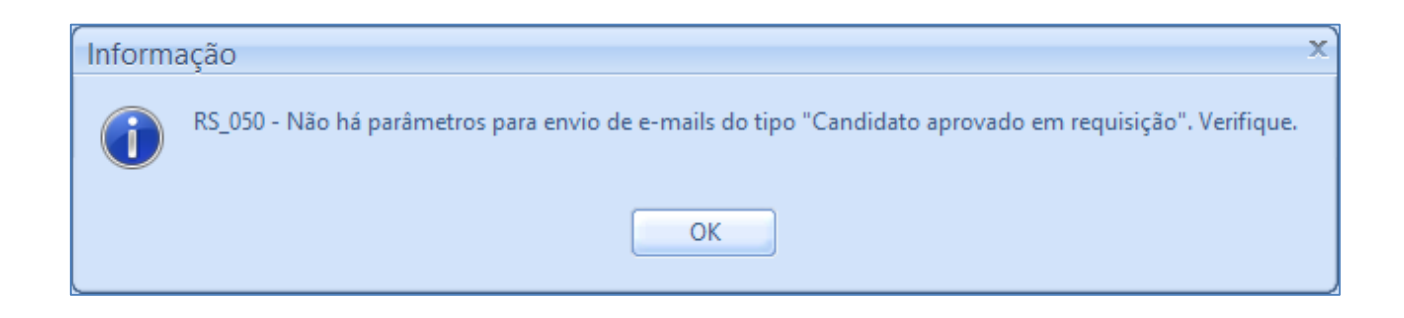

## *Requisição emergencial*

Sendo de caráter emergencial, a requisição não obriga que, para associar os candidatos à mesma, eles teriam de estar aprovados em algum processo seletivo, bastando preencher algum dos pré-requisitos da requisição para que o usuário avalie e o associe. Tais currículos são apresentados na guia *Banco de currículos.*

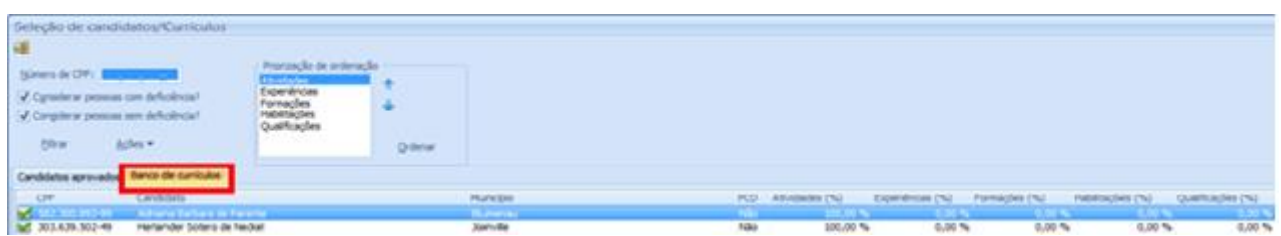

Ao selecionar o candidato para a requisição, o mesmo poderá ser consultado na carga de Candidatos indicados abaixo da requisição. Os registros desta carga têm o mesmo comportamento que os da carga de Currículos aprovados, tendo sua única origem no campo *Origem*, o qual, neste caso indica que o candidato foi associado através do banco de currículos e não de um processo seletivo.

As ações passíveis de execução com tais registro são as mesmas da carga de Currículos aprovados: Iniciar a admissão e Comunicar aprovação.

Cada admissão realizada através desta modalidade somará em um o número indicado no campo *Preenchida por currículos* na requisição de origem. O campo *Total de vagas preenchidas* também será incrementado em 1 unidade e o campo S*aldo de vagas*  decrementado em 1.

### **5.5.3. Admissão Através de Aprovação no Processo Seletivo**

Quando da admissão diretamente através do processo seletivo, a etapa atual do mesmo deve estar parametrizada para permitir admissão do candidato. Neste caso, os registros de candidatos aprovados possuem 3 ações passíveis de interação, através dos botões *Iniciar a admissão*, *Visualizar currículo* e *Comunicar aprovação*.

### *5.5.3.1.1.Iniciar Admissão*

Tem o mesmo comportamento do botão *Iniciar admissão* através da requisição.

Cada admissão realizada através desta modalidade somará em um o número indicado no campo *Preenchida por candidatos aprovados* na requisição de origem. O campo *Total de vagas preenchidas* também será incrementado em 1 unidade e o campo S*aldo de vagas*  decrementado em 1.

## *5.5.3.1.2.Visualizar Currículo*

Ao clicar neste botão, será exibido o relatório parametrizado no campo *Currículo* dos Parâmetros do módulo.

## *5.5.3.1.3.Comunicar Aprovação*

Dispara o processo que envia um e-mail de processo do tipo "Candidato aprovado em processo seletivo". O e-mail será também registrado na carga de Registros de contatos associada ao currículo e caso não haja parâmetros de e-mail para o tipo supracitado, o usuário será alertado de que precisa verificar a situação primeiramente.

112

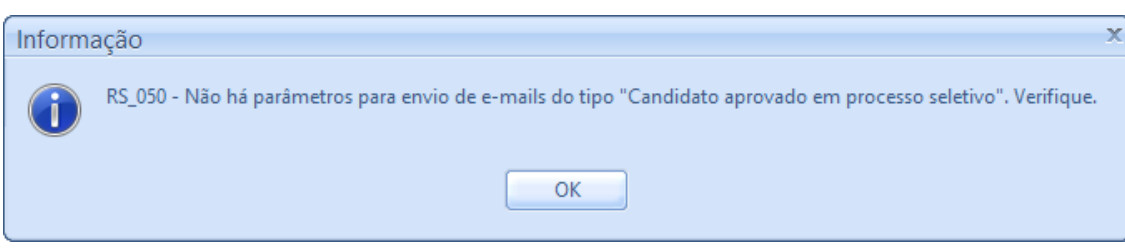

# **6. EXCLUSÃO DE FUNCIONÁRIO EM ADMISSÃO**

Enquanto estiver em admissão, o registro de funcionário poderá ser excluído. Este processo retorna o candidato para seu status anterior ao da admissão, e atualiza os campos *Preenchida por candidatos aprovados, Preenchida por currículos, Total de vagas preenchidas* e S*aldo de vagas* conforme a modalidade de admissão original do candidato.

A exclusão é feita através do botão *Excluir* do registro do funcionário em admissão

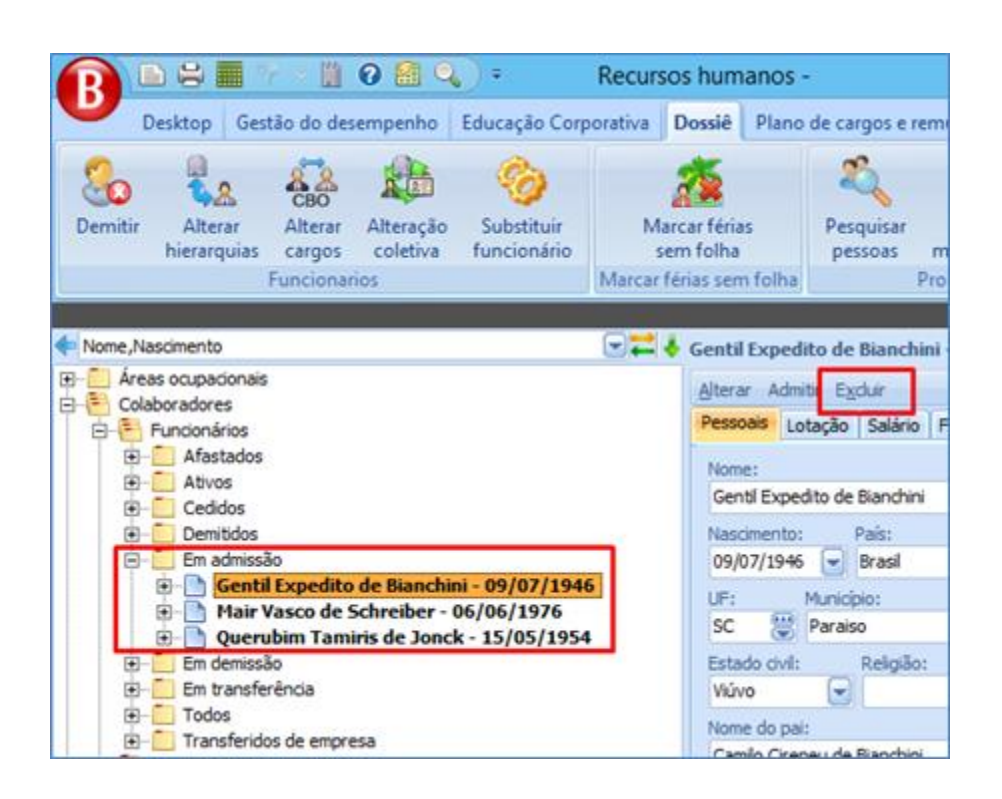

A confirmação da exclusão informa o usuário qual é a origem do candidato através do campo *Tipo de exclusão*:

Exclusão de candidato aprovado em requisição:

113

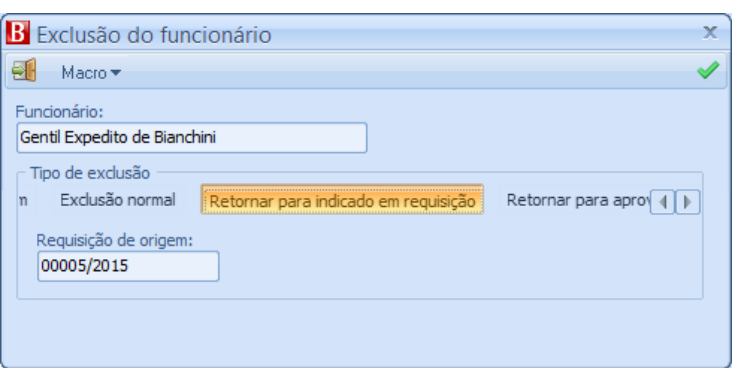

 $\bullet$ 

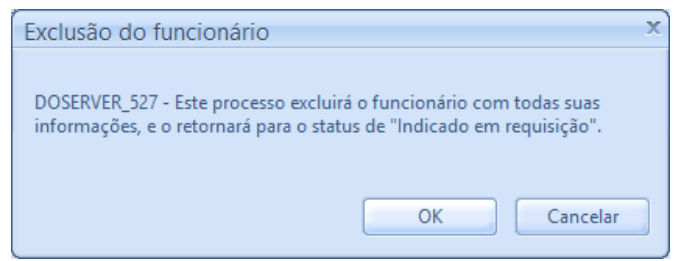

Exclusão de candidato indicado em requisição:

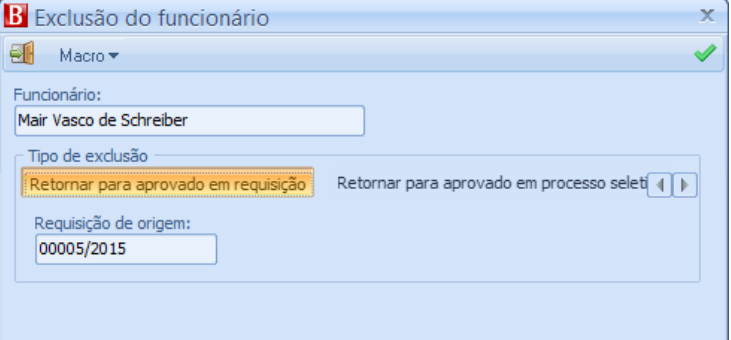

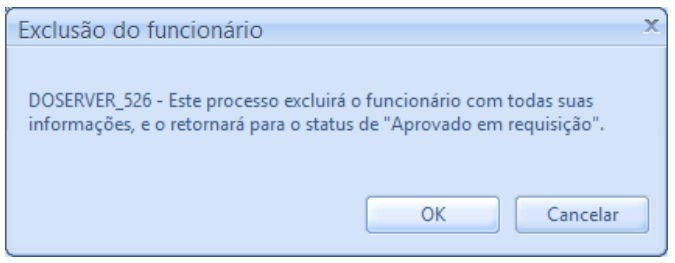

Exclusão de candidato aprovado em processo seletivo:

### **Módulo Recrutamento e Seleção**

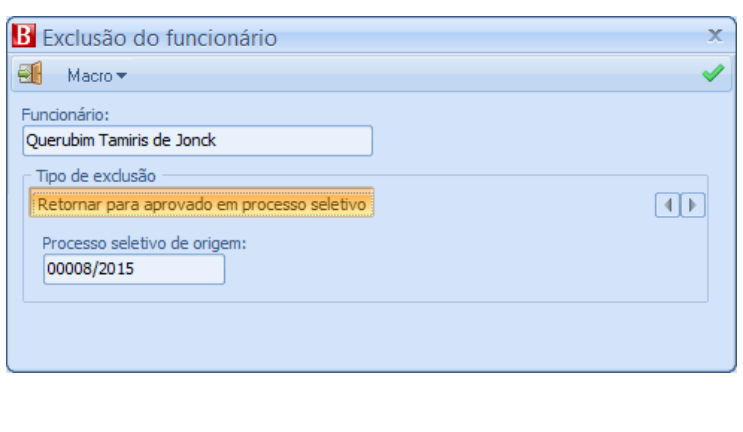

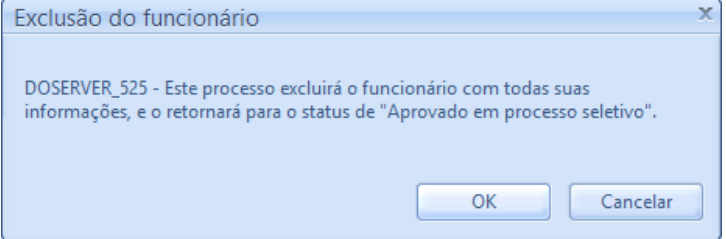

# **7. PROCESSOS AGENDADOS**

Há dois processos que devem estar agendados no sistema. Suas parametrizações ficam a critério do usuário.

# **7.1. PRO CESSO DE ENVIO DE E-M AI L DE COMUNIC AÇ ÃO DA B ANC A EX AM I NADO R A**

Deve ser criado um agendamento do processo *Emissão de alerta para integrantes da banca acerca de avaliações a ocorrer*. Este processo verifica, conforme a periodicidade cadastrada, as avaliações que estão parametrizadas para que a banca examinadora seja comunicada.

Há duas premissas para que o processo seja executado com sucesso:

- Ter parametrizado um e-mail de processo do tipo *Banca.*
- Todos os integrantes da banca examinadora devem possuir e-mail cadastrado em seu registro de funcionário.

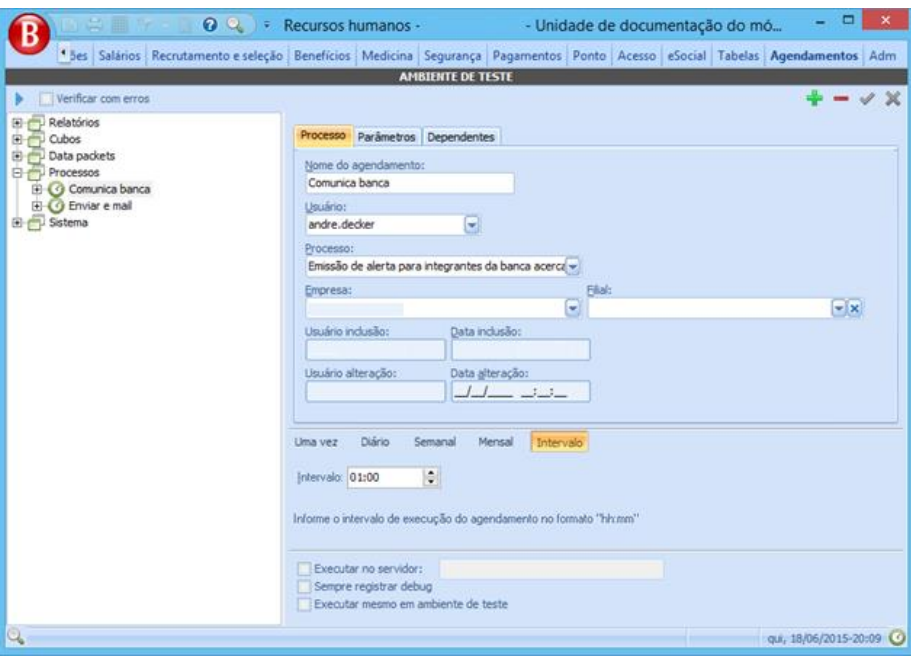

## **7.2. EMI SS ÃO DE ALERT A DE CURRÍ CULO PRESTES A DES ATU ALI Z AR**

Agendando o processo *Emissão de alerta de currículo prestes a desatualizar,* o mesmo executará e enviará um e-mail para os candidatos com currículo prestes a desatualizar (conforme cadastrados nos parâmetros do módulo).

Há duas premissas para que o processo execute com sucesso:

- Ter parametrizado um e-mail de processo do tipo *Candidato com currículo expirando.*
- Ter configurado o campo *Emitir alerta de currículo vencendo com x mês(es) de antecedência.*

### **Módulo Recrutamento e Seleção**

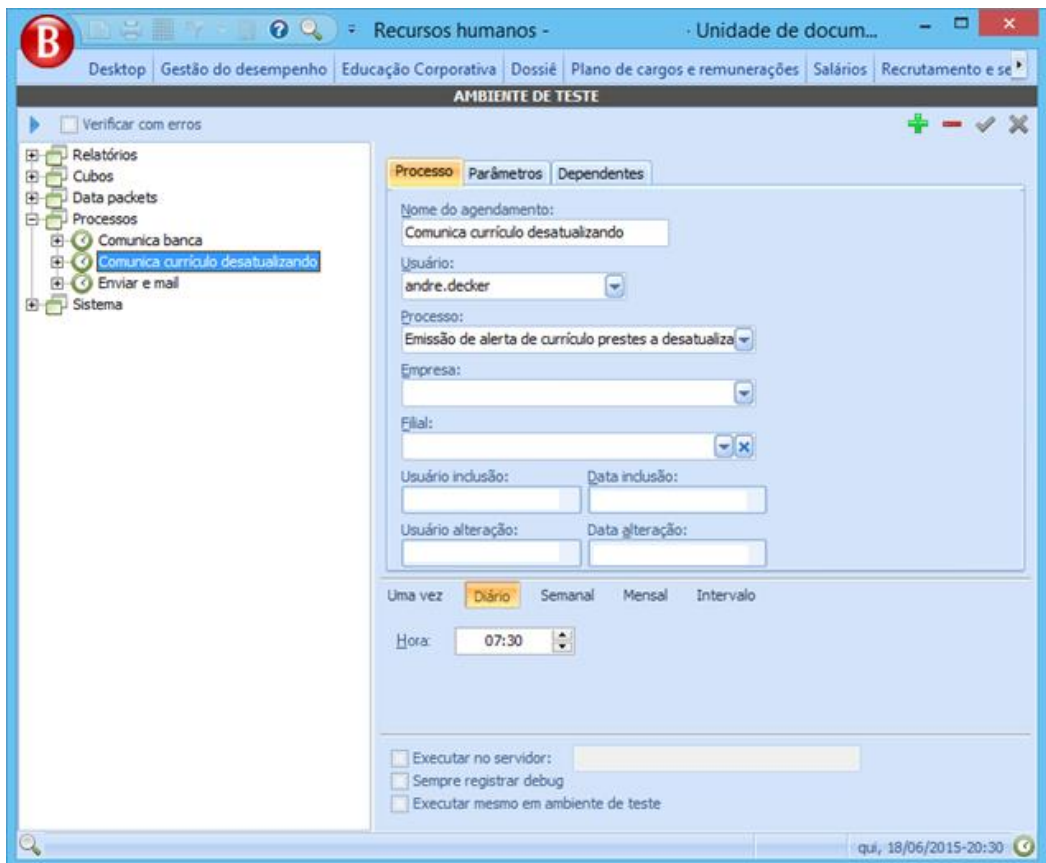

# **8. VERSIONAMENTO DO DOCUMENTO**

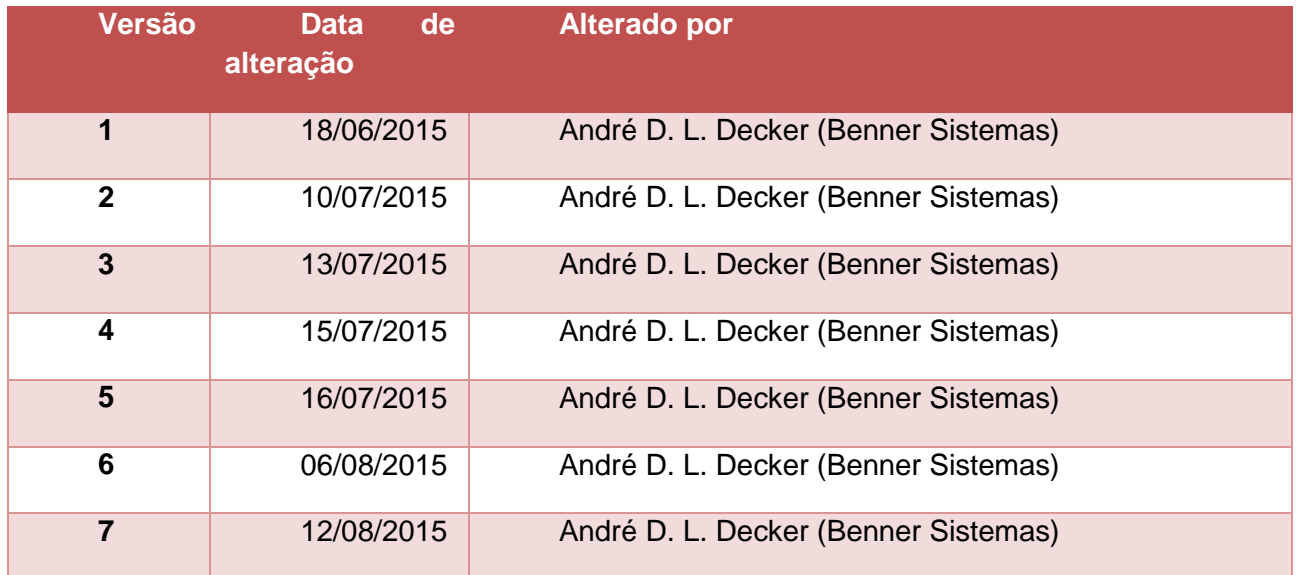